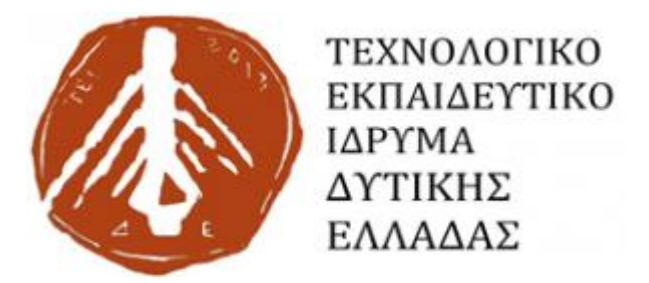

**Σχολή Διοίκησης και Οικονομίας** 

**Τμήμα Διοίκησης Επιχειρήσεων**

**(Πρώην Τμήμα Εφαρμογών Πληροφορικής Στην Διοίκηση Και Οικονομία )** 

**Πτυχιακή Εργασία Εργασία**

# **Θέμα: Δημιουργία Θέμα Site Σε Joomla Για Την Διαρκή Ενημέρωση Των Φοιτητών Της Πόλης Πόλης.**

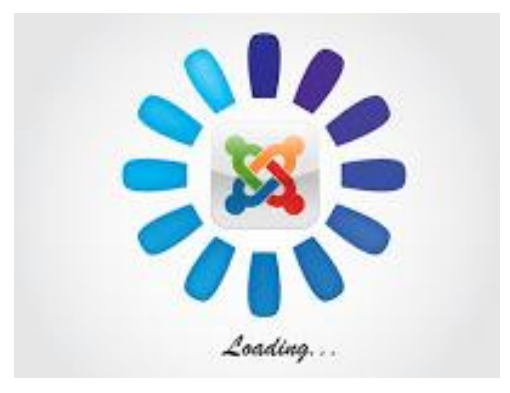

**Καβαλλιεράτου Διονυσία Γιώργη Μαρία Μουγιολλάρι Ίνα** 

**Επιβλέπων Καθηγητής: Ντεμίρης Κωνσταντίνος Επιβλέπων Κωνσταντίνος**

**Πάτρα- 2018**

### **ΥΠΕΥΘΥΝΗ ΔΗΛΩΣΗ ΜΗ ΛΟΓΟΚΛΟΠΗΣ**

Βεβαιώνουμε ότι είμαστε οι συγγραφείς αυτής της πτυχιακής εργασίας και ότι κάθε βοήθεια την οποία είχαμε για την προετοιμασία της, είναι πλήρως αναγνωρισμένη και αναφέρεται στην πτυχιακή εργασία. Ακόμα έχουμε αναφέρει τις όποιες πηγές από τις οποίες κάναμε χρήση δεδομένων, ιδεών ή λέξεων, είτε αυτές αναφέρονται ακριβώς είτε παραφρασμένες.

Καθώς βεβαιώνουμε ότι αύτη η πτυχιακή εργασία προετοιμάστηκε από εμάς προσωπικά, ειδικά για τις απαιτήσεις του προγράμματος σπουδών του πρώην Τμήματος Εφαρμογών Πληροφορικής Στην Διοίκηση Και Στην Οικονομία, Τ.Ε.Ι. ΔΥΤΙΚΗΣ ΕΛΛΑΔΑΣ.

#### **ΥΠΟΓΕΓΡΑΜΜΕΝΗ:**

ΓΙΩΡΓΗ ΜΑΡΙΑ

ΚΑΒΑΛΛΙΕΡΑΤΟΥ ΔΙΟΝΥΣΙΑ

ΜΟΥΓΙΟΛΑΡΙ ΙΝΑ

#### **ΗΜΕΡΟΜΗΝΙΑ:**

ΙΟΥΝΙΟΣ, 2018

### **ΠΡΟΛΟΓΟΣ**

Καθώς το internet όλο και περισσότερο εισχωρεί καθημερινά στη ζωή μας, τόσο αυξάνονται και οι εφαρμογές ενημέρωσης που χρησιμοποιούνται στον παγκόσμιο ιστό. Η δημιουργία ιστοσελίδων και η φιλοξενία αυτών στο διαδίκτυο αποτελεί σήμερα έναν εύκολο και άμεσο τρόπο ενημέρωσης, επικοινωνίας, προώθησης και προβολής του έργου ατόμων και οργανισμών. Η ορθή δημιουργία και η ενημέρωση τους αποτελούν το κλειδί για την επίτευξη των σκοπών και στόχων που καλούνται να επιτελέσουν.

Ο βασικός στόχος της παρούσας πτυχιακής εργασίας, είναι η μελέτη, ο σχεδιασμός και η ανάπτυξη μιας ιστοσελίδας με περιεχόμενο την διαρκεί ενημέρωση των φοιτητών της Πάτρας. Η κατασκευή της ιστοσελίδας έχει γίνει με τέτοιο τρόπο ώστε να είναι δυνατή η ενημέρωση των σελίδων της. Στο θεωρητικό μέρος της εργασίας μελετήθηκαν τα θέματα που αφορούν τα συστήματα διαχείρισης περιεχομένου. Έγινε αναφορά σε ορισμούς, στο τρόπο λειτουργίας, στα χαρακτηριστικά και στα πλεονεκτήματα τους.

Στο πρακτικό μέρος, για την δημιουργία της ιστοσελίδας χρησιμοποιήθηκε το ανοιχτού κώδικα Σύστημα Διαχείρισης Περιεχομένου (Content Management System CMS) Joomla, το οποίο είναι γραμμένο σε γλώσσα PHP, τα δεδομένα αποθηκεύονται σε βάση δεδομένων MySQL και εκτελείται με οποιονδήποτε application server. Επίσης αναφέρονται και τα εργαλεία που χρειάζονται ώστε να γίνει η εγκατάσταση του Joomla, στο οποίο βασίζεται η εγκατάσταση της εφαρμογής.

Έτσι ο διαδικτυακός τόπος που δημιουργήθηκε, με κεντρικό θέμα τη διαρκεί ενημέρωση των φοιτητών της Πάτρας, δίνει την δυνατότητα στους χρήστες να ενημερώνονται για τα φοιτητικά αλλά και τα τοπικά νέα της πόλης της Πάτρας, επίσης προσφέρει στους χρήστες της σελίδας τη δυνατότητα να ενημερώνονται άμεσα για τα τελευταία νέα των σχολών που φοιτούν αλλά και για προορισμούς που θα έπρεπε να επισπευτούν στη πόλη και περιοχών κοντά στη Πάτρα .

Η ιστοσελίδας μας, θα απευθύνεται σε όλους όσους επιθυμούν να πληροφορούνται για γενικές πληροφορίες της πόλης. Μέσα και στις πολλές επιλογές, δίνεται και η δυνατότητα σε όποιον χρήστη θελήσει να κάνει εγγραφή στο site και να μπορεί να αναρτήσει δικές του σκέψεις και εμπειρίες με τους υπόλοιπους επισκέπτες.

Σκοπός μας της παρούσας πτυχιακής εργασίας είναι να παρουσιάσουμε πως ένας μέσος χρήστης χωρίς να διαθέτει ιδιαίτερες γνώσεις κάποιας προγραμματιστικής γλώσσας, μπορεί να σχεδιάσει και να κατασκευάσει μια ιστοσελίδα με την χρήση απλών εργαλείων. Επίσης, σκοπός της παρούσας εργασίας είναι να παρουσιάσουμε με την κατασκευή μιας εύχρηστης και λειτουργικής ιστοσελίδας σημαντικές πληροφορίες που αφορούν την πόλη Πάτρα, όπως πληροφορίες για το εκπαιδευτικό ίδρυμα ΤΕΙ Δυτικής Ελλάδας για την πλήρη ενημέρωση των φοιτητών αλλά και πληροφορίες για τα αξιοθέατα, τις παραλίες και την διασκέδαση τους. Αυτό θα έχει ως αποτέλεσμα ο κάθε καινούργιος φοιτητής άλλα και παλιός να μπορεί να περιηγηθεί εύκολα και γρήγορα μέσα στη ιστοσελίδα μας και να ενημερωθεί για την πόλη.

### **ΕΥΧΑΡΙΣΤΙΕΣ**

Θα θέλαμε να ευχαριστήσουμε θερμά τον επιβλέποντα καθηγητή μας, κύριο Κωνσταντίνο Ντεμίρη για τη πολύτιμη βοήθεια και καθοδήγησή του, για την εμπιστοσύνη που μας έδειξε καθώς επίσης και για την υπομονή που έκανε σε όλη τη διάρκεια υλοποίησης της πτυχιακής μας εργασίας.

Επίσης, θα θέλαμε να απευθύνουμε τις ευχαριστίες μας στις οικογένειες και στους φίλους μας, για την ηθική υποστήριξη που μου παρείχαν όλους αυτούς τους μήνες.

### **ΠΕΡΙΛΗΨΗ**

Η παρακάτω πτυχιακή έχει σκοπό την δημιουργία μιας διαδικτυακής πλατφόρμας με σκοπό την ενημέρωση των φοιτητών γύρω από ακαδημαϊκά, ειδησεογραφικά και ψυχαγωγικά θέματα.

Στην εργασία παρακάτω θα δούμε σταδιακά την δημιουργία της ιστοσελίδας μέσο του ανοιχτού κώδικα συστήματος διαχείρισης περιεχομένου Joomla, καθώς και αναλυτικά όλα τα χαρακτηριστικά του Joomla αλλά και Παρόμοιων πλατφόρμων ανοιχτού κώδικα. Επιπλέων παρουσιάζονται όλες οι επεκτάσεις καθώς και οι επιπλέον εφαρμογές που χρησιμοποιήθηκαν για την σωστή και ολοκληρωμένη κατασκευή της σελίδας.

Στα πλαίσια της εργασίας θα δούμε και τα παρακλάδια που συντελούν στην σωστή δημιουργία μιας διαδικτυακής πλατφόρμας . Τα εργαλεία αυτά είναι οι μηχανές αναζήτησης όπως και η ασφάλεια του διαδικτύου

### **ABSTRACT**

The following dissertation aims to create an online platform to inform students about academic, entertainment and news issues.

In the dissertation below, we will gradually see the creation of the site with the open source content management system Joomla. Although the following pages describe all the features of Joomla and similar open source platforms. Additionally, all extensions and additional applications used for the proper and complete construction of the page are presented.

I n the context of the thesis we will also see the branches that contribute to the right creation of an online platform. These tools are search engines optimization as well as internet security.

## **ΠΕΡΙΕΧΟΜΕΝΑ**

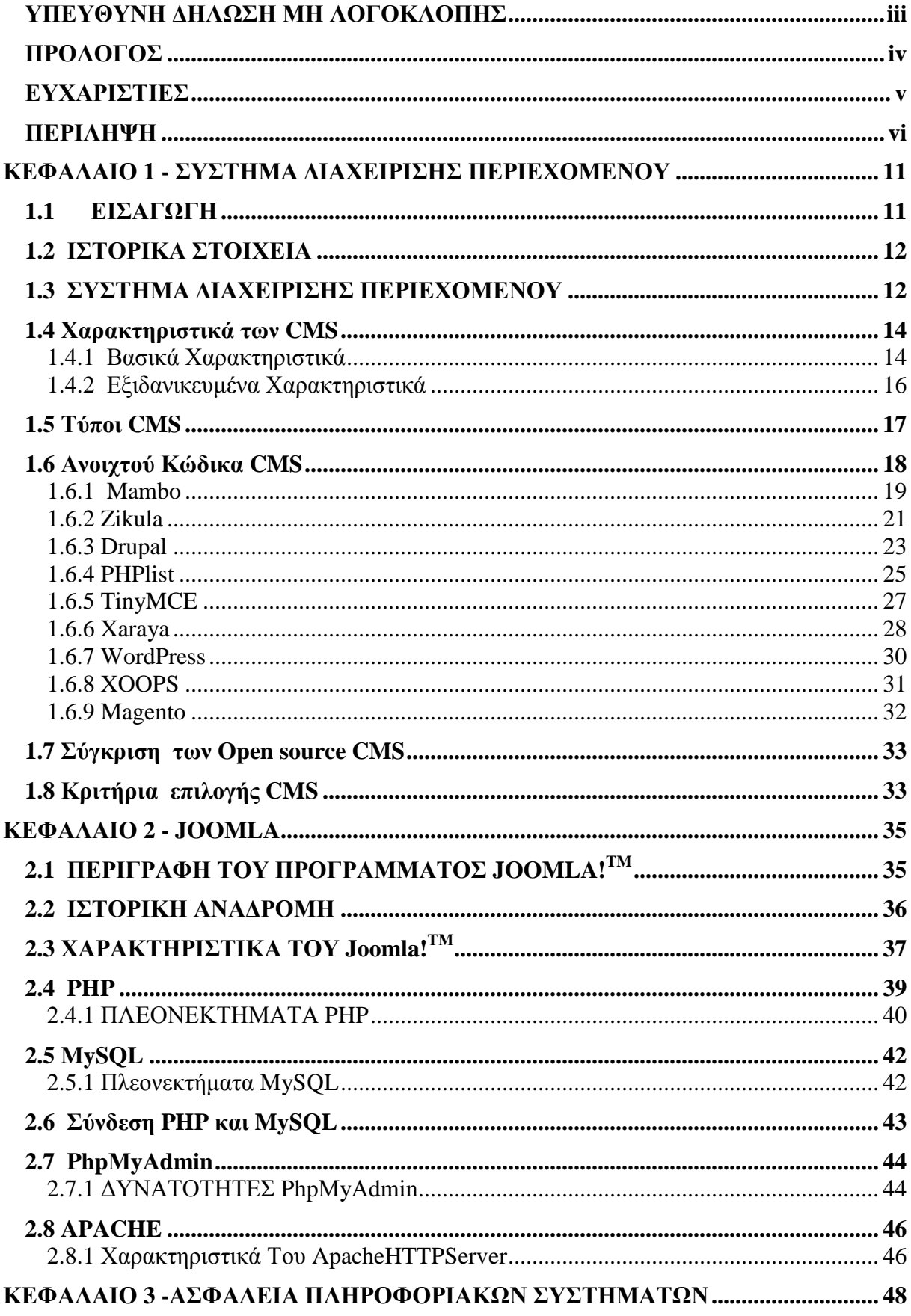

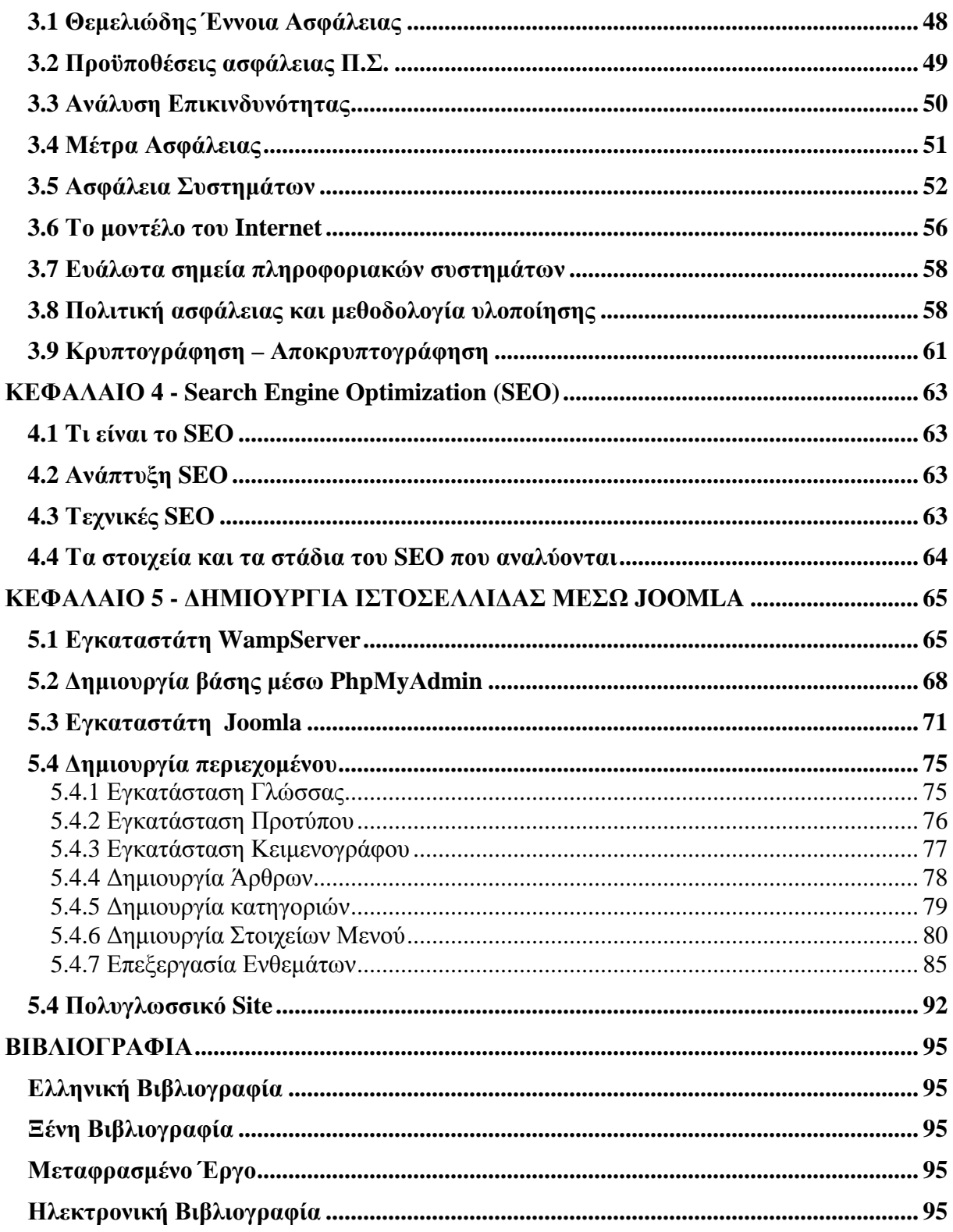

## ΠΙΝΑΚΑΣ ΕΙΚΩΝΩΝ

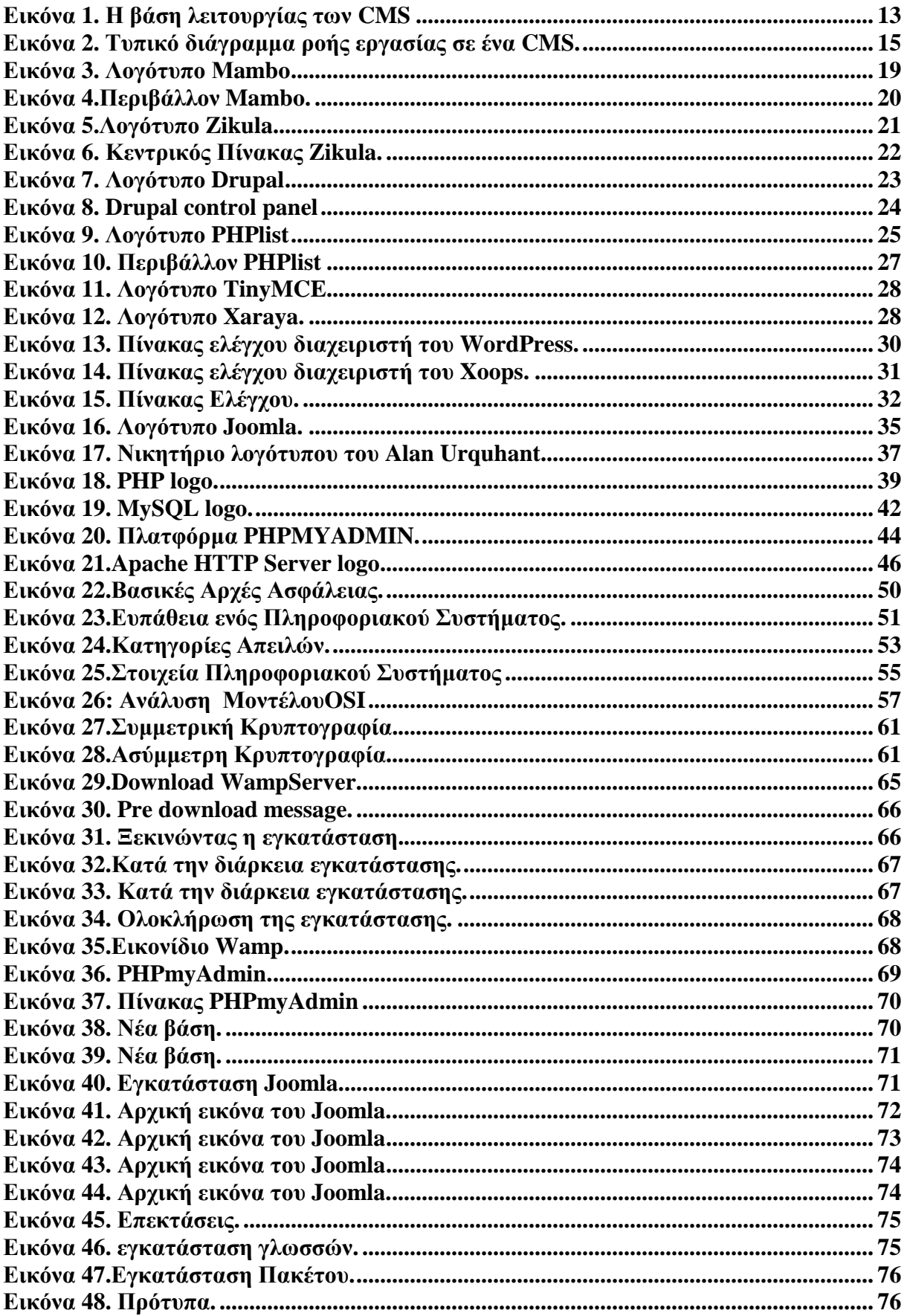

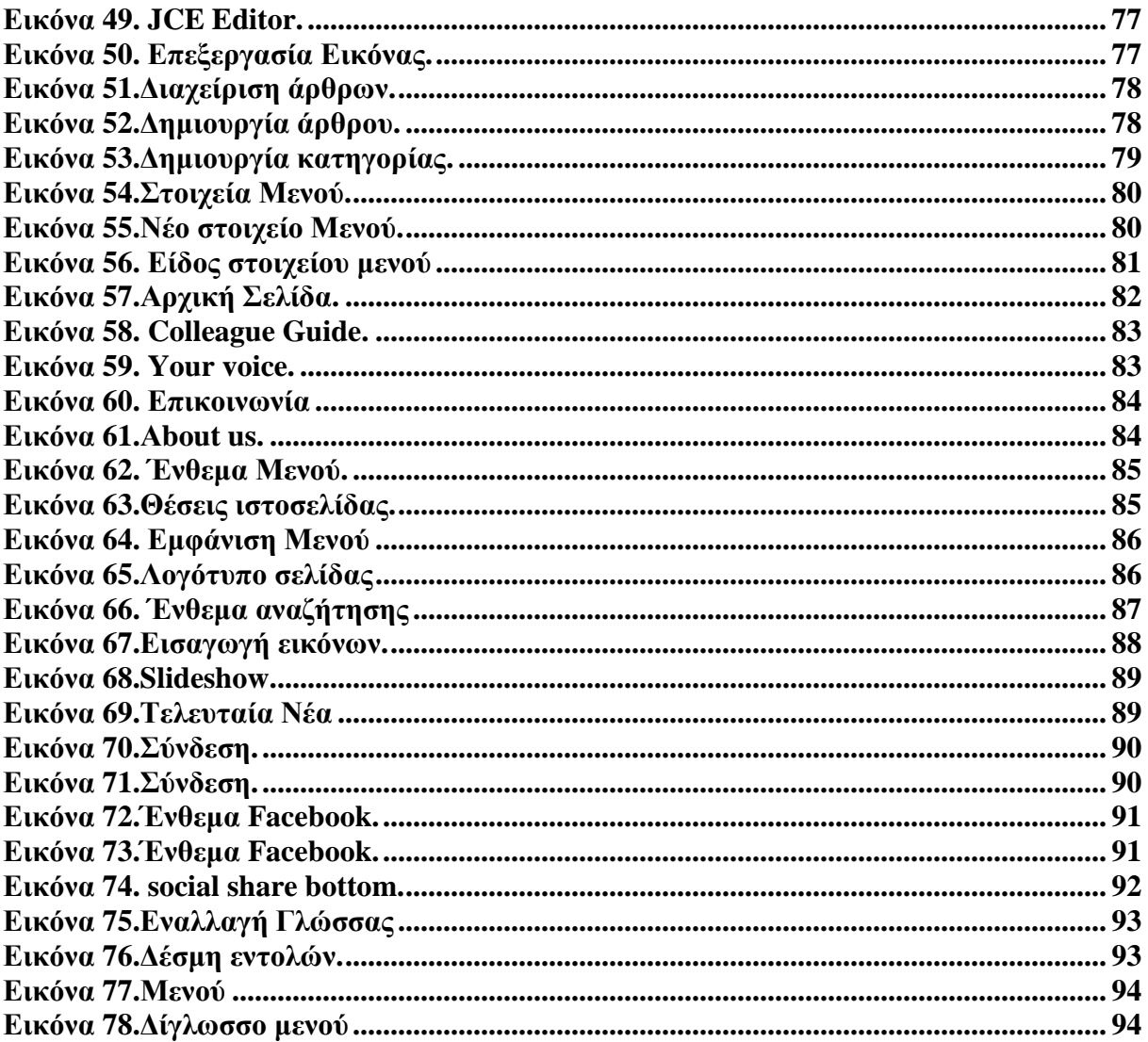

### **ΚΕΦΑΛΑΙΟ 1 - ΣΥΣΤΗΜΑ ΔΙΑΧΕΙΡΙΣΗΣ ΠΕΡΙΕΧΟΜΕΝΟΥ**

### **1.1 ΕΙΣΑΓΩΓΗ**

Ο ρυθμός που μεταβάλλεται η τεχνολογία και η πληροφορία στις μέρες μας είναι αρκετά γρήγορος. Ολοένα και περισσότεροι χρήστης συνδέονται στο διαδίκτυο έτσι ώστε να αντλήσουν όσες περισσότερες πληροφορίες μπορούν.

Όσο όμως οι χρήστες του διαδικτύου αυξάνονται, αυξάνεται και ο όγκος της πληροφορίας. Ο χρήστης θα επισπευτεί μια ιστοσελίδα έτσι ώστε να αποσπάσει τις πληροφορίες που αναζητά. Μια ιστοσελίδα όμως για εξισορροπήσει ελκυστικό και ευέλικτο περιβάλλον θα πρέπει να ανανεώνει συνεχώς τις πληροφορίες του .

Για να μπορέσει μια ιστοσελίδα να κρατήσει την ποιότητα της σταθερή θα έπρεπε να έχει την δυνατότητα να διαχειρίζεται τις πληροφορίες χωρίς να δεσμεύεται στον διαθέσιμο της χώρο.

Πιλότος της νέας γενιάς είναι το Διαδίκτυο. Το Διαδίκτυο εισχωρεί κάθε μέρα και λίγο παραπάνω στα σύγχρονα νοικοκυριά. Οι συνδεδεμένοι χρήστες επιθυμούν φρέσκες και έγκυρες πηγές, όπου αυτό σημαίνει την ανανέωση της πληροφορίας τουλάχιστον ανά ώρα. Η επιθυμία αυτή συνοδεύεται ταυτόχρονα από την δημιουργία μιας εύκαμπτης πλατφόρμας έτσι ώστε να παρουσιάζονται όλες αυτές οι πληροφορίες.

Η ρομποτοποίηση της δημιουργίας αυτών των πληροφοριών που απαρτίζονται από το περιεχόμενο του Διαδικτύου, της δημοσίευσης τους και της παρουσίασης τους κάνει να φαίνεται το επόμενο βήμα απαραίτητο, όπου εδώ μοιάζει να είναι οι απαιτήσεις του κοινού. Η πληροφορία σε συνδυασμό με την τεχνική γνώση που απαιτείται κάνει τους οργανισμούς να μην μπορούν να ελέγξουν την ισορροπία ανάμεσα σε ένα ελκυστικό περιβάλλον παρουσίασης που ταυτόχρονα όμως είναι και κατανοητό απέναντι στον χρήστη. Όταν δεν υπάρχουν αυτά τα δύο στοιχεία ο χρήστης δεν μπορούσε να προσελκυστεί από το περιβάλλον αλλά ούτε και από την πληροφορία διότι δεν ήταν αυτό το περιχυμένο το οποίο ανταποκρινόταν στις απαιτήσεις του .

Το γεγονός της έλλειψης των τεχνικών γνώσεων θα είχε ως αποτέλεσμα την δημιουργία εταιριών έτσι ώστε να διαχειρίζονται και να διατηρούν τις ιστοσελίδες και τις πληροφορίες αυτών. Για να δημιουργηθούν αυτές οι επιχειρήσεις όπως είναι φανερό είχαν ένα φανερό κόστος αλλά πέρα από αυτό είχαν να αντιμετωπίσουν και το πρόβλημα τις έλλειψης των τεχνικών γνώσεων. Μεγάλος όγκος επεξεργασίας πληροφορίας και μικρός αριθμός ατόμων όπου είχε την γνώση να την επεξεργαστεί. Αυτό είχε ως αποτέλεσμα την καθυστέρηση της επεξεργασίας και της δημοσίευσης των πληροφοριών.

Οι επιχειρήσεις έπρεπε να σκεφτούν κάτι έτσι ώστε να αλλάξουν την παραγωγικότητα. Το επόμενο βήμα ήταν η δημιουργία ηλεκτρονικών εργαλείων όπου ήταν και η λύση στο πρόβλημα τους. Έτσι έρχονται στο προσκήνιο τα Συστήματα Διαχείρισης Περιεχομένου(CMS), που θα δίνουν την δυνατότητα στις επιχειρήσεις να εισάγουν έτοιμο υλικό που θα είχε να κάνει με τις πληροφορίες που διαχειρίζονταν

Τα Συστήματα Διαχείρισης Περιεχομένου(CMS) παρέχουν την δυνατότητα στους χρήστες να εκτελούν μια σειρά εναργειών για ένα αρχείο το οποίο όμως είχε πολλές εκδόσεις και να το αποθηκεύουν σε μια άλλη βάση δεδομένων . Με τον τρόπο αυτό είχαν την ευκαιρία να αναζητήσουν μια πληροφορία ξανά και μέσο του ευρετηρίου να επαναφέρουν μια παλιά πληροφορία. Το κύριο όμως χαρακτηριστικό τους ήταν ο διαχωρισμός του περιεχομένου από την παρουσίαση της ιστοσελίδας.

### **1.2 ΙΣΤΟΡΙΚΑ ΣΤΟΙΧΕΙΑ**

Ο όρος Content Management Systems (CMS, Συστήματα Διαχείρισης Περιεχομένου) αφορά τις εφαρμογές που καθιστούν δυνατό στον πελάτη να επεξεργάζεται το περιεχόμενο που υπάρχει διαδικτυακά , όπως κείμενα, εικόνες, πίνακες κ.λπ., με εύκολο τρόπο, σχέδιο ίδιο με αυτόν της χρήσης ενός κειμενογράφου.

### **1.3 ΣΥΣΤΗΜΑ ΔΙΑΧΕΙΡΙΣΗΣ ΠΕΡΙΕΧΟΜΕΝΟΥ**

Τα Συστήματα Διαχείρισης Περιεχομένου ( Content Management System) είναι μια μορφή προγραμμάτων και γλωσσών που χρησιμοποιούν οι ηλεκτρονικοί υπολογιστές, που εισάγουν την χρήση αυτόματων μηχανών για την παραγωγή μιας διαδικασίας όπως την δημοσίευση και οργάνωση περιεχομένου σε διάφορες μορφές. Τα περισσότερα CMS μπορούν να πραγματοποιήσουν μια σειρά ενεργειών στο περιεχόμενο στις εξής μορφές: κείμενα, εικόνες, βίντεο, java, animation, πρότυπα σχεδίασης, βάσεις δεδομένων κ.α.

Τα CMS χρησιμοποιούνται συχνά για την αποθήκευση, τον έλεγχο, την δημοσίευση και την διαχείριση εκδόσεων, ο προσανατολισμός των οποίων εξαρτάται από τον φορέα, στον οποίο ανήκει το περιεχόμενο.

Ένα Διαδικτυακό σύστημα Διαχείρισης Περιεχομένου (Web Management System) είναι η μορφή προγραμμάτων και γλωσσών που χρησιμοποιεί ένα ηλεκτρονικός υπολογιστής και παρέχει επιπλέον δυνατότητες, έτσι ώστε να πραγματοποιηθούν απαραίτητες εργασίες δημοσίευσης ηλεκτρονικού περιεχομένου σε μια ιστοσελίδα.

Τα Web Management System απαρτίζονται από έναν συνδυασμό μιας μεγάλης βάσης δεδομένων, ενός συστήματος αρχειοθέτησης και άλλων στοιχείων λογισμικού, τα οποία χρησιμοποιούνται για την αποθήκευση και την ανάκτηση δεδομένων.

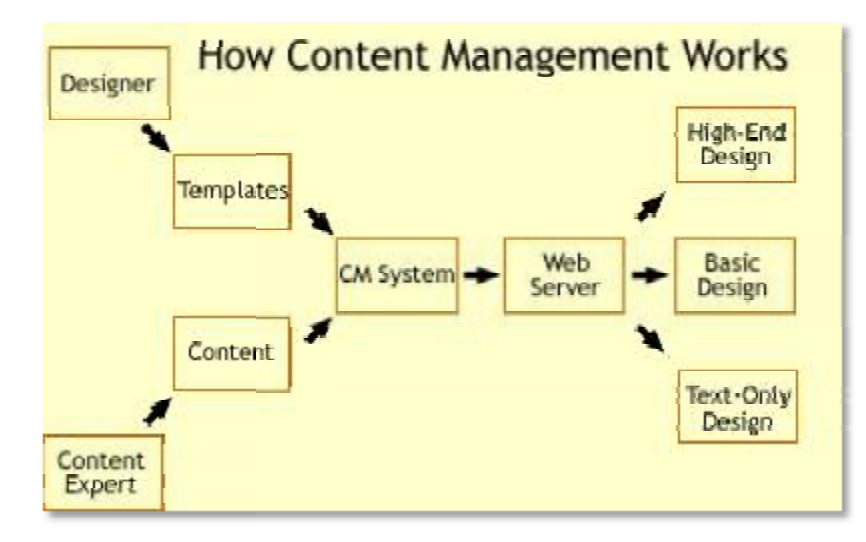

**Εικόνα 1. Η βάση λειτουργίας των CMS**

Οι χρήστες των Web CMS έχουν την δυνατότητα να ανακαλύψουν σχετικό υλικό στην βάση δεδομένων, χρησιμοποιώντας την αναζήτηση σε συνδυασμό με μια λέξη κλειδί, την ημερομηνία συγγραφής, τον αρθογράφο και άλλους τρόπους. Με αυτόν τον τρόπο τα Web CMS αποτελούν μια πηγή πληροφοριών.

Την ίδια ώρα, πέρα από τις δίνεται η ευκαιρία σχετικά με τις βάσης δεδομένων, τα λογισμικά αυτά παρέχουν την άδεια στον χρήστη να προσφέρει πληροφορίες σε έναν ιστότοπο με την χρήση Γραφικής Διασύνδεσης Χρήστη ( (Graphical User Interface-

Η Γραφική Διασύνδεση Χρήστη έχει να κάνει με την κατασκευή εκ των πρότερων πάνω στα πρότυπα της ιστοσελίδας και παρέχει μια πλατφόρμα έτσι ώστε να καταχωρούνται δεδομένα σε κάθε μέρος της ιστοσελίδας. Αυτή η διαδικασία πραγματοποιείται χωρίς να είναι απαραίτητη η γνώση γλωσσών προγραμματισμού. CMS έχουν την δυνατότητα να ανακαλύψουν σχετικό υ<br>οποιώντας την αναζήτηση σε συνδυασμό με μια λέξη κλ<br>τον αρθογράφο και άλλους τρόπους. Με αυτόν τον τρόπ<br>ή πληροφοριών.<br><br/> $\label{eq:1}$ ή πληροφοριών.<br> $\label{1}$ ή πληροφοριών.<br>

τητη η γνώση γλωσσών προγραμματισμού.<br>Έτσι τα μέλη που διαχειρίζονται την ιστοσελίδα διαχωρίζονται σε συντάκτες και μπορούν να περάσουν άμεσα δεδομένα και πληροφορίες .

μπορούν να περάσουν άμεσα δεδομένα και πληροφορίες .<br>Ένα Σύστημα Διαχείρισης Περιεχομένου μπορεί να χρησιμοποιηθεί για:

- $\overline{a}$ Καταλόγους προϊόντων
- Αγγελίες και ανακοινώσεις  $\sim$
- Online υποστήριξη
- Διαφημίσεις
- Χάρτες, κατευθύνσεις, οδηγίες  $\mathbf{r}$
- Γρήγορη ενημέρωση, διαχείριση και αρχειοθέτηση του περιεχομένου του δικτυακού καιτουδικτυακού τόπου
- Αυτόματη δημιουργία των συνδέσμων μεταξύ των σελίδων και αποφυγή των των αποφυγή t. προβλημάτων ανύπαρκτων σελίδων

Ασφαλώς υπάρχουν και άλλα χαρακτηριστικά και πρόσθετες υπηρεσίες, ανάλογα με το CMS, που άλλοτε χρεώνονται επιπλέον και άλλοτε ενσωματώνονται και προσφέρονται δωρεάν προς χρήση, όπως:

- $\blacksquare$ Εφαρμογή διαχείρισης και προβολής διαφημιστικών banners, δημοσκοπήσεων και παραμετροποίησης (personalisation)
- Δυνατότητα παρουσίασης του περιεχομένου σε συνεργαζόμενα sites (syndication)  $\mathbf{r}$
- $\mathcal{L}^{\text{max}}$ Στατιστικά
- Διαχείριση μελών
- Newsletters
- Forum

### **1.4 Χαρακτηριστικά των CMS**

Όπως αναφέραμε και παραπάνω τα CMS δίνουν την δυνατότητα στον πάροχο να διαχειρίζεται το διαδικτυακό του περιεχόμενο. Ας διακρίνουμε τα χαρακτηριστικά των CMS σε δυο κατηγορίες, στα **Βασικά** και στα **Εξιδανικευμένα** χαρακτηριστικά.

### **1.4.1 Βασικά Χαρακτηριστικά**

- Ø **Βάση Δεδομένων Περιεχομένου :** Τα Συστήματα Διαχείρισης Περιεχομένου έχουν την δυνατότατα να συγκεντρώνουν και να ιεραρχούν όλες τις πληροφορίες όπου επρόκειτο να δημοσιευτούν σε έναν ιστότοπο στην βάση δεδομένων . Τα κείμενα τα όποια μπορούν να επεξεργάζονται δεν έχουν να κάνουν μόνο με μια μορφή αλλά με διαφορές μορφές κειμένων όπως: PDF, Word, Excel, Power Point, Zip, υπερσυνδέσεις, άρθρα κ.α .
- Ø **Βάση Δεδομένων Ατόμων:** Τα άτομα τα οποία έχουν να κάνουν με την ιστοσελίδα είναι κατανεμημένα σε μια βάση δεδομένων. Αυτά τα άτομα μπορεί να είναι απλά μέλη, εγγεγραμμένοι στα newsletter της ιστοσελίδας ή απλοί επισκέπτες.
- Ø **Βάση Διαχείρισης Χρηστών:** Στην συγκεκριμένη βάση αποθηκεύονται όλα τα στοιχειά των διαχειριστών μιας ιστοσελίδας όπως οι κωδικοί πρόσβασης. Οι χρήστες αυτοί έχουν άμεσοι πρόσβαση στην ιστοσελίδα καθώς θα είναι συντάκτες ή διαχειριστές της.
- Ø **Πληροφοριακή Αρχιτεκτονική (Information Architecture- IA):** Η πληροφοριακή αρχιτεκτονική έχει να κάνει με την δομή της ιστοσελίδας. Ένα Σύστημα Διαχείρισης περιεχομένου δίνει την δυνατότητα στον διαχειριστή να επεξεργαστεί το συγκεκριμένο κομμάτι της ιστοσελίδας.
- Ø **Σχεδίαση Παρουσίασης**: Η σχεδίαση παρουσίασης αναφέρεται στον τρόπο με τον οποίο είναι σχεδιασμένη η ιστοσελίδα μέσω της γραφικής σχεδίασης. Ο τρόπος που παρουσιάζεται η ιστοσελίδα χωρίζεται σε δύο μέρη:
- 1. **Πλαίσιο** που αναφέρεται στην δομή της ιστοσελίδας όπως για παράδειγμα τις στήλες της, των στοιχείων πλοήγησης καθώς και της κεφαλίδας.
- 2. **Γραφική Προσέγγιση** η οποία αναφέρεται στην γραμματοσειρά που χρησιμοποιεί η ιστοσελίδα η παλέτα χρωμάτων της και όλα τα γραφικά στοιχειά που είναι σε κοινή χρήση σε όλη την ιστοσελίδα.
- Ø **Δημιουργία Περιεχομένου:** Η δημιουργία περιεχομένου δίνει την δυνατότητα στον διαχειριστή να επεξεργαστεί με εργαλεία φορμών και προγραμματισμού HTML σε μορφή (What you see is What you get). Έτσι ο χρήστης μπορεί να προσθέσει υλικό χωρίς να χρειάζεται τεχνικές γνώσεις. Ένα CMS στις περισσότερες περιπτώσεις περιλαμβάνει ένα μεγάλο όγκο χαρακτηριστικών λειτουργιών όπως την εισαγωγή γραφικών, την δημιουργία πινάκων, την μορφοποίηση κειμένου(γραμματοσειρά, χρώμα, υπογράμμιση), την λειτουργία προεπισκόπησης όπου ο χρήστης μπορεί να δει την παρουσίαση του ξανά και να επέμβει όπου επιθυμεί. Το συγκεκριμένο χαρακτηριστικό ανήκει και στα πλεονεκτήματα των CMS ως ένα από τα βασικότερα.
- Ø **Εργαλεία Ροής:** Πρόκειται για μία σειρά ενεργειών που βοηθούν στην εισαγωγή της χρήσης αυτόματων μηχανών για την ροή του περιεχομένου κατά την διάρκεια παραγωγής. Όπως βλέπουμε και στην **Εικόνα 2**. Προκριμένου να δημοσιευθεί κάτι πρέπει να περάσει από τρία στάδια. Η πληροφορία πρέπει να περάσει από τον ρόλο του σχεδιαστή, του συντάκτη και από τον ρόλο του εκδότη να φιλτραριστεί πολλές φόρες μέχρι να μπορέσει να δημοσιευθεί.

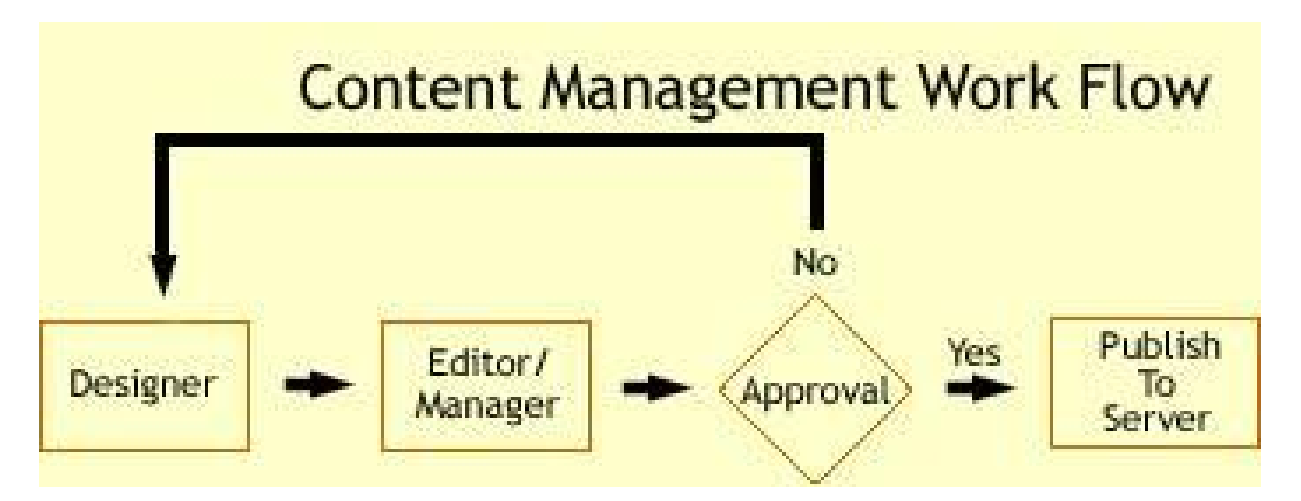

**Εικόνα 2. Τυπικό διάγραμμα ροής εργασίας σε ένα CMS.** 

- Ø **Φόρμες Βάσεων Δεδομένων: Π**ρόκειται για φόρμες, που εμφανίζονται στην δημοσιευμένη ιστοσελίδα και χρησιμοποιούνται για την επί τόπου συγκέντρωση στοιχείων από τους επισκέπτες της. Αυτές οι φόρμες χειρίζονται τις βασικές ανάγκες στην συλλογή δεδομένων, όπως μία σελίδα για την εγγραφή εθελοντών. Τα περισσότερα CMSπροσφέρουν την δυνατότητα σε χρήστες χωρίς πολλές τεχνικές γνώσεις να ρυθμίσουν αυτές τις φόρμες.
- Ø **Εργαλεία Αναζήτησης:** Τα εργαλεία αναζήτησης βοηθούν το χρήστη στην αναζήτηση στοιχείων σε όλο το μήκος του διαδικτύου αλλά και μια συγκεκριμένη περιοχή. Είναι αρκετά χρήσιμο και αφορά τα εργαλεία αναζήτησης κειμένου που κάνουν την πρόσβαση σε μια ιστοσελίδα πιο εύχρηστη .
- Ø **Εργαλεία Ενσωμάτωσης:** Πρόκειται για πολύ μικρές εφαρμογές, που υποστηρίζουν την γρήγορη διασύνδεση ανάμεσα στα CMS και στα συστήματα διαχείρισης οικονομικών δεδομένων, όπως είναι, για παράδειγμα, της λογιστικής, της διαχείρισης μελών και δωρεών, των τραπεζικών συναλλαγών και του ηλεκτρονικού εμπορίου.
- Ø **Αναφορές Ιστοσελίδας:** Μιλάμε για στατιστικά στοιχεία που βοηθούν τον διαχειριστή να παρακολουθεί την πορεία της ιστοσελίδας. Τα στατιστικά στοιχεία συγκεντρώνονται από ένα CMS, με αυτόν τον τρόπο ο διαχειριστής έχει καλύτερη επίβλεψη. Ακόμη ο χρήστης μπορεί εντοπίσει τους όρους που αναζητήθηκαν περισσότερο μέσω των εργαλείων αναζήτησης.

### **1.4.2 Εξιδανικευμένα Χαρακτηριστικά**

#### Ø **Αυτόματη Δημοσίευση**

Εδώ μιλάμε για την δυνατότητα των CMS, να δημιουργούν ένα αντικείμενο μία φορά αλλά να μπορεί να δημοσιεύεται σε παραπάνω από μια θέσεις. Για παράδειγμα αν σε μια ιστοσελίδα θέλουμε να ανεβάσουμε κάτι στην κατηγορία < Δελτία Τύπου>, το ίδιο θα δημοσιευθεί και στην κατηγορία <Νέα>.

#### Ø **Διαχείριση Πολλαπλών Ιστοσελίδων**

Ο διαχειριστής έχει το πλεονέκτημα να μπορεί να χειρίζεται παραπάνω από μια ιστοσελίδες μέσω του ίδιου πίνακα έλεγχου.

#### Ø **Κοινοπραξία**

Εδώ έχουμε να κάνουμε με την δημιουργία περιεχομένου σε μία ιστοσελίδα και έπειτα με την προώθηση αυτού του περιεχομένου σε ιστοσελίδες τρίτων. Στην περίπτωση αυτή όμως δεν υπάρχει έλεγχος από το CMS. Αυτή η διαδικασία αποτελεί πρακτική ανάμεσα σε συνδεδεμένων εταιριών.

#### Ø **Δυναμικά Στατιστικά**

Πρόκειται για συγκεκριμένες ζώνες μιας ιστοσελίδας που αυτόματα παρέχουν περιεχόμενο σε ένας μέρος μιας ιστοσελίδας. Παράδειγμα αυτό του χαρακτηριστικού μπορεί να είναι η εμφάνιση συγκεκριμένων άρθρων από την κατηγορία <Δελτίο τύπου> στην κατηγορία <Νέα>.

#### Ø **Πολυκάναλη Δημοσίευση**

Πρόκειται για την δημοσίευση περιεχομένου σε τρία κανάλια ταυτόχρονα.:

- 1. Στην κύρια ιστοσελίδα.
- 2. Σε μία έκδοση φιλική προς εκτύπωση.
- 3. Σε μία υπό μονάδα του CMS, υπεύθυνη για την αποστολή της ιστοσελίδας σε ένα προκαθορισμένο κοινό. Το χαρακτηριστικό αυτό περιλαμβάνει και την δημοσίευση του υλικού σε μορφή κατάλληλη για τα ασύρματα smart phones και τα PDA.

### Ø **Διαχείριση Εγγράφων**

Έχει να κάνει με την διαχείριση εγγράφων από πολλούς διαχειριστές για την μετατροπή εσωτερικών και εσωτερικών εγγράφων. Αυτή η διαδικασία χρησιμοποιήθηκε από πολλούς οργανισμούς που έπρεπε να μεταφέρουν την βάση δεδομένων τους από το χαρτί στον υπολογιστή.

#### Ø **Εσωτερικό Δίκτυο**

Είναι ένα δίκτυο επικοινωνίας μεταξύ των διαχειριστών, όπου εισέρχονται με κωδικό πρόσβασης και επικοινωνούν για να ανακτήσουν παλιά έγγραφα, για να συνεννοηθούν για ορισμένες διαδικασίες.

#### Ø **Ήχος-Βίντεο**

Είναι μια διαδικασία της ιστοσελίδας που παρέχει στου επισκέπτες της να κάνουν live streaming σε ήχο και εικόνα που έχουν καθορίσει η διαχειριστές. Για να πραγματοποιηθεί αυτή η λειτουργία είναι απαραίτητος μεγάλος αποθηκευτικός χώρος καθώς και πολύ γρήγορη σύνδεση στο διαδίκτυο.

#### Ø **Προσωποποίηση-Κατηγοριοποίηση**

Εδώ έχουμε να κάνουμε με την καλύτερη διάταξη της ιστοσελίδας. Ο διαχειριστής φροντίζει να διαχωρίσει το περιεχόμενο σε κατηγορίες κάνοντας την ιστοσελίδα πιο εύχρηστη και ευπαρουσίαστη προς τον επισκέπτη.

#### Ø **Χώρος Εργασιών Χρηστών**

Πρόκειται για μία εικονική περιοχή, όπου οι διαχειριστές του συστήματος και οι συντάκτες του περιεχομένου επικοινωνούν, παρουσιάζοντας λίστες των απαιτούμενων ενεργειών από τον καθένα, προειδοποιήσεις του συστήματος, καθώς και μηνύματα μεταξύ τους, για την βελτίωση της απόδοσης τους.

#### Ø **Αναζήτηση**

Η αναζήτηση έχει να κάνει με την εύρεση συγκεκριμένων πληροφοριών στην ιστοσελίδα όπου βοηθάει τον χρήστη να βρεί αυτό που αναζήτα γρήγορα και εύκολα στο εύρος της ιστοσελίδας.

### **1.5 Τύποι CMS**

Τα Συστήματα Διαχείρισης Περιεχομένου μπορούν να διακριθούν ανάλογα με ορισμένα χαρακτηριστικά τους. Μπορούν να διακριθούν ανάλογα με το είδος του παρόχου τους και ανάλογα με το που βρίσκεται ο χώρος αποθήκευσης της βάσης δεδομένων

#### **ASP και Licensed (με βάση το χώρο αποθήκευσης και διαχείρισης):**   $\overline{\phantom{a}}$

Στα **Application Service Provider (ASP)** CMS, δηλαδή Υποστήριξης Παρόχου Υπηρεσίας. Σε αυτήν την περίπτωση ο κατασκευαστής στεγάζει όλες τις πληροφορίες, στους server της εταιρίας του. Αυτό δίνει την δυνατότητα για μείωση ορισμένου κόστους καθώς δεν είναι απαραίτητη η αγορά λογισμικού που θα φιλοξενήσει το CMS . Το επόμενο χαρακτηριστικό είναι η μείωση των τεχνικών πόρων, όπως για παράδειγμα το ότι δεν είναι απαραίτητη η συνεργασία με κάποια εταιρία παροχής υπηρεσιών συντήρησης των πληροφοριών . Ακόμη ο χειριστής έχει την δυνατότητα να ενημερώνει με νέες εκδόσεις το προϊόν έτσι να παρέχεται μια πρωτοποριακή ιστοσελίδα.

**Commercial**: Έχει να κάνει με εταιρίες οι οποίες δημιουργούν και αναπτύσσουν soft t, wares και έπειτα τα πουλούν και παρέχουν τεχνική υποστήριξη. Έχει να κάνει με soft wares που δημιουργούνται από κερδοσκοπικές εταιρίες και μη.

- **Ανοιχτού κώδικα (Open Source):** Τα ανοιχτού κώδικα CMS έχουν να κάνουν με μια λύση CMS, όπου διαχειρίζονται από μια κοινότητα χρηστών και προγραμματιστών .Έπειτα το λογισμικό είναι ανοιχτό στα μέλη του καθώς η εγκατάσταση του είναι δωρεάν. Το κοινό στο οποίο απευθύνεται πρέπει να έχει κάποιες βασικές τεχνικές γνώσεις για να μπορέσει να λειτουργήσει.
	- o **Κύρια Πλεονεκτήματα Ανοιχτού Κώδικα:** Ένα από τα κύρια πλεονεκτήματα είναι ότι υπάρχει η δυνατότητα δοκιμής σε CMS ανοιχτού κώδικα. Επιπλέον CMS ανοιχτού κώδικα έχουν πολύ χαμηλό κόστος και παρέχεται υποστήριξη από την κοινότητα της εφαρμογής.
	- o **Κύρια Μειονεκτήματα Ανοιχτού Κώδικα:** Το γεγονός ότι δεν είναι τόσο καλά τεκμηριωμένα έχει ως αντίκτυπο να μην μπορούν να ανταποκριθούν στο επίπεδο μια μεγάλης επιχείρησης. Ακόμη εστιάζει περισσότερο στην τεχνική αρχιτεκτονική πάρα στις γνώσεις που μπορεί να κατέχει ο χρήστης
	- o **Managed Open Source:** Έχει να κάνει με τον συνδυασμό μιας ελεύθερης προσέγγισης του ανοιχτού κώδικα. Ο πάροχος επεξεργάζεται μια open –source εκδοχή ως βασικό στοιχειό της πλατφόρμας και σε συνδυασμό με άλλες τεχνικές και την προσφέρει ως λύση . Αυτή η διαδικασία σήμερα σχεδόν δεν υπάρχει στην κοινότητα των μη κερδοσκοπικών παρόχων.

### **1.6 Ανοιχτού Κώδικα CMS**

Στο σημείο αυτό θα παρατεθούν τα επτά πιο δημοφιλή Συστήματα Διαχείρισης Περιεχομένου σύμφωνα με την αρχιτεκτονική τους, τις τεχνικές απαιτήσεις και τον τρόπο με τον οποίο λειτουργούν.

### **1.6.1 Mambo**

Ένα από τα πιο δημοφιλή Συστήματα Διαχείρισης Περιεχομένου είναι το Mambo. Το Mambo είναι ένα ανοικτού κώδικα Συστήματα Διαχείρισης Περιεχομένου όπου χρησιμοποιείται για δημιουργία ιστοσελίδων μέσω μιας απλής πλατφόρμας. Διανέμεται κάτω από τους όρους της GNU General Public License (GPL). Τα δικαιώματα του Mambo CMS, της βάσης του κώδικα, το όνομα και τα copyrights προστατεύονται από την Mambo Foundation.

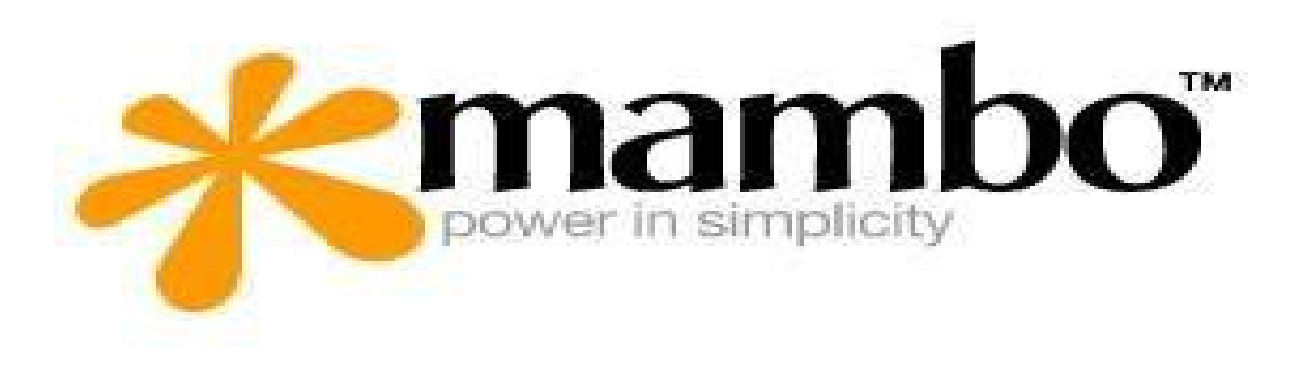

**Εικόνα 3. Λογότυπο Μambo** 

Αυτό που χαρακτηρίζει το Mambo είναι η ευκολία στην χρήση του αλλά και τα προηγμένα χαρακτηριστικά του. Το Mambo έχει την δυνατότητα να διαχειρίζεται εικόνες, έγγραφα, συνδέσμους και τις αλληλεπιδράσεις τους.

Το συγκεκριμένο πρόγραμμα Συστήματα Διαχείρισης Περιεχομένου έκτος από την δημιουργία και την διαχείριση ιστοσελίδων περιλαμβάνει και μια σειρά **προηγμένων χαρακτηριστικών** όπως:

- 1. Αποθήκευση σελίδων
- 2. Δημιουργία βιβλιογραφικών εγγράφων διαδικτύου
- 3. Εκτυπώσεις σελίδας
- 4. Blogs
- 5. Forum
- 6. Αναζήτηση στην ιστοσελίδα

Κάποια επιπλέον όμως χαρακτηριστικά μπορούν να αποτελέσουν το πυρήνα του Mambo και είναι το ηλεκτρονικό εμπόριο, η συλλογή φωτογραφιών, newsletter και άλλα πολλά.

Το επόμενο κομμάτι στο συγκεκριμένο σύστημα ανοιχτού κώδικα είναι η **αρχιτεκτονική** του. Η αρχιτεκτονική του Mambo βασίζεται σε τρία στοιχεία:

1. Σε έναν κεντρικό διακομιστή.

- 2. Σε μια γλώσσα προγραμματισμού, συγκεκριμένα τη προσανατολισμένη στο<br>Διαδίκτυο δημοφιλήγλώσσαπρογραμματισμού PHP. Διαδίκτυο δημοφιλή γλώσσα προγραμματισμού
- 3. Και σε μια βάση δεδομένων, τη MySQL.

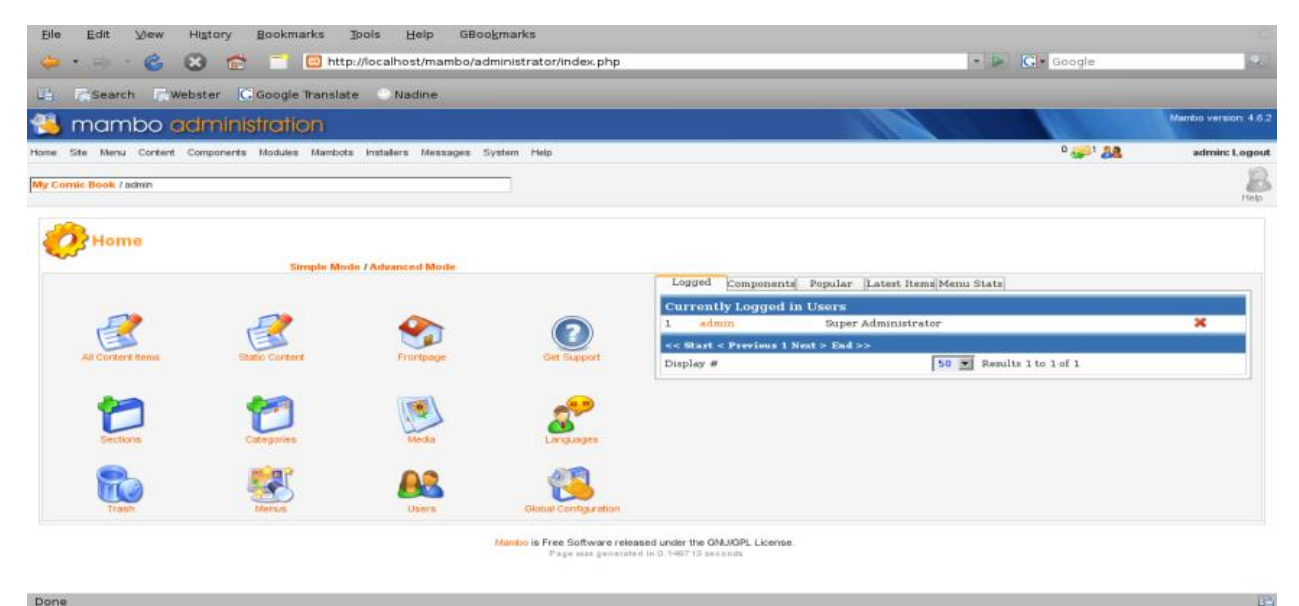

**Εικόνα Εικόνα 4.Περιβάλλον Mambo.**

Ο κεντρικός διακομιστής είναι συνδεδεμένος με το Διαδίκτυο και κάνει την ιστοσελίδα διαθέσιμη στους επισκέπτες, καθώς επίσης αποθηκεύονται σε αυτόν: καθώς αποθηκεύονται σεαυτόν

- Οι ενότητες (modules).
- Οι ενότητες (modules).<br>Τα πρότυπα του Mambo.
- l, Και τα αρχεία του πυρήνα του.

H script γλώσσα (PHP) χρησιμοποιείται, για να καθοριστούν οι απαραίτητες διαδικασίες (processes) για την εξυπηρέτηση των ιστοσελίδων. Παράλληλα, η βάση δεδομένων (MySQL) αποθηκεύει το περιεχόμενο της ιστοσελίδας, που έχει δημιουργηθεί από δεδομένων (MySQL) αποθηκεύει το περιεχόμενο της ιστοσελίδας, που έχει δημιουργηθεί από<br>το Mambo, δηλαδή τα αντικείμενα περιεχομένου και τους υποκείμενους τομείς και κατηγορίες, τα εγκατεστημένα συστατικά, τους λογαριασμούς χρηστών, τα μενού, τις θέσεις των ενοτήτων, τις ρυθμίσεις του-Mambo-και ότι άλλες ρυθμίσεις περιέχονται σε μία Mambo ιστοσελίδα.

### **1.6.2 Zikula**

Το Zikula (πρώην PostNuke PostNuke) είναι ένα ελεύθερο, ανοιχτού κώδικα σύστημα διαχείρισης περιεχομένου με ύφος ειδήσεων, γραμμένο σε μεσε PHP με στοιχεία mySQL στο ύφος, την εμφάνιση και τη λειτουργικότητα. Είναι λογισμικό που δημιουργεί έναν στο ύφος, την εμφάνιση και τη λειτουργικότητα. Είναι λογισμικό που δημιουργεί έναν<br>εντυπωσιακό, δυναμικό ιστοχώρο και παρέχει στο διαχειριστή μία σελίδα, την οποία μπορεί να διαχειριστεί με ελάχιστη γνώση HTML μέσω ενός φυλλομετρητή ιστού. Είναι μία<br>διακλάδωση του PHP-Nuke και απελευθερωμένο από το GNU General Public License. διακλάδωση του PHP-Nuke και απελευθερωμένο από το GNU General Public License

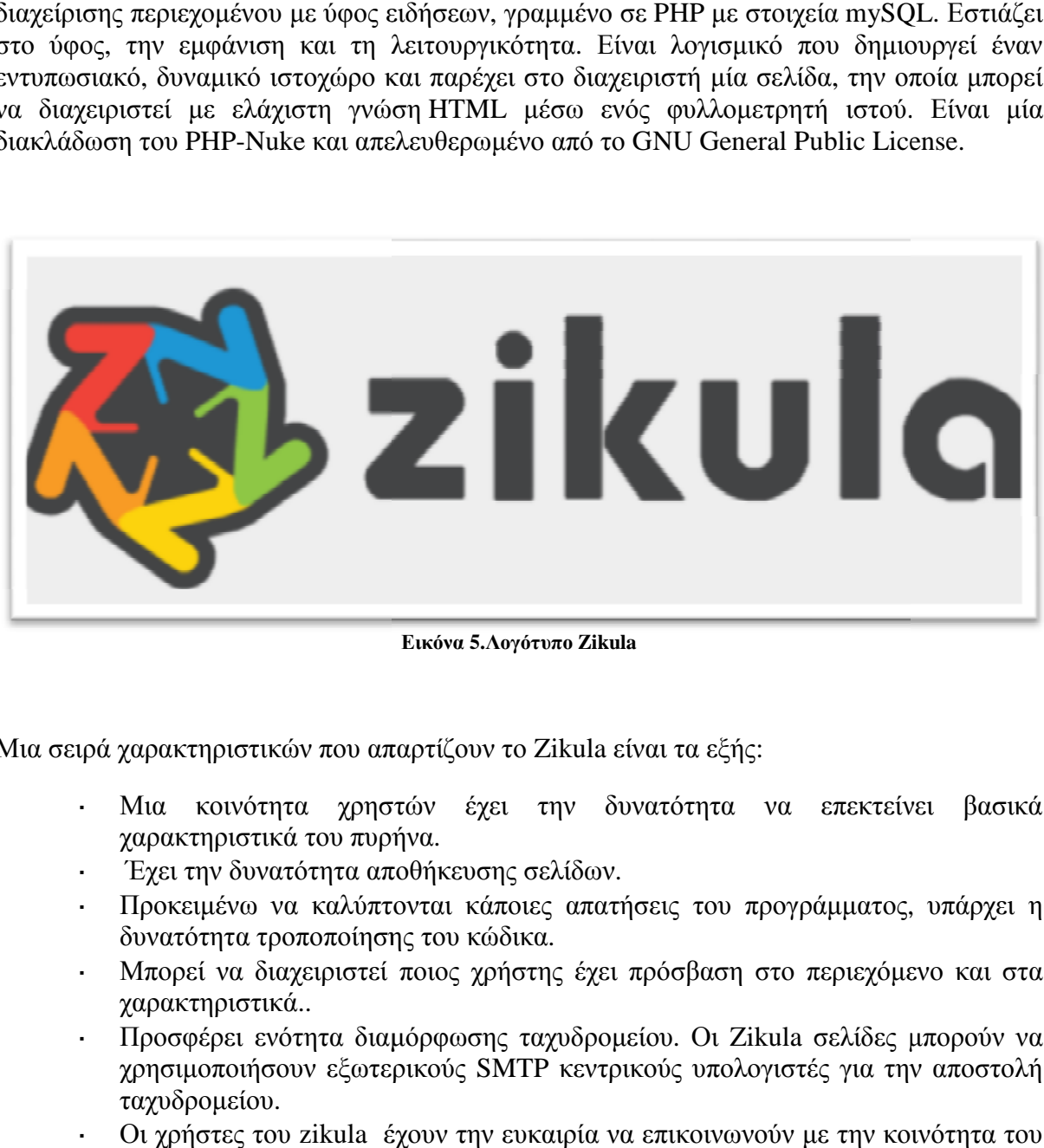

**Εικόνα 5.Λογότυπο Zikula** 

Μια σειρά χαρακτηριστικών που απαρτίζουν το Zikula είναι τα εξής:

- Μια κοινότητα χρηστών έχει την δυνατότητα να επεκτείνει βασικά  $\ddot{\phantom{0}}$ χαρακτηριστικά του πυρήνα.
- Έχει την δυνατότητα αποθήκευσης σελίδων.
- Προκειμένω να καλύπτονται κάποιες απατήσεις του προγράμματος, υπάρχει η δυνατότητα τροποποίησης του κώδικα.
- Μπορεί να διαχειριστεί ποιος χρήστης έχει πρόσβαση στο περιεχόμενο και στα χαρακτηριστικά..
- l, Προσφέρει ενότητα διαμόρφωσης ταχυδρομείου. Οι Zikula σελίδες μπορούν να χρησιμοποιήσουν εξωτερικούς SMTP κεντρικούς υπολογιστές για την αποστολή ταχυδρομείου.
- Οι χρήστες του zikula έχουν την ευκαιρία να επικοινωνούν με την κοινότητα του παγκόσμια.

| <b>News articles</b><br>Home                              | <b>Contents</b>                                                               | Clip | <b>Downloads</b> | Calendar | <b>Static pages</b> | Themes gallery                                |
|-----------------------------------------------------------|-------------------------------------------------------------------------------|------|------------------|----------|---------------------|-----------------------------------------------|
|                                                           |                                                                               |      |                  |          |                     | Welcome, Demoadmin!   Sep 03, 2013 - 07:47 PM |
|                                                           | You are in: Administration = System = Admin-Panel = Module categories list    |      |                  |          |                     |                                               |
|                                                           | System * Layout * Benutzer * Inhalte * Drittanbieter * Sicherheit * Hooks * * |      |                  |          |                     |                                               |
| Admin-Panel                                               |                                                                               |      |                  |          |                     |                                               |
|                                                           | Module categories list   Create new module category   2 Help   X Settings     |      |                  |          |                     |                                               |
|                                                           |                                                                               |      |                  |          |                     |                                               |
|                                                           |                                                                               |      |                  |          |                     |                                               |
|                                                           | Name                                                                          |      |                  |          |                     | <b>Actions</b>                                |
|                                                           |                                                                               |      |                  |          | $\ell$              |                                               |
| Module categories list<br>System<br>Layout                |                                                                               |      |                  |          | / 市                 |                                               |
|                                                           |                                                                               |      |                  |          | 10                  |                                               |
|                                                           |                                                                               |      |                  |          | $\mathcal{L}$       |                                               |
|                                                           |                                                                               |      |                  |          | 10                  |                                               |
| Benutzer<br>Inhalte<br><b>Drittanbieter</b><br>Sicherheit |                                                                               |      |                  |          | € 13                |                                               |

**Εικόνα 6. Κεντρικός Πίνακας Zikula.**

Υπάρχουν όμως και κάποια ακόμη χαρακτηριστικά που είναι: Υπάρχουν όμως:

- Λέξεις κλειδιά συνδέονται αυτόματα με ηλεκτρονικές διευθύνσεις με την βοήθεια  $\mathbf{r}^{\mathrm{max}}$ των Autolinks.
- Η δημιουργία ενότητα για τις συχνές ερωτήσεις. Γνωστό ως FAQ.  $\mathbf{r}$
- Η γνώση όλων των εγγεγραμμένων χρηστών.  $\mathbf{r}^{(1)}$
- Η εφαρμογή αναζήτησης στην σελίδα για όρους, άρθρα και άλλες άλλες πληροφορίες.  $\mathbf{r}$
- Η προσθήκη σχολίων στα δημοσιευμένα άρθρα.  $\mathbf{r}$
- l, Το ημερολόγιο.

Επίσης το Zikula έχει την δυνατότητα να παρέχει μια σειρά σημαντικών εφαρμογών όπως: σχολίων στα δημοσιευμένα άρθρα.<br>ιο.<br>ν δυνατότητα να παρέχει μια σειρά σημαντικών εφαρμογών<br>ή της ιστοσελίδας σε παραπάνω από μία γλώσσες.

- $\mathbf{r}^{(1)}$ Η καταγραφή της ιστοσελίδας σε παραπάνω από μία γλώσσες.
- Η συλλογή φωτογραφιών.  $\mathbf{r}$
- Η συνομιλία.  $\mathbf{r}$
- Η διαδικασία ψηφοφοριών.  $\mathbf{r}$
- Το ηλεκτρονικό εμπόριο .  $\mathbf{r}$
- Τα παιχνίδια.  $\mathbf{r}$

### **1.6.3 Drupal**

Το Drupal δημιουργήθηκε από τον Dries Buytaert. Αποτελεί ένα σύστημα . σύστημα περιεχομένου και μια μηχανή blogging blogging.

Ο όρος Drupal αποτελεί προέλευση της ολλανδικής λέξης "druppel" που στα αγγλικά μεταφράζεται «πτώση». Στην πραγματικότητα ο Dries ήθελε να ονομάσει την σελίδα "dorp" που σημαίνει στα ολλανδικά «χωριό» αλλά επέλεξε τον αναγραμματισμό Drupal καθώς ακουγόταν καλύτερα.

Σήμερα το Drupal χρησιμοποιείται από διάφορους ιστοχώρους όπως τους: The onion, Spread Firefox, KernelTrap και της Defective by Design campaign. Το Drupal δημιουργήθηκε σε PHP γλώσσα και απαιτεί μια βάση δεδομένων MySQL. Το 2000 το . Το πρόγραμμα άρχισε να λειτουργεί.

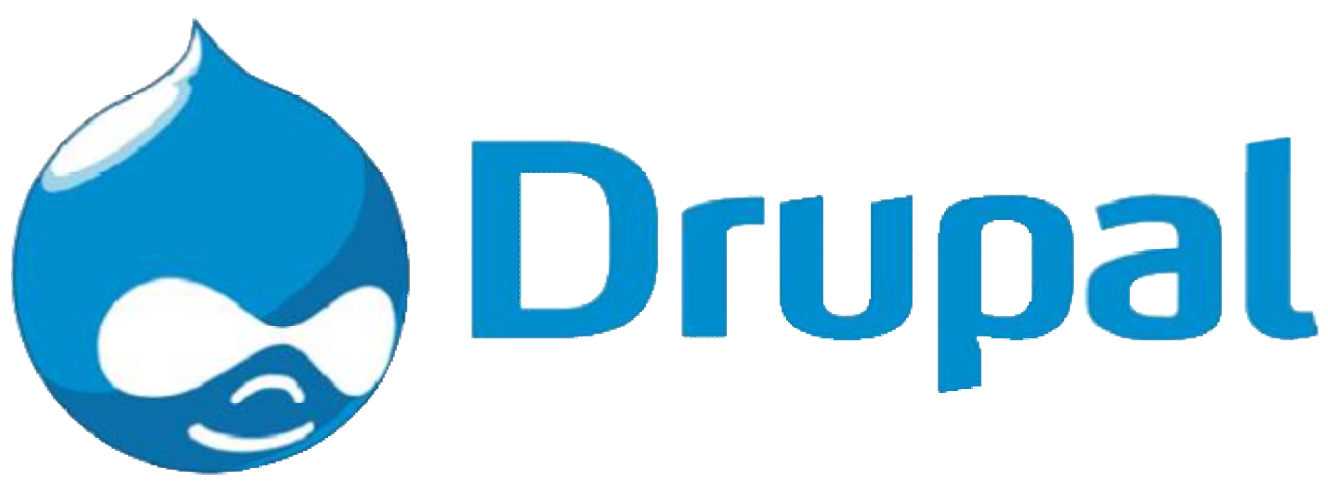

**Εικόνα 7. Λογότυπο Drupal** 

Το Drupal έχει ένα βασικό στρώμα ή πυρήνα, που υποστηρίζει κλειστές ενότητες οι Το Drupal έχει ένα βασικό στρώμα ή πυρήνα, που υποστηρίζει κλειστές ενότητες οι<br>οποίες μάλιστα επιτρέπουν και πρόσθετες συμπεριφορές. Ο πυρήνας του Drupal παρέχει προστασία ενάντια σε πολλά από τα συνηθισμένα προβλήματα ασφάλειας, όπως την έγχυση (injection) της SQL. Το αρθρωτό και καλά τεκμηριωμένο σχέδιο του Drupal και η καθαρή βάση κώδικα διευκολύνει τα άτομα με γνώση<code>PHP</code> να γράψουν κώδικα για επιπλέον χαρακτηριστικά

| administer:                        | You are here: Home > administer |              |         |                |          |              |            |               |
|------------------------------------|---------------------------------|--------------|---------|----------------|----------|--------------|------------|---------------|
| E administer<br>+ access control   | * administer                    |              |         |                |          |              |            |               |
| + actions                          |                                 |              |         |                |          |              |            |               |
| · blocks                           |                                 |              |         |                |          | 出版           |            |               |
| * categories                       |                                 |              |         |                |          |              |            |               |
| + comments<br><sup>+</sup> content | <b>ACCRES</b><br>control        | actions      | blocks  | categories     | comments | content      | flexibleck | input formats |
| · flexiblock                       |                                 |              |         |                |          |              |            |               |
| + input formats                    |                                 |              |         |                |          |              |            |               |
| · logs                             |                                 | ç.           |         |                | 誗        |              |            | D             |
| + menus                            |                                 |              |         |                |          |              |            | help          |
| + modules                          | logs                            | metus        | modules | settings       | themes   | users.       | workflow   |               |
| W settings                         | * settings                      |              |         |                |          |              |            |               |
| + themes                           |                                 |              |         |                |          |              |            |               |
| + users                            |                                 |              |         |                |          |              |            |               |
| · worldlow<br>+ help               |                                 |              |         | <b>RELEASE</b> |          |              |            |               |
|                                    |                                 |              |         |                |          |              |            |               |
| + log out                          | content types                   | controlpanel | groups  | posts          | sections | <b>USB/S</b> |            |               |
|                                    | $-$ aroups                      |              |         |                |          |              |            |               |
|                                    |                                 |              |         |                |          |              |            |               |
|                                    |                                 |              |         |                |          |              |            |               |

Εικόνα 8. Drupal control panel

Το Drupal χαρακτηρίζεται από συμπεριλαμβανομένων του ηλεκτρονικού εμπορίου καθώς και των συστημάτων ταξινόμησης καιτων όπου ο διαχειριστής έχει την δυνατότητα να εφαρμόσει οποιαδήποτε μορφή ταξινόμησης και κατηγοριοποίησης έτσι ώστε ο χρήστης να χρησιμοποίει την λειτουργία αυτή για πιο εύχρηστο αποτέλεσμα αναζητήσεων. Μια ακόμη σειρά χαρακτηριστικών που έχει το τήσεωνχαρακτηριστικώντον(user administration). είναι: μια μεγάλη ποικιλία χαρακτηριστικών ποικιλία χαρακτηριστικών<br>ον συστημάτων ταξινόμησης<br>ποτε μορφή ταξινόμησης και<br>ν λειτουργία αυτή για πιο<br>ριστικών που έχει το Drupal

- Ότι μπορεί να διαχειρίζεται από τον χρήστη(
- Μπορεί να ομαδοποιεί τις πληροφορίες( (news aggregation.
- Yπάρχει η δυνατότητα συζητήσεων (discussion capabilities).

Κάποιες από τις χρήσεις του Drupal είναι:

- **Ø Η διαχείριση περιεχομένου:** Τα μέλη της κοινότητας έχουν την δυνατότατα να δημοσιεύουν ιστορίες, εικόνες, ψηφοφορίες και οι διαχειριστές μπορούν να προσαρμόσουν εύκολα το σχέδιο εγκατάστασης του εγκατάστασης Drupal.
- Ø **Κοινότητα βασισμένη στην συζήτηση** : Το Drupal μπορεί να χρησιμοποιηθεί και ως φόρουμ. Έτσι τα μέλη έχουν την δυνατότητα μέσω σχολίων να σχολίων να συζητήσουν διάφορα θέματα. Ο διαχειριστής μπορεί να δει πότε τα σχόλια έχουν καταχωρηθεί με ή χωρίς έγκριση.
- Ø **Συνεργασία:** Το wiki είναι μια ενότητα βιβλίων που περιλαμβάνει τον έλεγχο **Συνεργασία:** Το wiki είναι μια ενότητα βιβλίων που περιλαμβάνει τον έλεγχο<br>απόψεων έτσι είναι απλό για μια ομάδα να δημιουργήσει κάποιον άλλον τύπου κειμένου.
- Ø **Συνήθεις ερωτήσεις(FAQ) ).**

To Drupal έχει εκτελέσει αρκετούς σπουδαίους ρόλους κατά καιρούς, όπως:

- Η δυνατότητα για απευθείας σύνδεση σε εκπαιδευτικές τάξεις από απόσταση.
- Η δυνατότητα για απευθείας σύνδεση σε εκπαιδευτικές τάξεις από απόσταση.<br>Για την πολιτική εκστρατεία Jack Carter for Senate στην Νεβάδα και άλλες πολλές που έχουν δημιουργήσει ιστότοπους βασισμένους σε δημιουργήσει Drupal.
- Για τοπικούς δημοσιογραφικούς ιστότοπους όπως η Bluffton, η South Carolina και η  $\mathbf{r}$ Watertown Μασαχουσέτης.
- H Greenpeace UK, δημιούργησε μια πλατφόρμα με το Drupal το οποίο διαχειρίζεται  $\mathbf{r} = \mathbf{r}$ ένα σύστημα επαφών το CiviCRM CiviCRM.

### **1.6.4 PHPlist**

Το PHPlist έχει να κάνει με την διαχείριση ηλεκτρονικών μηνυμάτων. Είναι γραμμένο Το PHPlist έχει να κάνει με την διαχείριση ηλεκτρονικών μηνυμάτων. Είναι γραμμένο<br>σε PHP και η βάση δεδομένων που χρησιμοποιεί είναι η MySQL. Το λογισμικό του είναι βασισμένο στην λειτουργία newsletter όπου προσελκύονται χρήστες όπου θα μπορούσαν να γίνουν μέλη μιας κοινότητας.

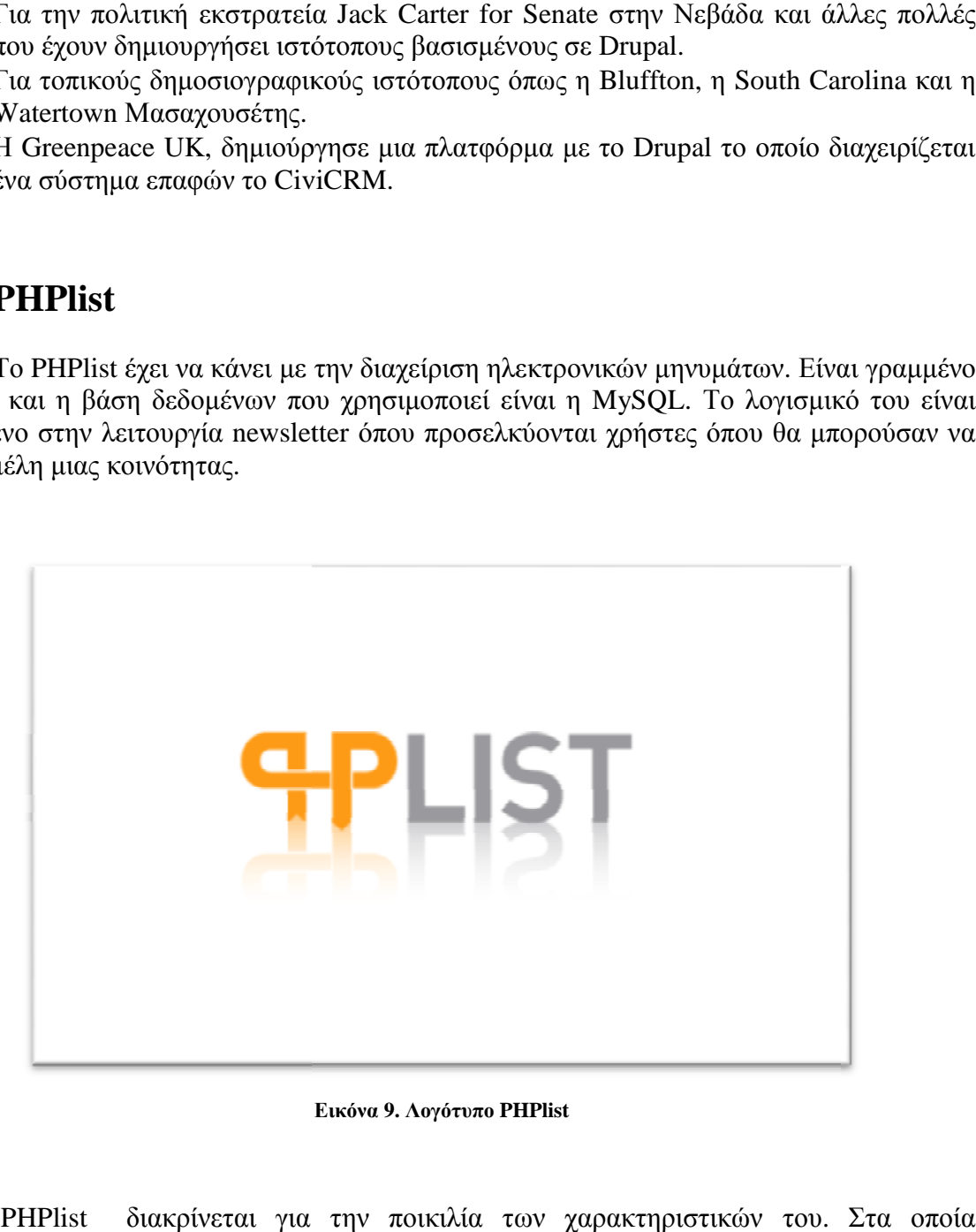

**Εικόνα 9. Λογότυπο PHPlist** 

Το PHPlist διακρίνεται για την ποικιλία των χαρακτηριστικών του. Στα οποία περιλαμβάνονται:

- Ø Η δυνατότητα χρονοπρογραμματισμού
- Ø Τα RSS-feeds
- Ø Η στατική καταγραφή των επιλογών.

Περιλαμβάνονται όμως και χαρακτηριστικά λογισμικού όπως αναφέρονται παρακάτω:

- 1. Είναι ένα μονόδρομο σύστημα παράδοσης e-mail ανακοινώσεων και εύχρηστο για την αποστολή newsletters, λιστών δημοσιότητας, σημειώσεων κ.α.
- 2. Η διαδικτυακή πλατφόρμα του επιτρέπει στους χρήστες να γράφουν, να στέλνουν μηνύματα, και να διαχειρίζονται το PHPlist μέσα στο Διαδίκτυο.
- 3. Συνεχίζει να στέλνει μηνύματα από τον διακομιστή δικτύου, ακόμα και αφού τερματιστεί η λειτουργία του υπολογιστή.
- 4. Δεν υπάρχουν διπλότυπα μηνυμάτων, καθώς υπάρχει φίλτρο καταγραφής και ελέγχου των μηνυμάτων, που αποστέλλονται σε κάθε χρήστη.
- 5. Εύκολη εγκατάσταση.
- 6. Πολλαπλοί διαχειριστές καταλόγων. Ο super-admin μπορεί να ορίσει τους διαχειριστές στους διάφορες καταλόγους διευθύνσεων, οι οποίοι μπορούν να διαχειριστούν τους χρήστες και τους καταλόγους των διευθύνσεων αυτών. Ο χρήστης super-admin μπορεί να προετοιμάσει τα μηνύματα, τα οποία μπορούν να σταλούν από τους διευθυντές καταλόγων στους καταλόγους τους.
- 7. Η χρονοπρογραμματισμένη αποστολή επιτρέπει να επιλεγεί το πότε πρόκειται να σταλεί το μήνυμα.
- 8. Επανάληψη: Ένα μήνυμα μπορεί να επαναληφθεί αυτόματα, για να σταλεί ενημερωμένο δυναμικό περιεχόμενο και συνδέσεις.
- 9. Το κείμενο από HTML: Τα μηνύματα ηλεκτρονικού ταχυδρομείου κειμένου, ρυθμίζονται με ευφράδεια στο PHPlist. Θα δημιουργήσει αυτόματα μια έκδοση του κειμένου ενός μηνύματος HTML.

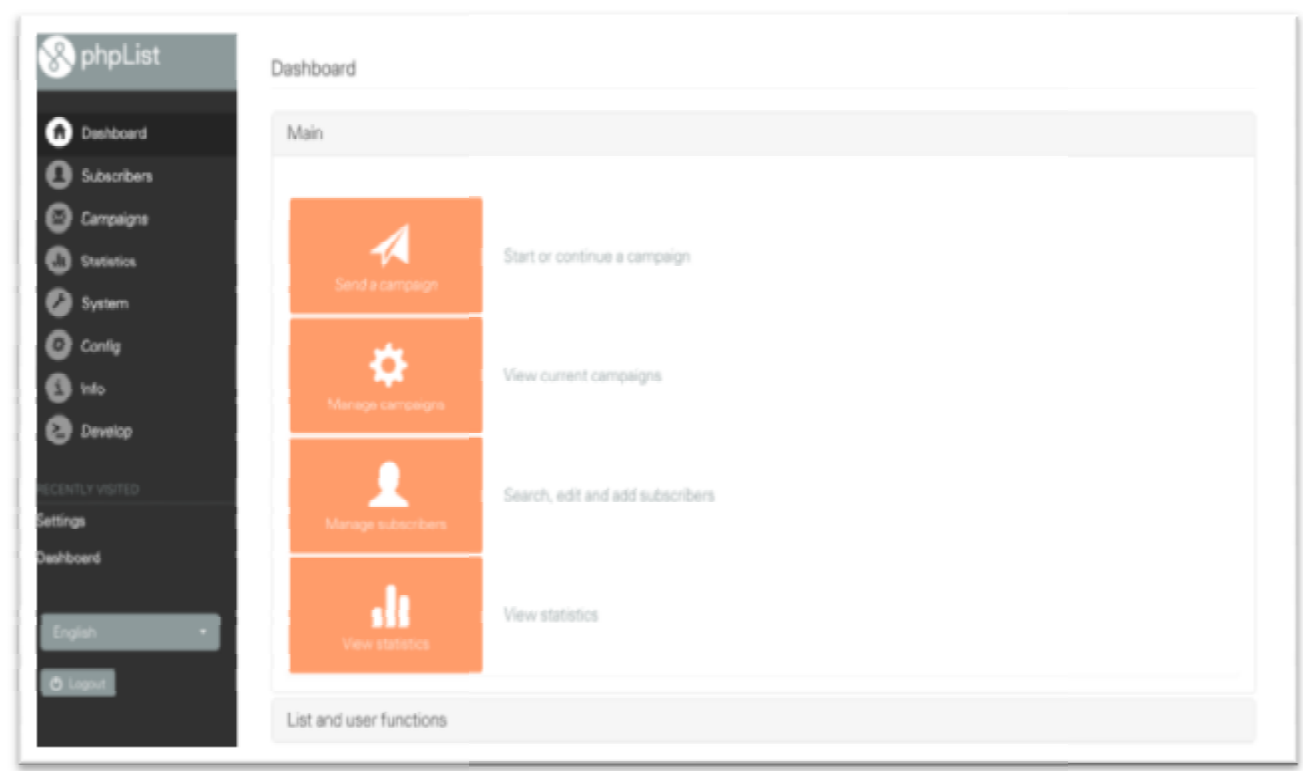

**Εικόνα 10. Περιβάλλον PHPlist**

To PHPlist αναπτύσσεται και λειτουργεί με το ακόλουθο λογισμικό κεντρικών διακομιστών: :

- 1. GNU/ Linux
- 2. Κεντρικός διακομιστής δικτύου Apache (Apache web server)
- 3. MySQL 4.0
- 4. Εκδόσεις 4.3.x PHP (η ενότητα IMAP απαιτείται για την επεξεργασία αναπήδησης (bounce processing).

### **1.6.5 TinyMCE**

Το TinyMCE είναι ένας JavaScript συντάκτης τύπου what you see is what you To TinyMCE είναι ένας JavaScript συντάκτης τύπου what you see is what you<br>get(WYSIWYG). Είναι γνωστό ως Tiny Moxiecode Content Editor. Η δυνατότητα του είναι ότι μπορεί να μετατρέπει πληροφορίες από HTML σε στιγμιότυπα συντάκτη. Το TinyMCE είναι ενσωματωμένο σε πολλά open source συστήματα όπως το Mambo, το Joomla, το Drupal και το Wordpress.

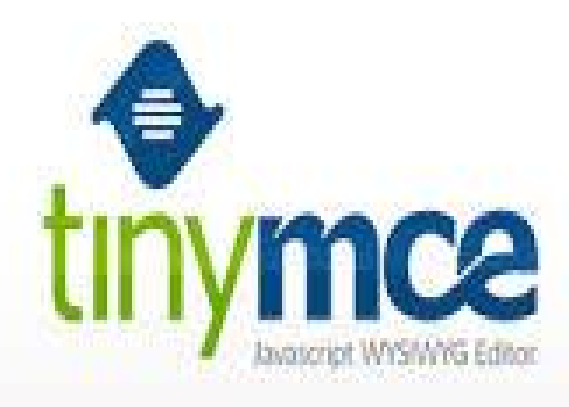

**Εικόνα 11. Λογότυπο TinyMCE.**

Το TinyMCE περιβάλλεται από τα παρακάτω χαρακτηριστικά:

- 1. Ο κώδικας που χρειάζεται για να ενσωματωθεί είναι πολύ μικρός και εύκολος
- 2. Εμποδίζει άκυρα στοιχεία και ιδιότητες
- 3. Διεθνής γλωσσική υποστήριξη
- 4. Υποστηρίζεται με παραπάνω από έναν φυλλομετρητή.

### **1.6.6 Xaraya**

Το Xaraya είναι μια εφαρμογή ανοιχτού κώδικα. Το όνομα Xaraya το επέλεξε ο Marty Vance (Dracos) μέλος της ομάδας ανάπτυξης έπειτα από διαγωνισμό ανάμεσα στα μέλη. Το Xaraya εισάγει εργαλεία που χωρίζουν την λειτουργία, το περιεχόμενο, την δομή με επεκτάσεις.

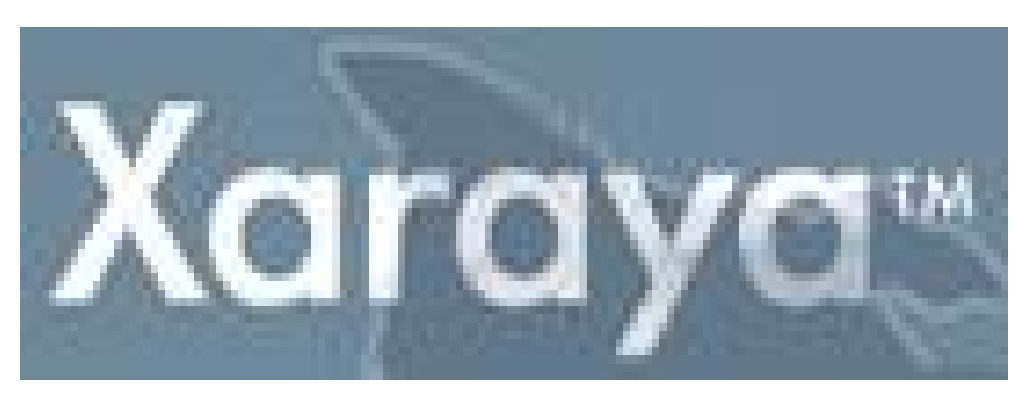

**Εικόνα 12. Λογότυπο Xaraya.**

Ο πυρήνας έχει άμεση αλληλεπίδραση με την βάση δεδομένων. Προετοιμάζει όλο το περιεχόμενο και το αφήνει για να δουλέψουν οι ενότητες. Οι ενότητες είναι εύκολο να επεξεργαστούν και υπάρχει εύρος δυνατότατων για τις λειτουργίες του.

Επίσης τα βασικά χαρακτηριστικά όπου περιβάλλουν το Xaraya είναι τα παρακάτω:

- 1. Προηγμένο σύστημα αδειών.
- 2. Ενσωματωμένη υποστήριξη για μικρές ηλεκτρονικές διευθύνσεις (URL) σε πολλές ενότητες.
- 3. Το Xaraya παρέχει την απαραίτητη υποδομή για μια πλήρως δυναμική πολύπλατφόρμα διαχείρισης περιεχομένου.
- 4. Κατανέμει το φόρτο εργασίας χρησιμοποιώντας τα διοικητικά εργαλεία χρήστη/ διαχειριστή.
- 5. Η «Block Layout Theme Engine» δίνει τη δυνατότητα εμφάνισης της σελίδας με τον τρόπο που αρέσει στο χρήστη.
- 6. Στατιστικά Ιστοσελίδας: παρουσιάζει ίχνη (tracks) του φυλλομετρητή και του λειτουργικό συστήματος, κορυφαίες ειδήσεις και άρθρα, κ.α.
- 7. Μπορεί να μειώνει τις δαπάνες ανάπτυξης ιστοχώρων με την εισαγωγή περίπλοκων εργαλείων και υπηρεσιών διαχείρισης, που χωρίζουν τη μορφή, τη λειτουργία, το περιεχόμενο και το σχέδιο.

Επιπλέον οι εφαρμογές τις οποίες περιλαμβάνει το Xaraya είναι:

- Ø Άρθρα ειδήσεων.
- Ø Πίνακες εργασιών
- Ø Συχνές ερωτήσεις.
- Ø Κατέβασμα αρχείων.
- Ø Φόρουμ ιστού.

### **1.6.7 WordPress**

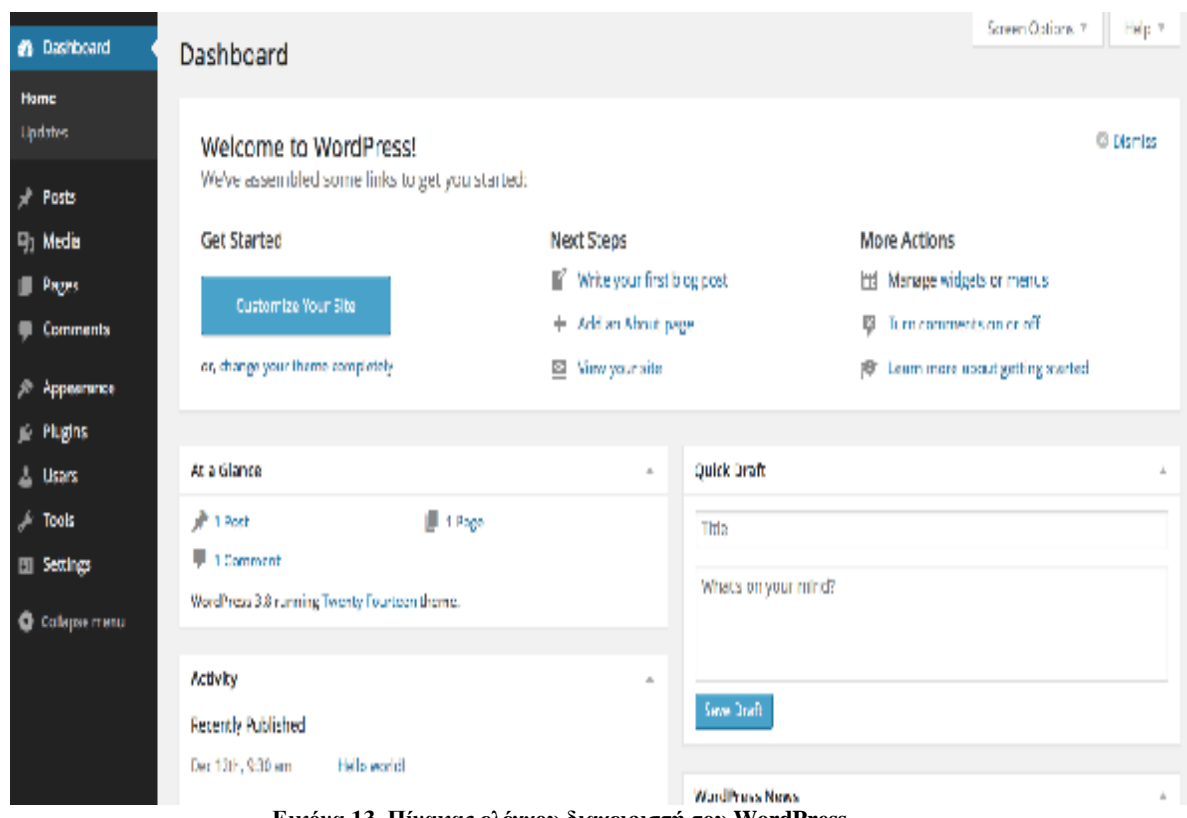

**Εικόνα 13. Πίνακας ελέγχου διαχειριστή του WordPress.** 

Το WordPress, είναι ανοικτού κώδικα λογισμικό ιστολογίου και πλατφόρμα δημοσιεύσεων, έχει άδεια χρήσης της GPL και είναι γραμμένο σε PHP και MySQL. Το WordPress από την αρχή της κατασκευής του είναι μια καθαρή blogging πλατφόρμα και είναι ένα από τα πιο δημοφιλή open-source cms, σε αυτό το τομέα.

Έχει ένα πολύ καλό σύστημα διαχείρισης των σχόλιων (comments) με την οποία οι χρήστες μπορούν να ξεκινήσουν τη δημοσίευση και την ανάρτηση των άρθρων, τα οποία είναι με χρονολογική ταξινόμηση, στο ιστολόγιο τους (blogs).

Ένα από τα πλεονεκτήματα του WordPress είναι ότι ο χρήστης δεν χρειάζεται να έχουν καμία γνώση σχεδιασμού και κατασκευής ιστοσελίδων καθώς και κώδικα HTML, CSS, PHP, και MYSQL, το μόνο που θα τους ενδιαφέρει είναι η διαχείριση του περιεχομένου, δηλαδή η ανάρτηση των άρθρων. Διαθέτει χιλιάδες plug-ins και templates για να μπορεί επεκταθεί και να διαμορφωθεί ανάλογα τις επιθυμίες του χρήστη.

## **1.6.8 XOOPS**

| <b>Control Panel Home</b>                 |                                                        | <b>Modules</b>                     |                                         | <b>Preferences</b>  |                                          | Links                               | <b>Silver Dark</b><br>Drange                                                                                                    |
|-------------------------------------------|--------------------------------------------------------|------------------------------------|-----------------------------------------|---------------------|------------------------------------------|-------------------------------------|----------------------------------------------------------------------------------------------------|
| <b>System Options</b>                     |                                                        |                                    |                                         |                     |                                          |                                     | 甲骨菌の手のもも厚の図                                                                                                    |
| 電<br><b><i>Instant</i></b><br>Naintenance | <b>Control Panel Home</b><br><b>Barners</b><br>Nodules | <b>Morks</b><br><b>Preferences</b> | <b>Comments</b><br>a۸<br><b>Smilles</b> | Groups<br>Templates | Гаталдан<br>Manager<br><b>User Ranks</b> | <b>Email Lisens</b><br><b>Users</b> | How can I make content?<br>To make content you must first install some module, the<br>the fin@ordent or the Content module. To learn more<br>about modules effek hare<br>What is the Block?<br>Nodes can provide additional/specific content from the<br>Installed medules. There can be end custom blocks which can centain text, JS Code, HTML fermetted text, pictures,<br>etc. The content in these blocks may be formatted<br>individually or can inherit formatting from the Website.<br>(mare)<br>How I can find more help? |
| System<br>Configuration                   | <b>Me'p</b><br><b>Installed Modules</b>                |                                    |                                         |                     |                                          |                                     | If you need more help and information to using XOOPS<br>you can use Help pages in system module or use<br>XOOPS Local support sites<br><b>System Overview</b><br>$\sim$                                                                                                    |

**Εικόνα 14. Πίνακας ελέγχου διαχειριστή του Xoops.**

Το Xoops είναι μια ανοικτού κώδικα διαδικτυακή πλατφόρμα εφαρμογών, είναι γραμμένη σε PHP και χρησιμοποιείται στη βάση δεδομένων MySQL. Έχει άδεια χρήσης της GNU General Public License (GPL)και μπορεί να χρησιμοποιηθεί και να τροποποιηθεί ελεύθερα ανάλογα τις ανάγκες του χρήστη αρκεί να τηρούνται οι όροι της διανομής GPL.

Διαθέτει μερικά Module τα οποία προσφέρουν στους χρήστες νέες δυνατότητες όπως forum, news, blogs, social network και άλλα, επίσης έχουν την δυνατότητα με ένα κλικ να εγκαταστήσουν - απεγκαταστήσουν -ενεργοποιήσουν και να απενεργοποιήσουν τα module.

Το Xoops, ωστόσο δεν είναι τόσο διαδεδομένο όσο τα προηγούμενα open source CMS και αυτό συμβαίνει γιατί δεν διαθέτει αρκετά extension, templates και modules με αποτέλεσμα να μην υπάρχει προσωρινά δυνατότητα παραμετροποίησης του συστήματος. Αρχικά ξεκίνησε ως σύστημα πύλης, αλλά σήμερα αποτελεί ένα open source CMS, το οποίο χρησιμοποιείται από αρκετές εταιρείες για την κατασκευή των ιστοσελίδων τους.

### **1.6.9 Magento**

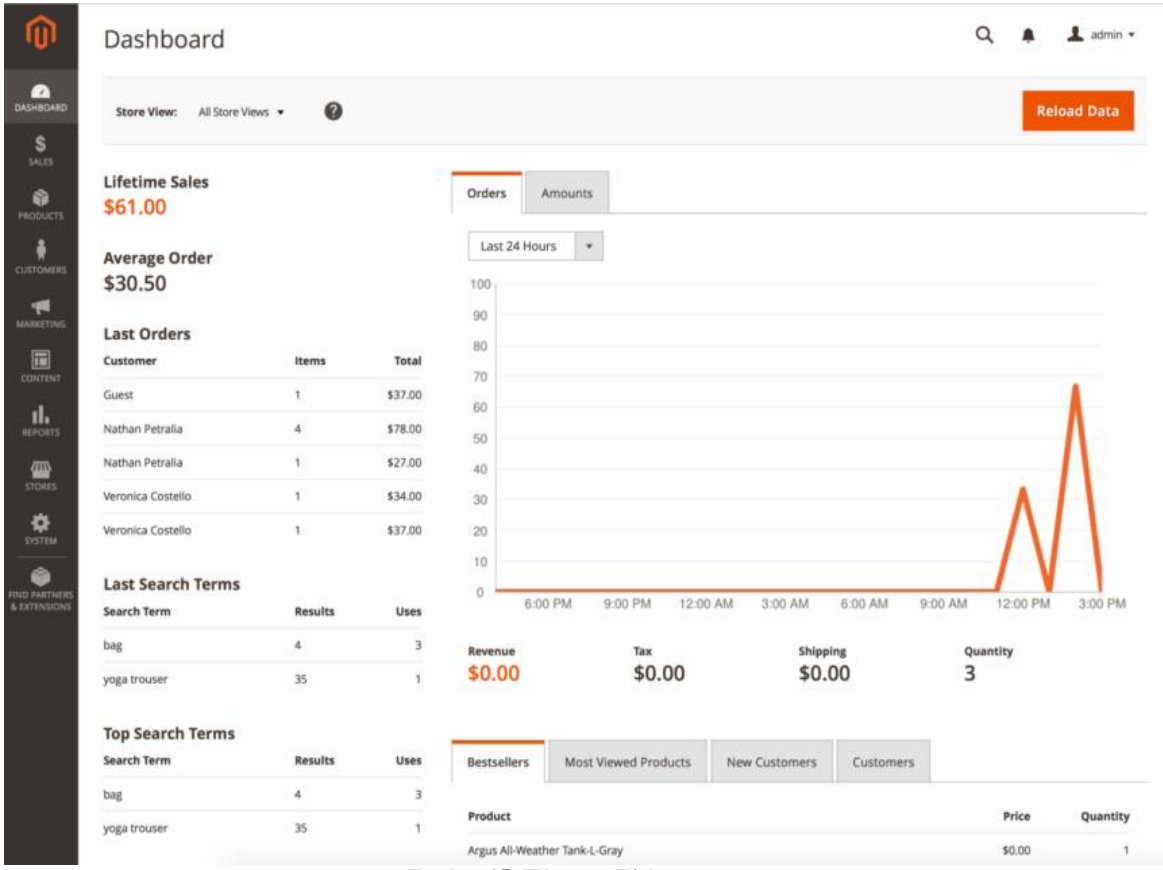

**Εικόνα 15. Πίνακας Ελέγχου.** 

To Magento είναι άλλο ένα σύστημα διαχείρισης περιεχομένου ανοιχτού κώδικα, περιεχομένου ανοιχτού κώδικα, είναι γραμμένο σε PHP και κατασκευασμένο από την Varien αλλά τα δικαιώματα της πλατφόρμας πλέον ανήκουν στην e--bay Inc..

To Magento διαθέτει αρκετά επαγγελματικά εργαλεία που ενισχύουν την εμπειρία του To Magento διαθέτει αρκετά επαγγελματικά εργαλεία που ενισχύουν την εμπειρία του<br>προγραμματιστή όπως μεγαλύτερη ταχύτητα προγράμματος, καλύτερο caching των σελίδων και κατανομή των αρχείων με ευκολότερη διαμόρφωση όπως την ορίζει ο χρηστής. Επίσης, διαθέτει features που άλλα CMS δεν έχουν (π. χ. να έχεις τη δυνατότητα να αλλάξεις τιμή σε ένα προϊόν ανάλογα αν ο πελάτης είναι νέος ή VIP) ωστόσο η έκδοση με τα περισσότερα features δεν είναι δωρεάν για τη χρήση τους. ΉΡ και κατασκευασμένο από την Varien αλλά τα δικαιώματα της<br>ήκουν στην e-bay Inc..<br>ιαθέτει αρκετά επαγγελματικά εργαλεία που ενισχύουν την εμπειρία του<br>ς μεγαλύτερη ταχύτητα προγράμματος, καλύτερο caching των σελίδων<br>χείω

Αποτελείται από μια μεγάλη κοινότητα στην οποία ο χρήστης μπορεί να απευθυνθεί άμα χρειαστεί βοήθεια για τυχόν προβλήματα ωστόσο δεν είναι φιλικό προς τον σχεδιαστή κα τον απλό χρήστη, άμα θέλει να κάνει λίγο πιο σύνθετα πράγματα πρέπει να έχει συγκεκριμένες γνώσεις από τους προγραμματιστές και συνεχής συντήρηση. συντήρηση.

### **1.7 Σύγκριση των Open source CMS**

Συγκρίνοντας τα Συστήματα Διαχείρισης Περιεχομένου παρατηρούμε ότι τα περισσότερα έχουν κοινά στοιχεία όπως το ότι είναι γραμμένα σε PHP γλώσσα καθώς και ότι χρησιμοποιούν την MySQL. Όλα έχουν κάποια χαρακτηριστικά μερικά από αυτά είναι και κοινά μεταξύ τους. Κάθε CMS από τα παραπάνω που αναφέραμε έχει την δική του αρχιτεκτονική και λειτουργία τα οποία μπορούν προστεθούν επιπλέον χαρακτηριστικά διότι για όλα τα CMS υπάρχει μια κοινότητα όπου μπορεί να βελτιώσει τις δυνατότητες τους.

### **1.8 Κριτήρια επιλογής CMS**

Ένα Σύστημα Διαχείρισης περιεχομένου για πολλούς οργανισμούς είναι μια αγορά κεφαλαίου. Έτσι ο κάθε οργανισμός πρέπει να επιλέξει πιο CMS ταιριάζει στην λύση που ψάχνει. Τα κριτήρια λοιπόν όπου θα τον βοηθήσουν να κάνει την τελική επιλογή είναι :

- Ø **Open Source ή Commercial:** Σε αυτήν την περίπτωση σημαντικό ρόλο παίζει το κόστος. Όταν μιλάμε για ένα open source λογισμικό ξέρουμε ότι παρέχεται δωρεάν. Πρέπει όμως να απαντηθούν κάποια βασικά ερωτήματα όπως ποιος θα είναι αυτός που θα εγκαθιστά τις ενημερώσεις ακόμη ποιος θα διαχειρίζεται το κομμάτι της τεχνικής υποστήριξης. Άρα πρέπει να λάβει υπόψη ο οργανισμός τα επιπρόσθετα κόστη που μπορεί να υπάρξουν.
- Ø **ASP ή Licensed:** Εδώ πρωτεύον ρόλο παίζει το που θα εγκατασταθούν το λογισμικό και η βάση δεδομένων. Αυτό βρίσκεται στην κρίση του οργανισμού καθώς έχει δυο επιλογές. Η πρώτη είναι επειδή κάθε οργανισμός θέλει να έχει ο ίδιος τον έλεγχο της ιστοσελίδας επιλέγει να ανατεθεί η εγκατάσταση και η συντήρηση του CMS στις δικές του εγκαταστάσεις. Από την άλλη όμως υπάρχουν οργανισμοί που προκειμένω να γλιτώσουν το διαχειριστικό κόστος αναθέτουν την συντήρηση του CMS σε εξωτερικούς συνεργάτες. Το ερώτημα που προκύπτει εδώ είναι το αν θα υπάρχει προσωπικό να διαχειριστεί κάποιο πρόβλημα ακατάλληλες ώρες καθώς και το αν θα υπάρχει ο απαραίτητος εξοπλισμός.
- Ø **Χρήστες Συντάκτες περιεχομένου**: Αυτό το κριτήριο έχει να κάνει με των αριθμό των χρηστών που θα διαχειρίζονται τις πληροφορίες. Σημαντικό ρόλο παίζει το είδος του περιεχομένου καθώς και το ποιος θα το διαχειρίζεται. Ένα ακόμη ερώτημα που προκύπτει είναι αν το περιεχόμενο θα φιλτράρεται από τον αρχισυντάκτη. Υπάρχουν πολλά CMS που θα βοηθούσαν στην ασφαλή και δυναμική ροή του περιεχομένου.
- Ø **Είδη περιεχομένου:** Στην περίπτωση αυτή κριτήριο είναι το είδος του περιεχομένου της ιστοσελίδας. Οι περισσότερες εφαρμογές έχουν να κάνουμε γραφικά, φωτογραφίες και εικόνες. Στην περίπτωση όμως που στον ιστότοπο δημοσιεύεται υλικό πλούσια μορφοποιημένο όπως ήχος ή βίντεο streaming το CMS που θα επιλέξει ο οργανισμός θα πρέπει να πλήρη τις παραπάνω περιπτώσεις.
- Ø **Μονάδα συσχετιζόμενων συστημάτων:** Το κριτήριο αυτό έχει να κάνει με την διασύνδεση στο CMS και το υπόλοιπο σύστημα. Αυτό σημαίνει την επαφή που μπορεί να έχουν με το σύστημα για παράδειγμα οι χορηγίες από τους επισκέπτες της

ιστοσελίδας. Όλες αυτές οι διασυνδέσεις είναι διαθέσιμες από παρόχους εξειδικευμένους στο κομμάτι αυτό.

- Ø **Αναφορές:** Στην περίπτωση αυτή μιλάμε για στατιστικά στοιχεία που παρέχονται μέσω του CMS.
- Ø **Επανασχεδίαση ή Μετακίνηση:** Εδώ έχουμε να λάβουμε υπόψη την σχεδίαση από την αρχή ενός διαδικτυακού χώρου και την μεταφορά των πληροφοριών από τον ένα διαδικτυακό χώρο στον άλλον.
- Ø **Πολυπλοκότητα εμφάνισης:** Το κριτήριο αυτό αναφέρεται στην πολυπλοκότητα του λογισμικού παρουσίασης που θα έχει η ιστοσελίδα. Αν μια ιστοσελίδα έχει δυναμικά μενού πλοήγησης όπως σύνθετες γλώσσες γραφικού σχεδιασμού τότε θα χρειάζεται και ένα σύνθετο σύστημα διαχείρισης περιεχομένου.

### **ΚΕΦΑΛΑΙΟ 2 - JOOMLA**

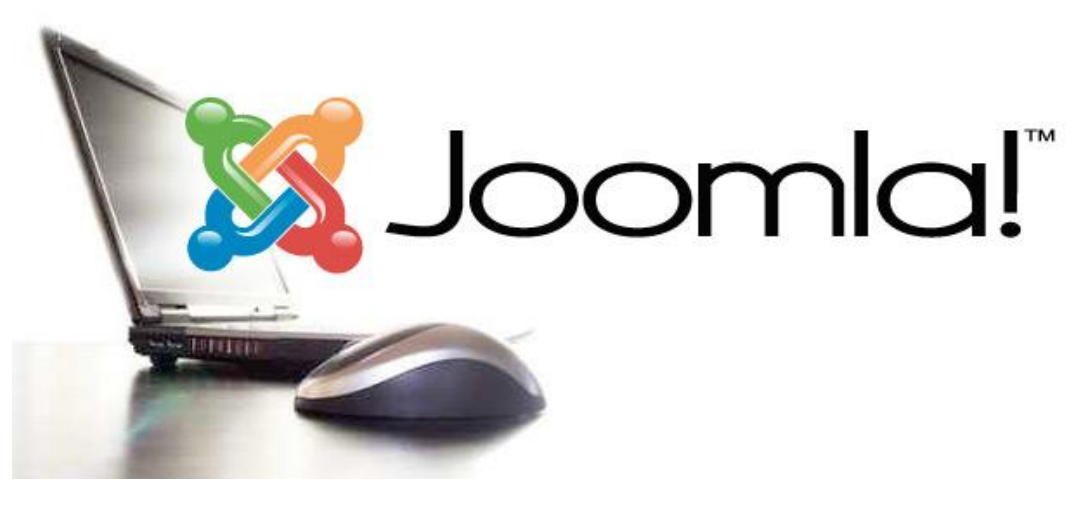

**Εικόνα 16. Λογότυπο Joomla.**

## **2.1 ΠΕΡΙΓΡΑΦΗ ΤΟΥ ΠΡΟΓΡΑΜΜΑΤΟΣ JOOMLA!TM**

Το Joomla είναι ένα βραβευμένο ανοιχτού κώδικα σύστημα Διαχείρισης Περιεχομένου (CMS - Content Management System), είναι γραμμένο σε PHPκαι αποθηκεύει τα δεδομένα του σε MySQL. Ένα από τα βασικά χαρακτηριστικά που διαθέτει η εφαρμογή είναι ότι οι σελίδες που εμφανίζει είναι δυναμικές και μπορούν να δημιουργηθούν την στιγμή που ζητείται. Ένα σύστημα διακομιστή (server) όπως το Apache,δέχεται τις αιτήσεις από τους χρηστές και τις εξυπηρετεί. Το Joomla περιλαμβάνει χαρακτηριστικά όπως η cacheτων σελίδων για την βελτίωση των επιδόσεων, webευρετηρίασης (indexing), RSSfeeds, εκτυπώσιμες (printable) εκδόσεις των σελίδων, newsflashes, blogs, forums, δημοσκοπήσεις, ημερολόγια, αναζήτηση στην ιστοσελίδα, την ανάλογη γλώσσα αλλά και την δυνατότητα πολυγλωσσικών ιστοσελίδων.

Το Joomla είναι γραμμένο σε γλώσσα PHPκαι αποθηκεύει τα δεδομένα του σε MySQL. Έπειτα ο Apacheλαμβάνει τις αιτήσεις των χρηστών και τις εξυπηρετεί στον διακομιστή (server). Επιπλέον, έχει τεράστιες δυνατότητες αλλά και φιλικό στον χρήστη. Είναι μια εφαρμογή που δίνει την δυνατότητα να δημιουργήσουμε και να δημοσιεύσουμε στο διαδίκτυο μια προσωπική σελίδα, ή μια ολοκληρωμένη εμπορική εφαρμογή. Οι δυνατότητες επέκτασης που περιέχει το σύστημα διαχείρισης Joomla είναι πρακτικά απεριόριστες.

### **2.2 ΙΣΤΟΡΙΚΗ ΑΝΑΔΡΟΜΗ**

Το 2000, η εταιρεία Miro International Pvt Ltd με έδρα στην Αυστραλία ανάπτυξε ένα ιδιόκτητο CMS, το οποίο το ονόμασε Mambo. Ένα χρόνο αργότερα, το κυκλοφόρησε δωρεάν για το κοινό υπό την GNU GeneralPublicLicence (GPL). Το Mambo, σε πολύ μικρό χρονικό διάστημα είχε συγκεντρώσει μεγάλο κοινό υποστήριξης το οποίο διακατείχε μεγάλο ενθουσιασμό γι αυτήν την πλατφόρμα.

Η Joomla ήταν το αποτέλεσμα μιας διαφορά για τα πνευματικά δικαιώματα στις 17 Αυγούστου 2005, ανάμεσα στη Διευθύνουσα Επιτροπή και στους τότε σχεδιαστές του Mambo, με αποτέλεσμα να προκληθεί η παραίτηση των περισσότερων μελών της εταιρείας που είχαν ασχοληθεί με το project. Η ομάδα ανάπτυξης του Joomla ισχυρίστηκε ότι πολλές από τις διατάξεις της δομής του ιδρύματος πήγαν ενάντια σε προηγούμενες συμφωνίες που είχαν συναφθεί από την εκλογή συντονιστικής επιτροπής του Mambo, χωρίς να διαθέτει την απαραίτητη διαβούλευση με τους βασικούς παράγοντες και περιλαμβάνοντας βασικές αξίες ανοικτού κώδικα.

Μέσα από διάφορα προβλήματα που δημιουργήθηκαν η ομάδα ανάπτυξης δημιούργησε μια ιστοσελίδα που ονομαζόταν OpenSourceMatters.org για τη διανομή πληροφοριών στους χρήστες, προγραμματιστές, σχεδιαστές ιστοσελίδων. Ο υπεύθυνος του έργου Andrew Eddie έγραψε ένα γράμμα το οποίο εμφανίστηκε στις ανακοινώσεις του δημόσιου forum του ιστότοπου mamboserver.com, αυτή η ανακοίνωση είχε ως αποτέλεσμα να δηλώσουν συμμετοχή στην ομάδα OpenSourceMatters.org , λίγο περισσότεροι από χίλιους χρήστες μέσα σε μια μέρα.

Στις 18 Αυγούστου, ο Andrew Eddie ζήτησε βοήθεια της κοινότητας για προτεινόμενα ονόματα για το έργο και ανέφερε ότι θα λάβει την τελική απόφαση για το όνομα του έργου με βάση τα στοιχεία της κοινότητας. Το όνομα που επιλέχτηκε από την βασική ομάδα δεν ήταν τελικά στη λίστα των προτεινόμενων ονομάτων που παρέχονταν από .<br>την κοινότητα. Την 1<sup>η</sup> Σεπτεμβρίου, έκανε επίσημα την εμφάνιση του με την έκδοση 1.0 και το νέο όνομα ''Joomla!'', ανακοινώθηκε ως επίσημη ονομασία της καινούργιας πλατφόρμας.

Το όνομα αυτό είναι η αγγλοποιημένη παραλλαγή της λέξης jumla, που στα Σουαχίλι σημαίνει ''όλοι μαζί'' ή ''ως σύνολο''. Η πρώτη έκδοση ήταν ουσιαστικά μια επανέκδοση του Mambo, για να γίνει η γνωστοποίηση αλλαγής της ονομασίας. Στα επόμενα δύο χρόνια όμως, ακολούθησαν 14 αναβαθμισμένες εκδόσεις (updates) και πολλά βραβεία ανοιχτού κώδικα. Στις 21 Ιανουαρίου 2008, ανακοινώθηκε το Joomla 1.5 το οποίο αποτελούσε την πρώτη μεγάλη αναθεώρηση.

Η αναβάθμιση αυτή, ενδυνάμωσε τα CMS ανοιχτού κώδικα. Σε αυτή την έκδοση του, το Joomla απέκτησε καινούριο API (αρχικά από το ApplicationProgrammingInterface που είναι η διεπαφή προγραμματισμού εφαρμογών) και έγινε διεθνώς αναγνωρίσιμο καθώς πρόσθεσε πολλά σετ χαρακτηριστικών και πλέον υποστήριζε τις γλώσσες που διαβάζονται από τα δεξιά στα αριστερά. Επιπλέον, ενισχύθηκε στους τομείς της ευχρηστίας, επεκτασιμότητας και της διαχείρισης του template(μορφή παρουσίασης και αισθητικής του site τόσο για το διαχειριστικό μέρος όσο και για το frond end).

Μετά από 22 αναβαθμίσεις (updates) της έκδοσης 1.5.x, έκανε την εμφάνιση της μια καινούρια έκδοση, η 1.6 η οποία είναι σχεδιασμένη με το πρότυπο ModelViewController, προσθέτει μια λειτουργικότητα πλήρους λίστας ελέγχου πρόσβασης, καθορισμένη ιεραρχία καταλόγων. Έξι μήνες αργότερα, κυκλοφόρησε η έκδοση 1.7 , η οποία προσθέτει βελτιωμένη
ασφάλεια και βελτιωμένα εργαλεία μεταφοράς. Η Joomla 2.5 κυκλοφόρησε το 2012, η έκδοση αυτή είναι τύπου μεγάλης μακροπρόθεσμης υποστήριξης έκδοσης (LTS). Αρχικά, αυτή η έκδοση είχε ονομαστεί 1.8 ωστόσο μετά ανακοινώθηκε ότι θα πρέπει να μετονομαστεί, έτσι ώστε να ταιριάξει σε μία νέα σειρά εκδόσεων της Joomla.

Από την πρώτη έκδοση μέχρι και σήμερα έχει κατακτήσει μια μεγάλη κοινότητα χρηστών και αναπτύσσεται όλο και περισσότερο ώστε να έχει περισσότερη ευελιξία στο τρόπο διαχείρισης του περιεχομένου στο διαδίκτυο. Η τελευταία έκδοση που κυκλοφορεί τώρα είναι η 3.4.0.

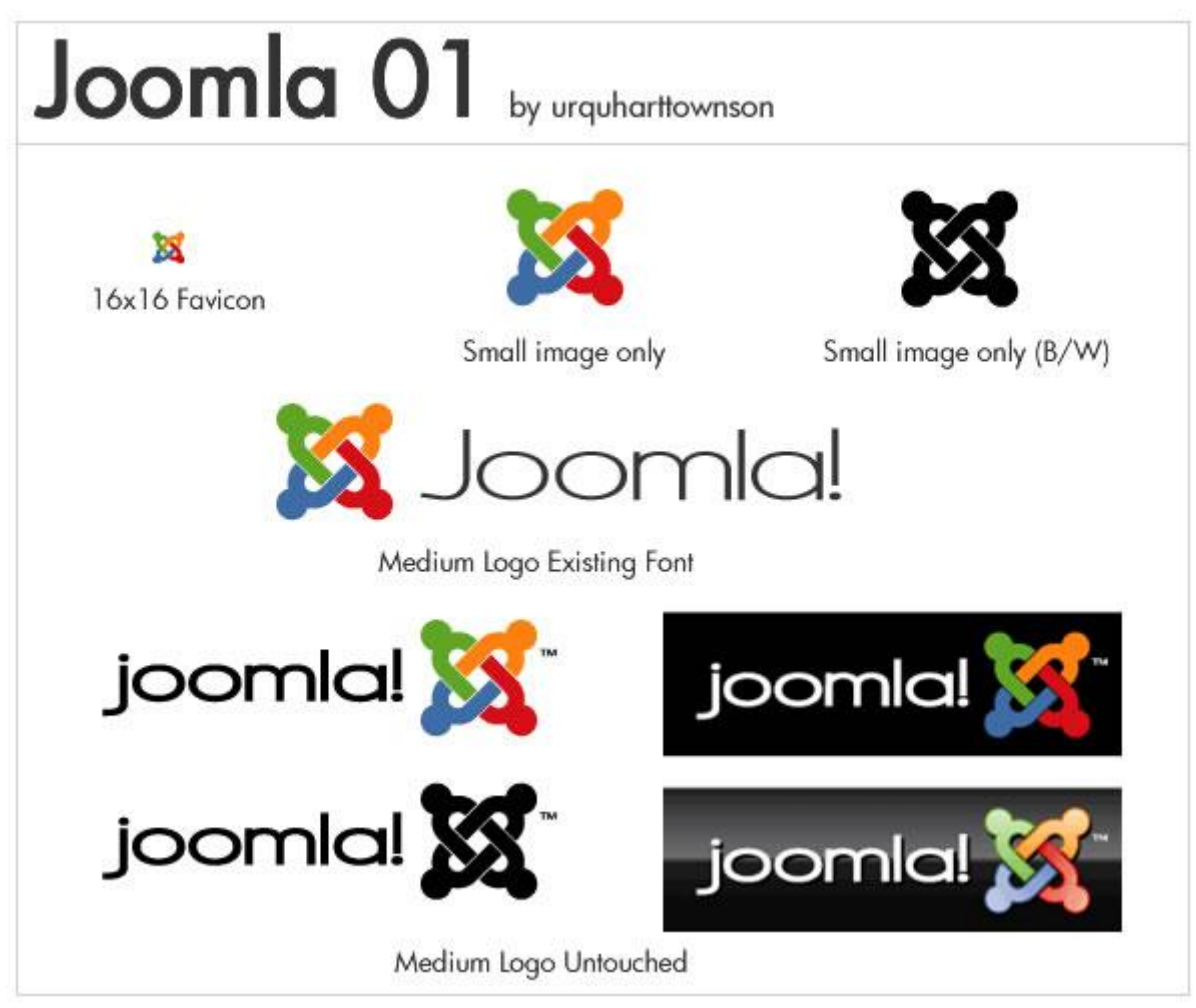

**Εικόνα 17. Νικητήριο λογότυπου του Alan Urquhant.**

# **2.3 ΧΑΡΑΚΤΗΡΙΣΤΙΚΑ ΤΟΥ Joomla!ΤΜ**

Η Joomla όπως ήδη έχουμε αναφερθεί υποστηρίζεται από μια μεγάλη κοινότητα χρηστών και αυτό γιατί είναι εύκολο στη χρήση του και μπορεί να γίνει κατανοητό στην εφαρμογή του ακόμα και για τους αρχάριους χρήστες. Στηρίζεται σε δυναμικό περιεχόμενο, γι αυτό και κάνει χρήση server side τεχνολογιών και βάσεων δεδομένων, αφού αποτελεί λογισμικό ελεύθερου κώδικα δεν θα μπορούσε να βασίζεται σε λογισμικά επί πληρωμή. Όλα τα συστατικά του στοιχεία βασίζονται σε ανοιχτό λογισμικό ελεύθερης διαμονής που εξελίσσονται και τα ίδια από άλλες ομάδες που συμβάλουν σε τεχνολογίες ανοιχτού κώδικα.

Συνοπτικά μπορούμε να αναφέρουμε ότι η Joomla έχει τα εξής χαρακτηριστικά:

- Χρησιμοποιεί τις καλύτερες τεχνολογίες ανοιχτού λογισμικού όπως :
	- 1. PHP ως server side script για τον προγραμματισμό του συστήματος.
	- 2. MySQL για βάση δεδομένων.
	- 3. CSS2 που αποτελεί την τελευταία εξέλιξη CSS.
	- 4. XML για την διαχείριση περισσότερων εργαλείων.
	- 5. RSS δυνατότητα.
- **Πολύγλωσση:** Διαθέτει 65 γλώσσες, για την δημιουργία πολυγλωσσικού  $\overline{\phantom{a}}$ περιεχομένου για τους χρήστες αλλά και για την υποστήριξη πολυγλωσσικού περιβάλλοντος της πλατφόρμας του Joomla!.
- $\mathbf{r}^{\prime}$ **Επεξεργαστής κειμένου:** Ευκολότερη επεξεργασία του περιεχομένου και των άρθρων με την χρήση ενός ενσωματωμένου επεξεργαστή κειμένου.
- **Ολοκληρωμένο σύστημα βοήθειας:** Διαθέτει άμεση αναζήτηση βοήθειας από το  $\mathbf{r}^{\prime}$ σύστημα του Joomla!, επίσης διαθέτει μεγάλη κοινότητα χρηστών στο [www.Joomla.org](http://www.Joomla.org) και <http://www.Joomla.gr> για περισσότερη βοήθεια.
- ä, **Διαχειριστής πολυμέσων(Media Manager):** Εργαλείο για εύκολη μεταφόρτωση, οργάνωση και την διαχείριση αρχείων και φακέλων πολυμέσων. Είναι ενσωματωμένο στο άρθρο συντάκτη, για πρόσβαση στις φωτογραφίες και όλα τα άλλα αρχεία πολυμέσων για εύκολη χρήση και αξιοποίηση γραπτών του περιεχομένου.
- $\mathbf{r}$ **Διαχείριση των Χρηστών:** Δημιουργία χρηστών και ένταξη τους σε ομάδες. Εύκολα μπορεί να δημιουργηθεί μια πλατφόρμα επικοινωνίας για κάθε επαφή που έχει δημιουργηθεί.
- $\mathcal{L}^{\mathcal{L}}$ **Διαχείριση πρόσβασης των Χρηστών:** Αρκετά επίπεδα χρηστών με διαφορετικά δικαιώματα ώστε να πραγματοποιείται έλεγχος της πρόσβασης των χρηστών στο περιεχόμενο και την λειτουργικότητα της ιστοσελίδας.
- $\mathbf{r}^{\prime}$ **Διαχείριση Περιεχομένου:** Η δημιουργία του περιεχομένου γίνεται εύκολα με το πρόγραμμα επεξεργασίας WYSIWYG και επιτρέπει την επεξεργασία του περιεχομένου κι ας μην υπάρχει καμία γνώση του κώδικα.
- **Προγραμματισμός Περιεχομένου:** Ρύθμιση της ημερομηνίας έναρξης και διακοπής των δημοσιεύσεων του περιεχομένου της ιστοσελίδας.
- **Διαχείριση Banner:** Με τον διαχειριστή banner έχετε τη δυνατότητα να προσθέσετε  $\mathbf{r}^{\prime}$ εύκολα διαφήμιση αλλά και τη δημιουργία εσόδων από την ιστοσελίδα.
- $\mathbf{r}$ **Frontend Επεξεργασία:** Για τυχόν αλλαγές του περιεχομένου και των ενοτήτων γίνεται να το επεξεργαστούμε από το frontend, χωρίς να χρειάζεται να συνδεθούμε με την διοικητική ενότητα.
- **Αναζήτηση:** Εύκολη αναζήτηση του περιεχομένου της ιστοσελίδας.
- **Διαχείριση υπερσυνδέσμων:** Δημιουργία σελίδων που περιέχουν συνδέσμους σε άλλες ιστοσελίδες.
- Δ**ιανομή περιεχομένου:** Δυνατότητες RSS feeds ώστε να ενημερώνονται οι χρήστες για την δημοσίευση νέου περιεχομένου.
- για την δημοσίευση νέου περιεχομένου.<br>**Προσαρμοσμένη Σχεδίαση:** Συμβατότητα με διάφορους φυλλομετρητές και κινητές συσκευές.

### **2.4 PHP**

Το βασικό χαρακτηριστικό των CMS ανοιχτού κώδικα, είναι ότι ο χρήστης μπορεί να έχει πρόσβαση στον πηγαίο κώδικα του λογισμικού και να τον αλλάξει, φέρνοντας τον στα μέτρα του, βέβαια ένα αρνητικό σε αυτήν την διαδικασία είναι ότι απαιτούνται αρκετές μέτρα του, βέβαια ένα αρνητικό σε αυτήν την διαδικασία είναι ότι απαιτούντ<br>τεχνικές γνώσεις ώστε ο χρήστης να παρέμβει με επιτυχία στον κώδικα του CMS.

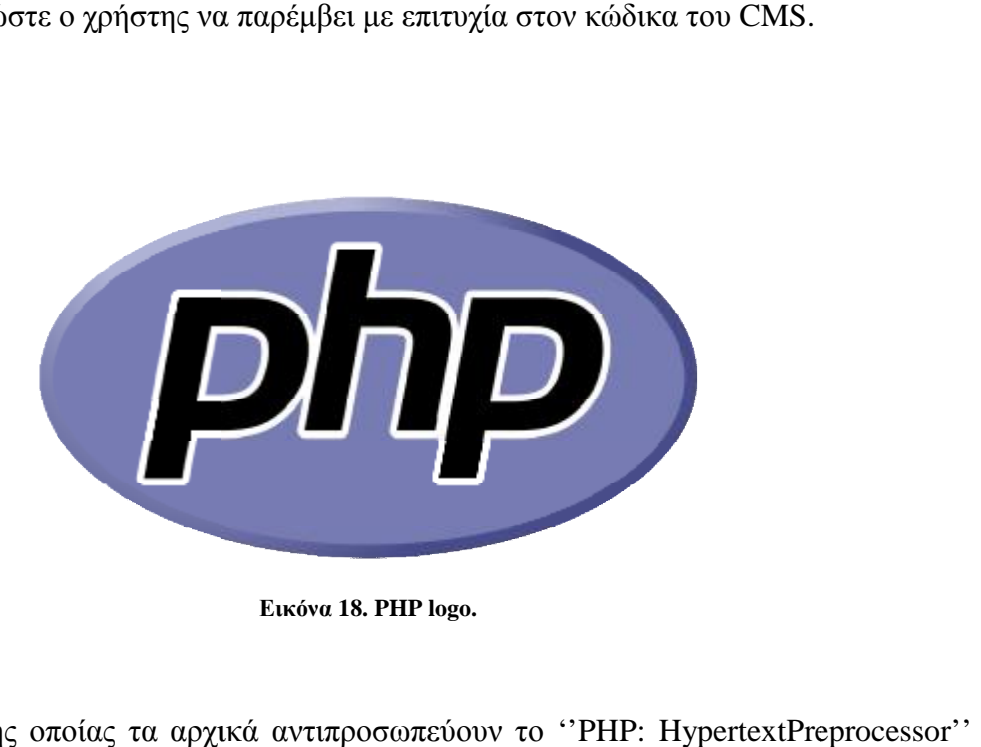

**Εικόνα 18. PHP logo.**

H PHP, της οποίας τα αρχικά αντιπροσωπεύουν το "PHP: HypertextPreprocessor δηλαδή επεξεργαστής υπερκειμένου, είναι μια γλώσσα προγραμματισμού που σχεδιάστηκε δηλαδή επεξεργαστής υπερκειμένου, είναι μια γλώσσα προγραμματισμού που σχεδιάστηκε<br>για την δημιουργία δυναμικών σελίδων στο διαδίκτυο, η σελίδα PHP πέρνα από επεξεργασία από έναν συμβατό διακομιστή του (π.χ.Apache), ώστε να βγει σε πραγματικό χρόνο το τελικό περιεχόμενο, που θα ενσωματωθεί μέσα στον κώδικα της HTMLκαι θα εκτελείται στην πλευρά του server(server-sidescripting).

Η PHP και η HTMLείναι δύο γλώσσες προγραμματισμού που συνεργάζονται μεταξύ Η PHP και η HTMLείναι δύο γλώσσες προγραμματισμού που συνεργάζονται μεταξύ<br>τους. Αντίθετα βέβαια από μια συνηθισμένη HTML σελίδα η σελίδα PHP δεν στέλνεται άμεσα σε έναν πελάτη (client), αντίθετα από αυτό πρώτα αναλύεται και μετά αποστέλλεται το παραγόμενο αποτέλεσμα. Τα στοιχεία HTMLστον πηγαίο κώδικα μένουν ως έχουν, αλλά ο PHP κώδικας ερμηνεύεται και εκτελείται. ελίδα PHP δεν στέλνεται<br>και μετά αποστέλλεται το<br>μένουν ως έχουν, αλλά ο

Ο κώδικας PHP δίνει απεριόριστες δυνατότητες με την χρήση του, όπως μπορεί να θέσει ερωτήματα σε βάσεις δεδομένων, δημιουργήσει εικόνες, να συνδεθεί με απομακρυσμένους υπολογιστές, να διαβάσει και να γράψει αρχεία.

### **2.4.1 ΠΛΕΟΝΕΚΤΗΜΑΤΑ PHP**

Τα βασικά πλεονεκτήματα, για την επιλογή και την χρήση της PHP για τους ιστότοπους:

### **1. Ανοικτός Κώδικας**

Η PHP είναι ανοιχτού κώδικα πρόγραμμα, είναι άμεσα διαθέσιμο στη χρήση του και εντελώς δωρεάν. Είναι εύκολη στην χρήση της, από ότι οι υπόλοιπες.

#### **2. Ανεξάρτητη πλατφόρμα**

Η PHP είναι ανεξάρτητη πλατφόρμα, έτσι δίνει τη δυνατότητα λειτουργίας σε διάφορα λειτουργικά συστήματα. Επίσης, συνδέεται εύκολα με Apache/MySQL.

#### **3. Υποστήριξη**

Υπάρχει πλήθος αναφορών και κατευθυντήριων οδηγιών, οι οποίες είναι διαθέσιμες στο Διαδίκτυο. Μπορούμε να βρούμε κάποιες ομάδες και φόρουμ υποστήριξης της PHP. Επίσης, η PHP προσφέρει αρκετή υποστήριξη από διαδικτυακές βιβλιοθήκες , σε διάφορες γλώσσες για την λύση κάθε προβλήματος που θα αντιμετωπίζαμε.

#### **4. Υψηλά Κέρδη**

Δίνει την δυνατότητα στα άτομα να δημιουργήσουν δυναμικούς ιστότοπους, αυτό εξασφαλίζει μεγαλύτερη συμμετοχή των επισκεπτών και καλύτερα κέρδη.

#### **5. Τεράστια Κοινότητα**

Εξαιτίας της δημοτικότητας της, υπάρχουν πολλοί προγραμματιστές, συνεργάτες και χρήστες PHP, αλλά και εργοδότες προσφέρουν θέσεις εργασίας στην PHP.

#### **6. Ενσωμάτωση**

Η PHP μπορεί να ενσωματωθεί εύκολα σε HTML, με αποτέλεσμα να γίνεται πιο εύκολη η μετατροπή ενός ήδη υπάρχοντος στατικού ιστότοπου σε έναν δυναμικό ιστότοπο με έντονα χαρακτηριστικά.

#### **7. Σταθερότητα, Ευελιξία και Ταχύτητα (SFS)**

Η σταθερότητα, η ευελιξία και η ταχύτητα αποτελούν τις κύριες ιδιότητες που προσελκύουν τους ιδιοκτήτες επιχειρήσεων να επιλέξουν την PHP.

#### **8. Λαμπρό Μέλλον**

Η βασική αρχή της PHP είναι ότι μπορεί να πληκτρολογείται ελεύθερα, αυτό καθιστά την ανάπτυξη απλών σεναρίων πολύ ταχύτερα. Έτσι, μπορεί να αφιερωθεί πολύ λιγότερος χρόνος ενέργειας στον σχεδιασμό.

#### **9. Γρήγορη**

Η ανάπτυξη της PHP είναι πολύ γρήγορη και ο χρόνος εκτέλεσης της εργασίας είναι μικρός.

#### **10. Επεκτάσεις**

Η PHP διαθέτει διάφορες επεκτάσεις.

#### **11. Άλλα Εργαλεία**

Η PHP κάνει εύκολη την πρόσβαση σε άλλα εργαλεία με βάση το ιστό όπως οι χάρτες Google ή άλλα εργαλεία.

#### **12. Προδιαμορφωμένη**

Συνήθως, αρκετές υπηρεσίες φιλοξενίας διαθέτουν έτοιμη προς χρήση εγκατάσταση της PHP. Αυτό δεν απαιτεί καμία διαμόρφωση. Σε περίπτωση που χρειαστούμε ιστότοπο υψηλής ασφαλείας, μπορούμε εύκολα να κάνουμε την μετατροπή.

### **2.5 MySQL**

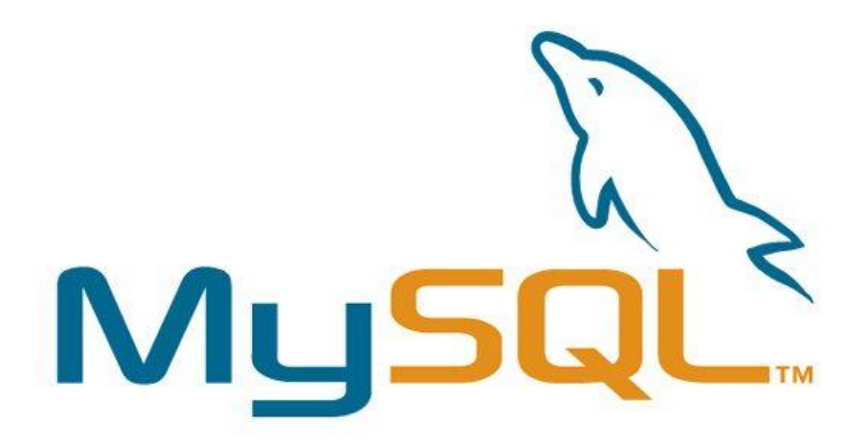

#### **Εικόνα 19. MySQL logo.**

H MySQLείναι ένα πολύ γρήγορο και δυνατό σύστημα διαχείρισης (manager)σχεσιακών βάσεων δεδομένων ανοικτού κώδικα που χρησιμοποιεί την StructuredQueryLanguage(SQL), η οποία είναι γνωστή γλώσσα ερωτημάτων για την πρόσβαση, την προσθήκη και την επεξεργασία δεδομένων σε μια Βάση Δεδομένων.

Είναι γνωστή κυρίως για την ταχύτητα, την αξιοπιστία και την ευελιξία που παρέχει. Επίσης, είναι ανοιχτού κώδικα οπότε μπορεί οποιοσδήποτε να κατεβάσει την MySQL και να διαμορφώσει σύμφωνα με τις ανάγκες του, μπορεί να προσθέτουν, να ανακτούν και να διαχειρίζονται πληροφορίες που είναι αποθηκευμένες σε μια σειρά από βάσεις δεδομένων. Αυτή την στιγμή μπορεί να λειτουργήσει σε περιβάλλον Linux, Unix και Windows.

Η σχεσιακή MySQL σημαίνει ότι η πληροφορία μπορεί να αποθηκευτεί σε ξεχωριστούς πίνακες και όχι σε έναν μεγάλο πίνακα. Μπορούν να καθιερωθούν σχέσεις μεταξύ των πινάκων και να ανακτηθούν πληροφορίες χρησιμοποιώντας δομημένη γλώσσα διατύπωσης ερωτήσεων(SQL).

### **2.5.1 Πλεονεκτήματα MySQL**

Μερικοί από τους ανταγωνιστές της MySQL είναι οι PostgreSQL, MicrosoftSQLκαι Oracle. Η MySQL έχει πάρα πολλά πλεονεκτήματα, όπως:

#### **1. Απόδοση**

Η MySQL μια πολύ γρήγορη βάση δεδομένων και αρκετές δοκιμές δείχνουν ότι είναι αρκετά πιο γρήγορη και από τον ανταγωνισμό.

#### **2. Έχει Χαμηλό κόστος**

Η MySQL είναι διαθέσιμη δωρεάν, με την άδεια ανοικτού κώδικα ή με χαμηλό κόστος.

#### **3. Ευκολία χρήσης**

#### **4. Μεταφερσιμότητα**

Μπορεί να χρησιμοποιηθεί σε διάφορα λειτουργικά συστήματα Unixόπως και σε Microsoft Windows.

#### **5. Κώδικας προέλευσης**

Μπορούμε να τροποποιήσουμε τον κώδικα προέλευσης της MySQL .

### **2.6 Σύνδεση PHP και MySQL**

Η χρήση PHP με το σύστημα διαχείρισης MySQL έχει ως βασικό πλεονέκτημα τη συμβατότητα που διαθέτει με πολλές πλατφόρμες και ότι ανήκουν και οι δύο στις εφαρμογές ανοιχτού κώδικα και τα δικαιώματα χρήσης τους είναι δωρεάν προς τους χρήστες. Γι αυτό το λόγο, οι server που φιλοξενούν δυναμικές σελίδες PHP συνδυάζουν υπηρεσίες γι αυτές τις δύο πλατφόρμες και την άμεση διασύνδεση τους.

Στην αρχιτεκτονική πελάτης - εξυπηρετητής υπάρχει ένα σύστημα συνήθως Σχεσιακής Βάσης Δεδομένων (Relation Database System), ανάλογα με τις ενέργειες που κάνει ο χρήστης, ο εξυπηρετητής (server) θα επικοινωνήσει με το σύστημα διαχείρισης της βάσης δεδομένων και εκτελεί τα ερωτήματα σε γλώσσα SQL, έπειτα το σύστημα διαχείρισης της βάσης δεδομένων που εκτελείται στον server απαντάει σε αυτά τα ερωτήματα του εξυπηρετητή είτε στέλνοντας τα δεδομένα προέκυψαν σαν αποτέλεσμα των ερωτήσεων ή εκτελώντας κάποια από τις εντολές εισαγωγής ή διαγράφοντας δεδομένα στη περίπτωση των εντολών insert, update, delete. Η επικοινωνία γίνεται με τη χρήση οδηγών (Database connectivity Drivers) μεταξύ της εφαρμογής και της Βάσης Δεδομένων.

Η λειτουργία τους βασίζεται στον κώδικα που είναι ενσωματωμένος στις σελίδες PHP και εκτελείται από τον server. Τα ερωτήματα που εκτελούνται από τον κώδικα γίνονται από την SQL και μεταβιβάζονται μέσω middleware της MySQL στη βάση MySQL. Ανάλογα με την αίτηση που έκανε το σύστημα προς την βάση εκτελούνται εντολές όπως ανάκτησης, εγγραφής, τροποποίησης και διαγραφής δεδομένων.

Μετά την μεταφορά της αίτησης στη Βάση Δεδομένων και το σύστημα διαχείρισης δεδομένων επιστρέφει την απάντηση στο Web server με τα αποτελέσματα. Στη συνέχει τα δεδομένα χρησιμοποιούνται από το κώδικα για τη δημιουργία του περιεχομένου της HTML που στέλνετε στον web browser του χρήστη και προβάλλεται το περιεχόμενο.

# **2.7 PhpΜyΑdmin**

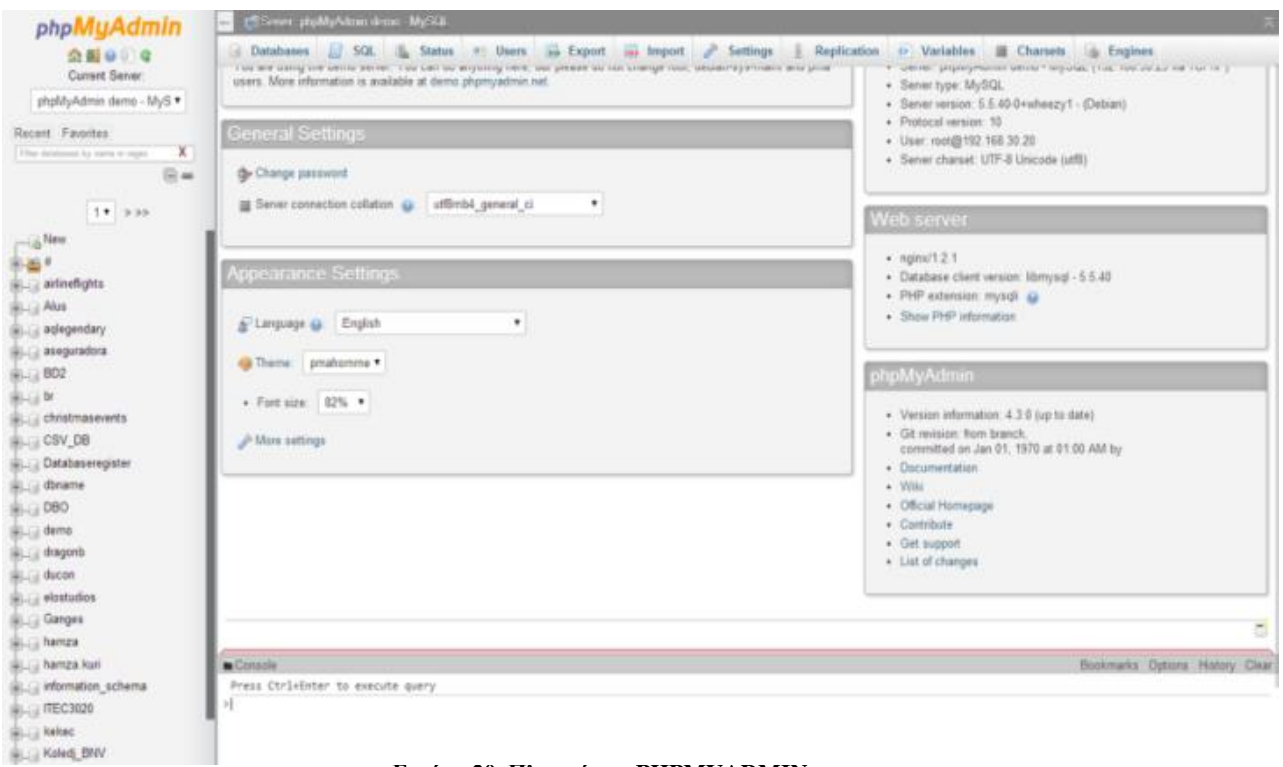

**Εικόνα 20. Πλατφόρμα PHPMYADMIN.**

Το phpΜyΑdmin είναι ένα δωρεάν εργαλείο ανοιχτού κώδικα γραμμένο σε σκοπό την διαχείριση της βάσης δεδομένων και η χρήση του γίνεται με φυλλομετρητή είναι γραμμένοσκοπό και τουφυλλομετρητήιστοσελίδων (browser), μπορεί να διαχειριστεί πλήρως βάσεις δεδομένων, πεδία πινάκων, πίνακες, στήλες, σχέσης, ευρετήρια αλλά και ένα ολόκληρο MySQL server για να πετύχει αυτό χρειάζεται να έχει έναν σωστά εγκατεστημένο χρήστη MySQL, ώστε να μπορεί να γράψει μόνο του στην επιθυμητή βάση δεδομένων. Είναι διαθέσιμο σε 72 γλώσσες. Γο phpMyAdmin είναι ένα δωρεάν εργαλείο ανοιχτού κώδικα γραμμένο σε PHP, με<br>την διαχείριση της βάσης δεδομένων και η χρήση του γίνεται με φυλλωμετρητή<br>ίδων (browser), μπορεί να διαχειριστεί πλήρως βάσεις δεδομένων, πεδία

### **2.7.1 ΔΥΝΑΤΟΤΗΤΕΣ Php ΜyΑdmin**

Οι δυνατότητες που διαθέτει το phpMyAdmin είναι οι εξής:

- 1. Διαχείριση βάσεων δεδομένων MySQL.
- 2. Να διαχειρίζεται τους χρήστες της MySQL μαζί με τα δικαιώματα τους.
- 3. Μπορεί να περιηγηθεί ,να διαγράψει, να δημιουργήσει, αντιγράψει, μετονομάσει αλλά και να αλλάξει τις βάσεις δεδομένων, τους πίνακες, τις στήλες και τα ευρετήρια.
- 4. Προβάλει τα σύνολα πολλαπλά αποτελέσματα από αποθηκευμένες διεργασίες ή ερωτήματα.
- 5. Συντηρεί τον διακομιστή και τις βάσεις δεδομένων.
- 6. Φόρτωση αρχείων κειμένου σε πίνακες.
- 7. Δημιουργεί και διαβάζει απορρίμματα πινάκων.
- 8. Διαχειρίζεται αρκετούς διακομίστες.
- 9. Εισάγει δεδομένα μέσω CSV και SQL.
- 10. Να κάνει εξαγωγή των δεδομένων σε διάφορες μορφές: PDF, XML, CSV, OpenDocument Λογιστικό Φύλλο και κείμενο, Word, Excel και μορφές LATEX.
- 11. Να ελέγξει σε πίνακες MyISAM την ακεραιότητα συσχέτισης.
- 12. Υποστηρίζει αιτήματα μέσω παραδείγματος χρησιμοποιώντας το Query-by-Example (QBE).
- 13. Δημιουργία γραφικών PDF της βάσης δεδομένων.
- 14. Αναζήτηση σε παγκόσμιο επίπεδο σε μια βάση δεδομένων ή σε ένα υποσύνολο αυτής.
- 15. Μετασχηματίζει αποθηκευμένα δεδομένα σε οποιαδήποτε μορφή, χρησιμοποιώντας ένα σύνολο προκαθορισμένων λειτουργιών, όπως η εμφάνιση BLOB δεδομένων ως εικόνα ή σύνδεσμο για download.
- 16. Ζωντανά διαγράμματα για την παρακολούθηση της δραστηριότητας του διακομιστή MySQL, όπως τις διαδικασίες, τις συνδέσεις και την χρήση της μνήμης.

### **2.8 APACHE**

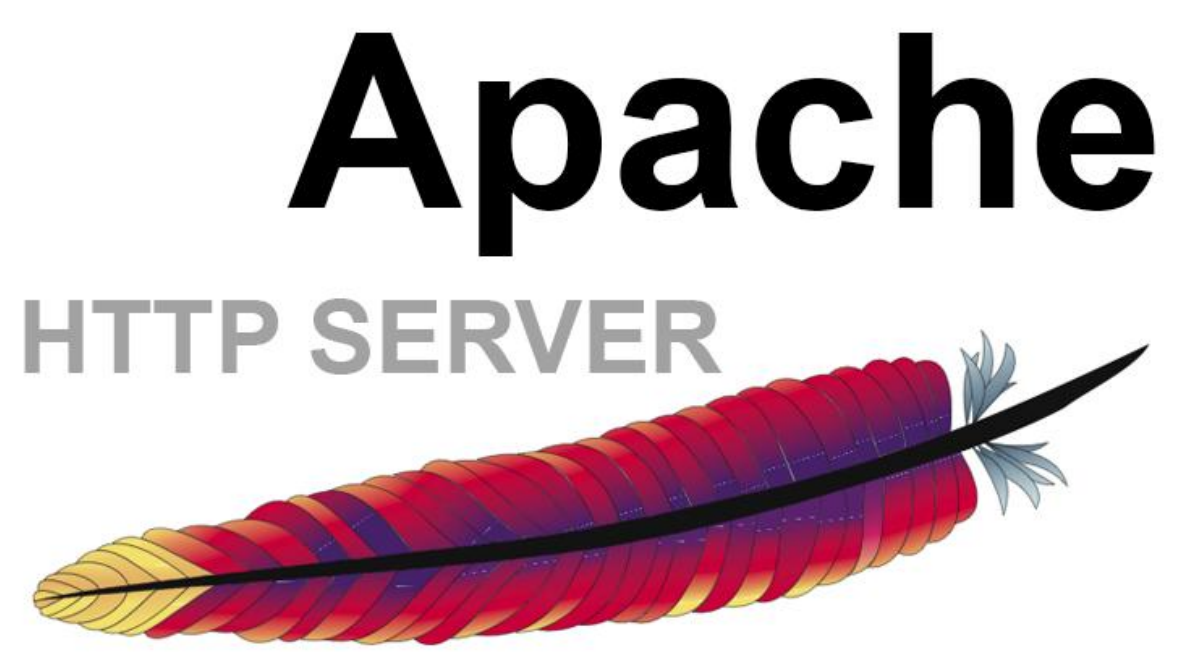

**Εικόνα 21.Apache HTTP Server logo**

Όταν αναφερόμαστε σε server(εξυπηρετητή) εννοούμε τον υπολογιστή που παρέχει σε άλλους υπολογιστές μέσα σε ένα τοπικό δίκτυο. Για τον παγκόσμιο ιστό υπάρχουν οι webservers, που είναι υπεύθυνοι για την εμφάνιση των ιστοσελίδων τους. Από τους πιο γνωστούς εξυπηρετητές είναι οι Apache και IIS (InternetInformationServer).

Το ApacheHTTPServer, συχνά αναφερόμενος σαν Apache, είναι ένας εξυπηρετητής ανοιχτού κώδικα του παγκόσμιου ιστού (WEB Server), είναι δωρεάν στην χρήση του και μπορεί να εγκατασταθεί σε υπολογιστή μέσω πακέτων web servers όπως είναι τοXAMPP ή αλλιώς κατεβάζοντας το αρχείο από την σελίδα που το παρέχει : [http://www.apache.org.](http://www.apache.org)

Ο Apache μπορεί να χρησιμοποιηθεί από διάφορα λειτουργικά συστήματα όπως τα BSD, Linuxκαι Unix, για Microsoft Windows, FreeBSD, Solaris καθώς και άλλα λειτουργικά συστήματα. Ο ρόλος του Apacheείναι να περιμένει αιτήσεις από διάφορα προγράμματα και χρήστες (client), ο τρόπος που εξυπηρετεί αυτές τις αιτήσεις είναι σύμφωνος με τα πρότυπα που ορίζει το πρωτόκολλο HTTP(HypertextTransferProtocol).

Ο Apache από τα μέσα του 1994 όπου δημιουργήθηκε η πρώτη έκδοση του Robert McCool, μέχρι και σήμερα είναι ο πιο δημοφιλής http server του διαδικτύου και το 2009 έγινε ο WEB Server που ξεπέρασε το όριο των εκατό εκατομμυρίων σελίδων στο διαδίκτυο.

### **2.8.1 Χαρακτηριστικά Του ApacheHTTPServer**

Ο Apache διαθέτει μια μεγάλη ποικιλία χαρακτηριστικών και μπορεί να υποστηρίξει τις εφαρμογές με τις οποίες και συνεργάζεται. Όμως οι δυνατότητες που διαθέτει το

προγράμματος αυτού καθαυτού και τα χαρακτηριστικά του δεν είναι και τόσο πολλά. Ένα από τα βασικότερα χαρακτηριστικά, το οποίο όμως του δίνει μεγάλες δυνατότητες είναι ότι μπορεί να προσαρμόσει επάνω του πολλές προσθήκες προγραμμάτων (modules), τα οποία παρέχουν από υποστήριξη serverside γλωσσών προγραμματισμού έως και αλγόριθμους αυθεντικοποίησης. Μερικά από τα πιο γνωστά modules αυθεντικοποίησης του ApacheHTTP που υποστηρίζονται είναι τα modules πιστοποίησης, όπως για παράδειγμα τα mod\_digest, mod\_access, mod\_authκαι mod\_auth\_digest.

Κάποιες άλλες δυνατότητες περιλαμβάνουν υποστήριξη των πρωτοκόλλων SSL καιTLS μέσω των (mod\_ssl), ένα proxymodule (mod\_ proxy), έναν πραγματοποιεί ανακατευθύνσεις διευθύνσεων(URLrewriter) μέσω mod\_rewrite, υποστήριξη φίλτρων(mod\_ext\_filter), συμπίεση αρχείων μέσω του mod\_gzip το οποίο βοηθά στο να μειωθεί το μέγεθος των ιστοσελίδων που εξυπηρετούνται μεσωHTTP, παραμετροποιημένες καταγραφές συνδέσεων και συμβάντων μέσω του mod\_log\_config, επίσης μια δημοφιλής μέθοδος είναι και το Modsecurity το οποίο είναι μια μηχανή ανοιχτού κώδικα που εντοπίζει και εμποδίζει εισβολές σε διαδικτυακές εφαρμογές.

Επιπλέον, μπορείς να διαχειριστείς το ιστορικό του Apache μέσω ενός web browser χρησιμοποιώντας ελεύθερες εφαρμογές όπως AWStats/W3Perlή τοVisitors. Υπάρχουν και πολλά άλλα modulesτα οποία διατίθενται από το ApacheSoftwareFoundation αλλά και από τρίτες εταιρίες λογισμικού.

Κάποια επιπλέον χαρακτηριστικά που διαθέτει το Apache είναι το VirtualHosting,το οποίο επιτρέπει σε πολλές διαφορετικές ιστοσελίδες να εξυπηρετούνται από μια μόνο εγκατάσταση του server, βάσεις δεδομένων βασισμένες σε αυθεντικοποίηση DBMS, μηνύματα σφάλματος, διαχείριση περιεχομένου και υποστήριξη διαφόρων GUIs(GraphicalUserInterfaces). Άλλη μια δυνατότητα του ApacheHTTP, είναι ότι μπορεί να εγκατασταθεί σε διάφορα λειτουργικά συστήματα και η χρήση του γίνεται κυρίως για την εξυπηρέτηση στατιστικών και δυναμικών σελίδων στο διαδίκτυο. Πολλές διαδικτυακές εφαρμογές σχεδιάζονται με βάση το περιβάλλον και τα χαρακτηριστικά που προσφέρει ο Apache.

Ο ApacheHTTP υποστηρίζει το σύστημα διαχείρισης βάσεων δεδομένων MySQL και οι γλώσσες προγραμματισμού PHP/Perl/Python. Επιπλέον οApache αποτελεί βασικό κομμάτι πολλών πακέτων εφαρμογών όπως είναι: Oracle Database, IBMWebSphere application server,Web Object application server MacOsX, Novell NetWare 6.5 καθώς και πολλές διανομές του λειτουργικού συστήματος Linux. Αυτά είναι από τα χαρακτηριστικά και τις λειτουργίες τουApache που τον κάνουν πιο δημοφιλή WebServe rαπό το 1996 έως και σήμερα, αφού περισσότερο από το 50% των ιστότοπων του παγκόσμιου ιστού, χρησιμοποιεί τον Apache ως εξυπηρετητή.

### **ΚΕΦΑΛΑΙΟ 3 -ΑΣΦΑΛΕΙΑ ΠΛΗΡΟΦΟΡΙΑΚΩΝ ΣΥΣΤΗΜΑΤΩΝ**

### **3.1 Θεμελιώδης Έννοια Ασφάλειας**

Ένας πολύ σημαντικός κλάδος της επιστήμης της πληροφορικής που ασχολείται με την προστασία των υπολογιστών, των δικτύων που τα συνδέουν και των δεδομένων σε αυτά τα συστήματα αποτρέποντας την μη εξουσιοδοτημένη πρόσβαση τους είναι η ασφάλεια πληροφοριακών συστημάτων.

 «**Ασφάλεια Πληροφοριακού Συστήματος:** είναι το οργανωμένο πλαίσιο από έννοιες, αντιλήψεις, αρχές, πολιτικές, διαδικασίες, τεχνικές και μέτρα που απαιτούνται για να προστατευθούν τα στοιχεία του Πληροφοριακού Συστήματος, αλλά και το σύστημα ολόκληρο, από κάθε σκόπιμη ή τυχαία απειλή.»

Κάποιες από τις βασικές έννοιες της Ασφάλειας των Πληροφοριακών Συστημάτων είναι οι παρακάτω:

- **1. Πόρος**: Σκοπός της ασφάλειας των πληροφοριακών συστημάτων είναι να προστατεύουν τους πόρους, όπου μπορεί να είναι οτιδήποτε σε ένα υπολογιστικό περιβάλλον όπως δεδομένα, εφαρμογές, εξοπλισμός.
- **2. Απειλή**: Μπορεί να είναι ένα πρόσωπο ή ένα πράγμα που έχει την κατάλληλη δυνατότητα να αποκτά πρόσβαση σε έναν πόρο και να δημιουργεί πρόβλημα).
- **3. Κενό ασφάλειας**: Είναι το σημείο όπου ο πόρος είναι ευάλωτος στην επίθεση, δηλαδή τα σημεία του πληροφοριακού συστήματος που μπορούν να παραβιαστούν. Το φαινόμενο αυτό οφείλεται σε λάθη του λογισμικού.
- **4. Επίθεση**: Η ευκαιρία για προσπέλαση ενός πόρου από μια απειλή, η οποία χρησιμοποιεί ένα κενό ασφαλείας.

Η ασφάλεια Πληροφοριακών Συστημάτων σχετίζεται με:

#### **Πρόληψη (Prevention):**  $\mathbf{r}$

Τη λήψη μέτρων για την αποτροπή πραγματικής ή πιθανής απειλής που μπορεί να προκαλέσει φθορές στα συστατικά μέρη ενός πληροφοριακού συστήματος.

#### **Ανίχνευση (Detection):**

H ανίχνευση είναι η λήψη μέτρων για την εμφάνιση ενός περιστατικού ή μιας παραβίασης που προκάλεσε φθορές σε κάποιο συστατικό μέρος του πληροφοριακού συστήματος.

#### **Αντίδραση (Reaction):** l,

Την υιοθέτηση κατάλληλων ενεργειών για την αποκατάσταση ή την ανάκτηση των συστατικών μερών ενός πληροφοριακού συστήματος.

### **3.2 Προϋποθέσεις ασφάλειας Π.Σ.**

Για την ορθή λειτουργία ενός Π.Σ. είναι απαραίτητες τρεις βασικές ιδέες ή το μοντέλο CIA, οι οποίες είναι :

#### **1. Ακεραιότητα (Integrity)**

Η ακεραιότητα αναφέρεται στη διατήρηση των δεδομένων της πληροφοριακού συστήματος σε μια γνωστή κατάσταση χωρίς ανεπιθύμητες τροποποιήσεις, αφαιρέσεις ή προσθήκες από μη εξουσιοδοτημένα άτομα, καθώς και την αποτροπή της πρόσβασης ή/και χρήσης των υπολογιστών και δικτύων του συστήματος από άτομα χωρίς άδεια. Για παράδειγμα, μια εφημερίδα που δημοσιεύει τα άρθρα της και στο Διαδίκτυο θα ήθελε αυτά τα άρθρα να είναι ασφαλή από μετατροπές της χάκερ που επιθυμεί να εισάγει λανθασμένες πληροφορίες στα κείμενα.

#### **2. Διαθεσιμότητα (Availability)**

Η διαθεσιμότητα των δεδομένων και των υπολογιστικών πόρων είναι η εξασφάλιση ότι οι υπολογιστές, τα δίκτυα και τα δεδομένα θα είναι στη διάθεση των χρηστών όποτε απαιτείται η χρήση της. Μία τυπική απειλή που αντιμετωπίζουν τα σύγχρονα πληροφοριακά συστήματα είναι η επίθεση άρνησης υπηρεσιών (DOS attack), που έχει ως σκοπό να τεθούν εκτός λειτουργίας οι στοχευμένοι πόροι, είτε προσωρινά είτε μόνιμα. Η άρνηση υπηρεσιών δεν προκαλείται αναγκαία από εχθρική επίθεση. Για παράδειγμα: το φαινόμενο Slashdot, κατά το οποίο της σύνδεσμος της μια ιστοσελίδα φιλοξενούμενη σε διακομιστή με σύνδεση χαμηλής χωρητικότητας δημοσιεύεται σε δημοφιλή ιστότοπο, με συνέπεια εκατοντάδες χιλιάδες αναγνώστες να υπερφορτώσουν τη σύνδεση της αναφερομένης ιστοσελίδας, προκαλεί το ίδιο αποτέλεσμα.

#### **3. Εμπιστευτικότητα (Confidentiality)**

Η εμπιστευτικότητα σημαίνει ότι ευαίσθητες πληροφορίες δεν θα έπρεπε να αποκαλύπτονται σε μη εξουσιοδοτημένα άτομα. Η διαρροή ευαίσθητων πληροφοριών μπορεί να γίνει με πιο παραδοσιακές μεθόδους από την ψηφιακή υποκλοπή. Για παράδειγμα: με την κλοπή φορητών υπολογιστών από το κατάλληλο τμήμα μιας εταιρίας. Το 2006 μια μελέτη με τη συνεργασία 480 εταιριών έδειχνε ότι 80% των<br>εταιριών είχε πρόβλημα με διαρροή πληροφοριών λόγο κλοπής φορητού.<br>Αλλες εκφάνσεις της εμπιστευτικότητας είναι:<br>ο **Η ιδιωτικότητα**: προστασία εταιριών είχε πρόβλημα με διαρροή πληροφοριών λόγο κλοπής φορητού. Άλλες εκφάνσεις της εμπιστευτικότητας είναι:

- o **Η ιδιωτικότητα**: προστασία των δεδομένων προσωπικού χαρακτήρα, δηλαδή αυτών που αφορούν συγκεκριμένα πρόσωπα.
- o
- αυτών που αφορούν συγκεκριμένα πρόσωπα.<br>0<br>0 **Η μυστικότητα**: προστασία των δεδομένων που ανήκουν σε έναν οργανισμό ή μια επιχείρηση.

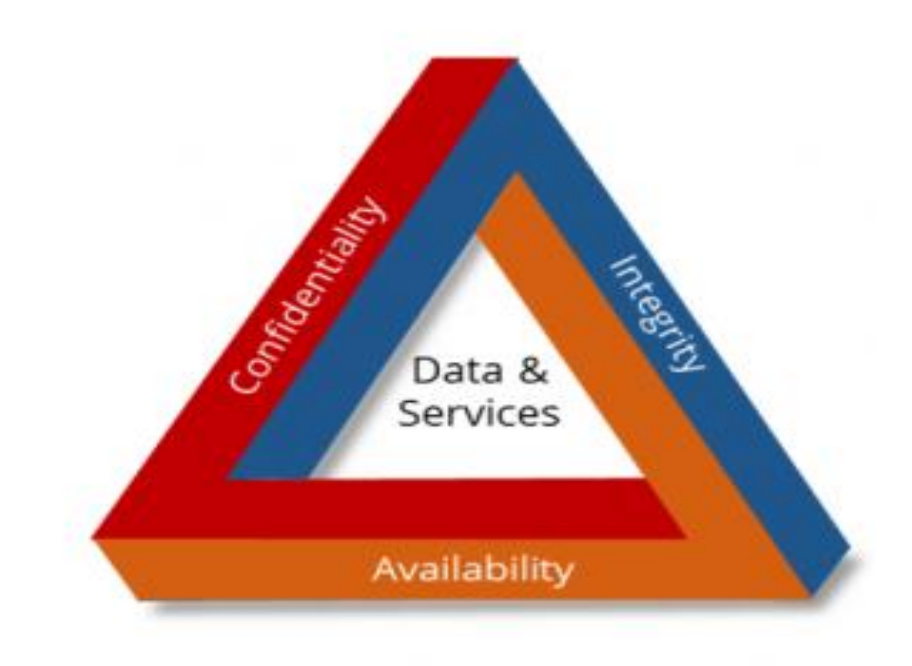

**Εικόνα 22.Βασικές Αρχές Ασφάλειας.**

# **3.3 Ανάλυση Επικινδυνότητας Ανάλυση Επικινδυνότητας**

**.**

Οι βασικοί ορισμοί που χρησιμοποιούνται ευρέως στην ανάλυση κινδύνων είναι:

- κοί ορισμοί που χρησιμοποιούνται ευρέως στην ανάλυση κινδύνων είναι:<br>**Απειλή:** Ένα μη επιθυμητό γεγονός που μπορεί να προκαλέσει μη διαθεσιμότητα του t. συστήματος και των υπηρεσιών, τυχαία ή με πρόθεση μετατροπή των δεδομένων, καταστροφή των δεδομένων ή του συστήματος και τέλος μη εξουσιοδοτημένη καταστροφή των δεδομένων ή του συστήματος και τέλος μη εξουσιοδοτημένη<br>αποκάλυψηευαίσθητωνπληροφοριών.<br>**Ευπάθεια:** Είναι ηαδυναμία ήσχεδιαστικήατέλειασε ένασύστημα,στηνεφαρμογή αποκάλυψη ευαίσθητων πληροφοριών.
- $\ddot{\phantom{a}}$ ή στην υποδομή που μπορεί να γίνει αιτία για την παραβίαση της ασφάλειας και της ακεραιότητας του συστήματος
- ακεραιότητας του συστήματος<br>**Κίνδυνος:** Η πιθανότητα μια συγκεκριμένη απειλή να εκμεταλλευτεί μια συγκεκριμένη ευπάθεια. Ο κίνδυνος εκφράζει το ενδεχόμενο για απώλεια.

**Αντίμετρο:** Μέτρο που λαμβάνεται για την προστασία του πληροφοριακού συστήματος και την αντιμετώπιση των απειλών. Το μέτρο μπορεί να ενεργεί ανιχνεύοντας, προλαμβάνοντας ή μειώνοντας την απώλεια που σχετίζεται με την εμφάνιση μιας απειλής ή κατηγορίας απειλών.

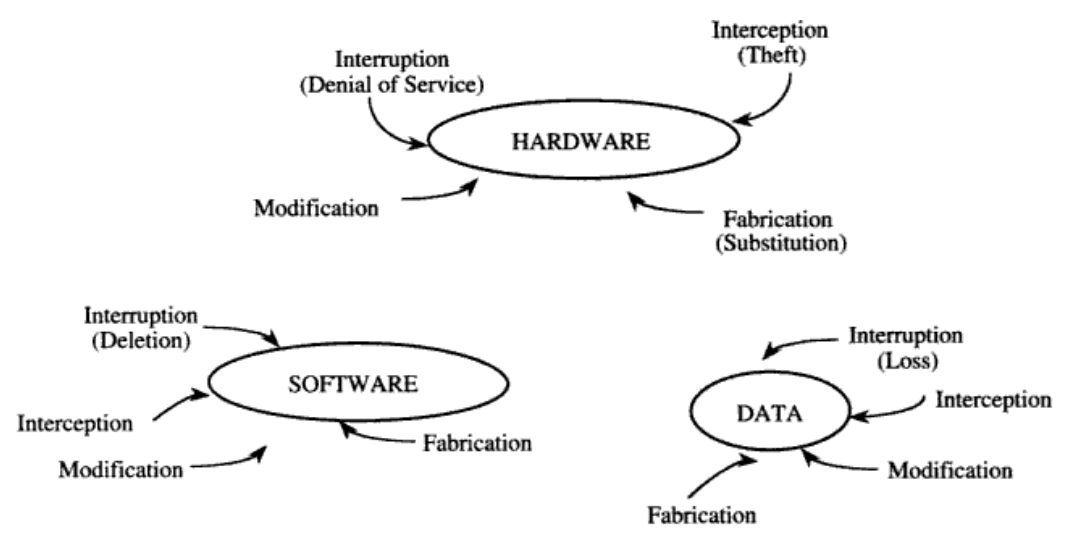

**Εικόνα 23.Ευπάθεια ενός Πληροφοριακού Συστήματος.**

### **3.4 Μέτρα Ασφάλειας**

Με τα Μέτρα Ασφάλειας / Μέτρα Προστασίας συμπληρώνεται η πολιτική της. Τα μέτρα αυτά αφορούν τις διαδικασίες, τις ενέργειες, τις τεχνικές, τις συσκευές και τις απειλές του πληροφοριακού συστήματος.

Τα μέτρα προστασίας χωρίζονται σε 4 κατηγορίες:

- 1. **Πρόληψη:** Τα μέτρα αυτά προσπαθούν να μειώσουν τον κίνδυνο.
- 2. **Διασφάλιση**: Εργαλεία, έλεγχοι και στρατηγικές που διασφαλίζουν την συνεχή αποτελεσματικότητα των παρόντων μέτρων.
- 3. **Ανίχνευση:** Προγράμματα και τεχνικές για την έγκαιρη ανίχνευση, αναχαίτιση και αντιμετώπιση περιστατικών.
- 4. **Επαναφορά:** Διαδικασίες που στοχεύουν στην γρήγορη επαναφορά σε ένα ασφαλές περιβάλλον έπειτα από ρήξη ασφαλείας και στην έρευνα της αιτίας που την προκάλεσε.

### **3.5 Ασφάλεια Συστημάτων**

Η ασφάλεια συστημάτων διακρίνεται σε 4 υποκατηγορίες. Συγκεκριμένα έχουμε:

#### **1. Απειλές**

Ως **Απειλή (threat**) ορίζεται η δυνατότητα για παραβίαση της ασφάλειας, η οποία υπάρχει όταν υφίσταται όταν υπάρχει κάποιο περιστατικό, δυνατότητα, ενέργεια, ή συμβάν που επιτρέπει την παραβίαση της ασφάλειας με πιθανές αρνητικές συνέπειες. Δηλαδή η απειλή είναι ο πιθανός κίνδυνος να εκμεταλλευτεί κάποιος μια ευπάθεια του συστήματος.

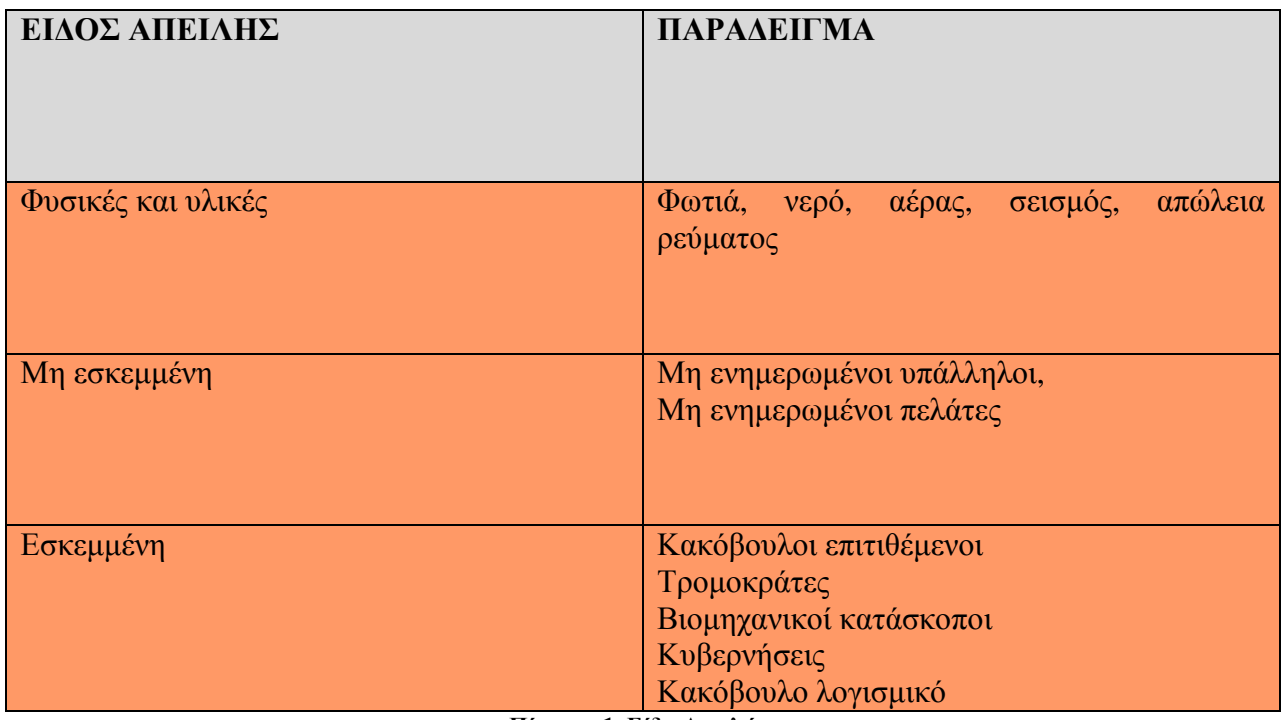

**Πίνακας 1. Είδη Απειλών.** 

#### **Οι Απειλές διακρίνονται σε δυο είδη:**

- $\bullet$ **Τις Παθητικές**: όπου παρακολουθούν πληροφορίες με σκοπό την υποκλοπή τους και καταγράφουν την δομή της επικοινωνίας.
- **Τις Ενεργές**, οι οποίες ασχολούνται με την:  $\mathbf{r}^{\prime}$ 
	- o πλαστοπροσωπία.
	- o τροποποίηση περιεχομένων μηνυμάτων.
	- o άρνηση υπηρεσίας.

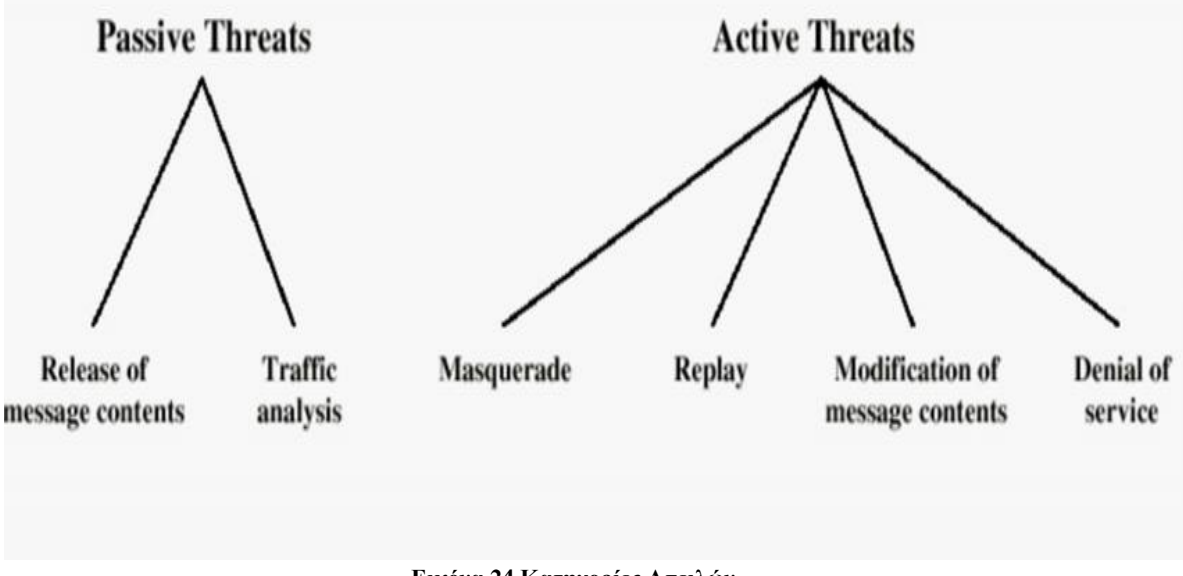

**Εικόνα 24.Κατηγορίες Απειλών.** 

#### **2. Επιθέσεις**

Ως **επίθεση (attack )**ορίζεται η προσβολή της ασφάλειας του συστήματος που προέρχεται από μια έξυπνη απειλή, δηλαδή μια ευφυής πράξη που αποτελεί σκόπιμη απόπειρα για την παράκαμψη των υπηρεσιών ασφάλειας και την παραβίαση ενός συστήματος.  $\Omega$ ς επίθεση (attack )ορίζεται η προσβολή της ασφάλειας του συστήματος που έρχεται από μια έξυπνη απειλή, δηλαδή μια ευφυής πράξη που αποτελεί σκόπιμη<br>πειρα για την παράκαμψη των υπηρεσιών ασφάλειας και την παραβίαση εν

Τα είδη των επιθέσεων κατηγοριοποιούνται σε τέσσερεις ομάδες:

- αποκάλυψη.
	- o επίθεση κατά της εμπιστευτικότητας.
- μη εξουσιοδοτημένη μεταβολή / εξαπάτηση.
	- o παρουσίαση εσφαλμένων δεδομένων.
- παρεμπόδιση.
	- o επίθεση κατά της διαθεσιμότητας
- σφετερισμός.
	- o μη εξουσιοδοτημένη χρήση υπηρεσιών.

#### **3. Μηχανισμοί ασφάλειας**

Οι **μηχανισμοί ασφάλειας** είναι σχεδιασμένοι έτσι ώστε να μπορούν να αποτρέπουν, να εντοπίζουν και να αποτρέπουν τις απειλές. Οι μηχανισμοί που είναι σχεδιασμένοι δεν ικανοποιούν όλες τις απαιτήσεις για αυτό και χρησιμοποιούν μηχανισμούς Κρυπτογραφίας όπως :

- o Κρυπτογράφηση.
- o Ψηφιακές υπογραφές.
- o Πρωτόκολλα για επαλήθευση της αυθεντικότητας.

Οι μηχανισμοί ασφάλειας είναι υπεύθυνοι για τον Έλεγχο:

- ü στο Software ( Operating System, database).
- ü στο Hardware ( Smartcards).

Επιπλέον γίνονται αλλεπάλληλες ελεγχόμενες διαδικασίες ( Πολιτικές ) όπως η αλλαγή των Password και φυσικοί έλεγχοι όπως στο προσωπικό.

#### **4. Υπηρεσίες ασφάλειας**

Οι υπηρεσίες ασφάλειας έχουν σαν κύριο σκοπό να αποτρέψουν τις απειλές χρησιμοποιώντας ένα ή περισσότερους μηχανισμούς ασφάλειας με την χρήση του μοντέλου OSI. Οι κυριότερες υπηρεσίες που προσφέρει είναι: αυθεντικότητα, εμπιστευτικότητα, ακεραιότητα, αποτροπή άρνησης παραδοχής συμμετοχής, έλεγχος πρόσβασης, διαθεσιμότητα.

#### **Αυθεντικότητα (Authentication)**

Αναφέρεται στην ακριβή ταυτότητα του χρήστη, ώστε να του επιτραπεί η πρόσβαση στα περιεχόμενα του συστήματος. Ο πιο δημοφιλής τρόπος επίτευξης είναι η χρήση ονόματος χρήστη/κωδικού πρόσβασης (username/password).

#### **Εμπιστευτικότητα (Data Confidentiality)**

Σε αυτή την φάση διασφαλίζεται ότι η πληροφορία είναι διαθέσιμη εφόσον έχει γίνει έγκριση της πρόσβασης του χρήστη. Σε περιπτώσεις που κάποια πληροφορία έχει προσπελαστεί, αντιγραφεί ή χρησιμοποιηθεί θεωρείται ότι έχει παραβιαστεί η εμπιστευτικότητα της.

#### **Ακεραιότητα (Data Integrity) Integrity)**

Στο στάδιο της ακεραιότητας διαφυλάσσεται η ακρίβεια και η της πληροφορίας, καθώς και οι μέθοδοι επεξεργασίας. Αποτέλεσμα αυτού είναι ότι δεν πληροφορίας, καθώς και οι μέθοδοι επεξεργασίας. Αποτέλεσμα αυτού είναι ότι δεν<br>μπορούν να τροποποιηθούν ή να διαγραφούν δεδομένα χωρίς έγκριση. Σε περίπτωση που κάποιο άτομο του προσωπικού διαγράψει αρχεία δεδομένων από τον υπολογιστή έχουμε απώλεια ακεραιότητας.

#### **Μη άρνηση ταυτότητας (Non (Non-Repudiation**)

Δίνεται η δυνατότητα πλήρης απόδοσης ευθυνών σε συγκεκριμένο χρήστη έπειτα από την ευκαιρία να δούμε τις οποιεσδήποτε αλλαγές στο σύστημα.

#### **Έλεγχος πρόσβασης (Access Control)**

Ο έλεγχος πρόσβασης σε ένα πληροφοριακό σύστημα επιτυγχάνεται με ένα σύνολο μηχανισμών και τεχνικών που οριοθετείτε η πρόσβασή του στους πόρους του συστήματος . ) την ευκαιρία να δούμε τις οποιεσδήποτε αλλαγές στο σύστημα.<br>**τρόσβασης (Access Control)**<br>έλεγχος πρόσβασης σε ένα πληροφοριακό σύστημα επιτυγχάνεται<br>|χανισμών και τεχνικών που οριοθετείτε η πρόσβασή του στους πόρ

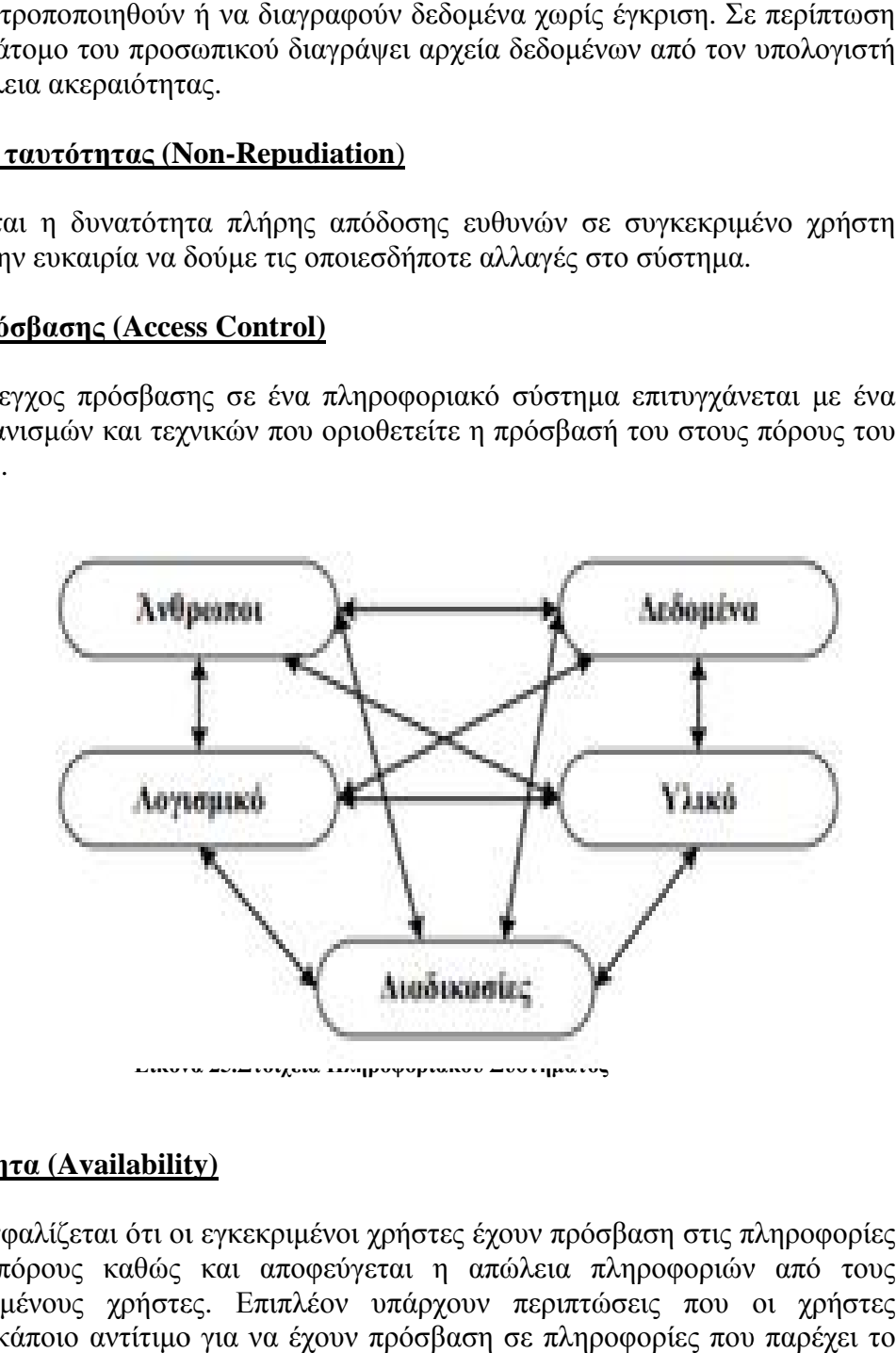

#### **∆ιαθεσιμότητα (Availability) ιαθεσιμότητα**

Εξασφαλίζεται ότι οι εγκεκριμένοι χρήστες έχουν πρόσβαση στις πληροφορίες και στους πόρους καθώς και αποφεύγεται η απώλεια πληροφοριών από τους και εξουσιοδοτημένους χρήστες. Επιπλέον υπάρχουν περιπτώσεις που οι χρήστες πληρώνουν κάποιο αντίτιμο για να έχουν π κάποιο έχουν πρόσβαση σε πληροφορίες που παρέχει το σύστημα.

# **3.6 Το μοντέλο του Internet**

### **OSITCP/IP**

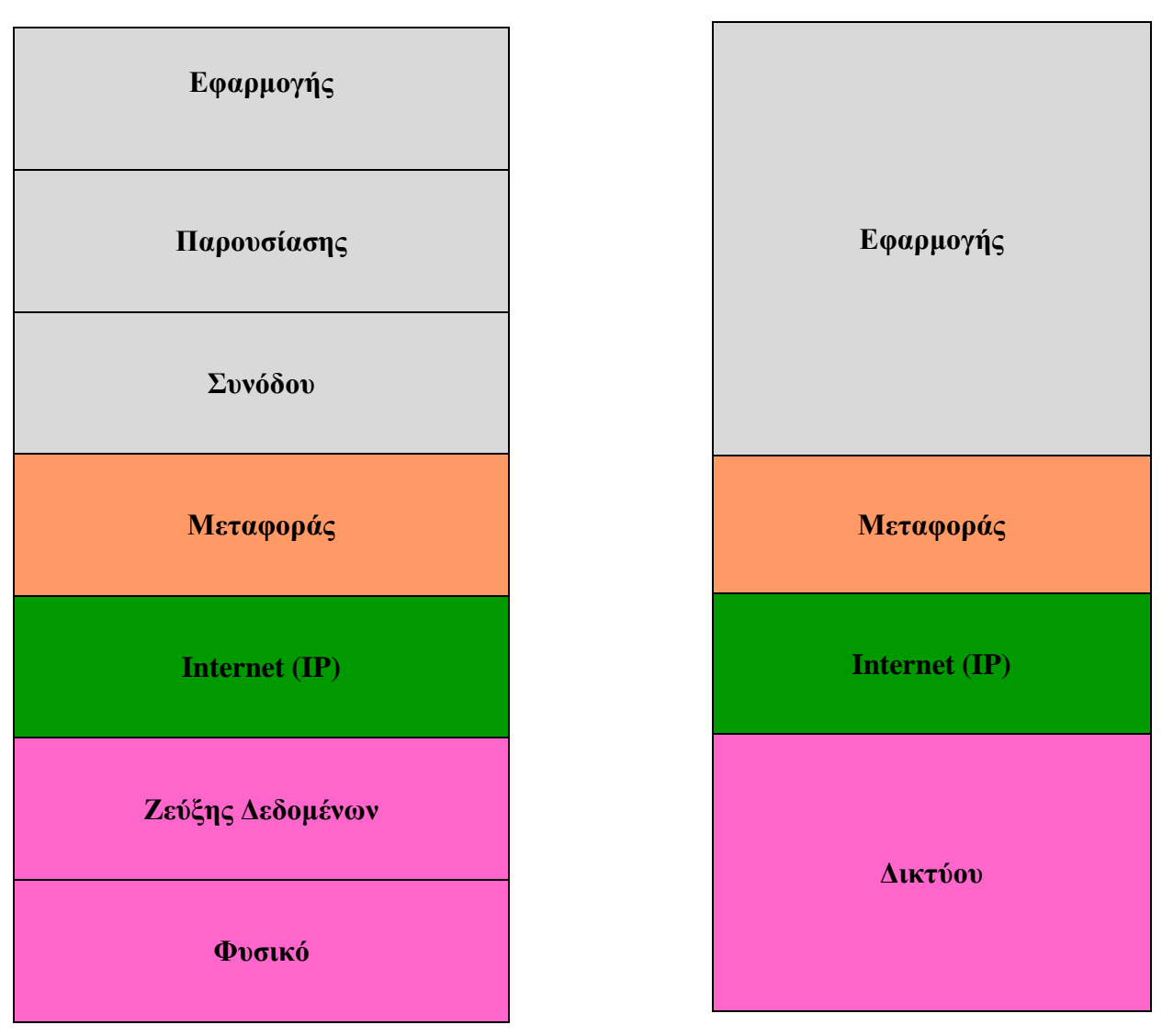

**Πίνακας 2.Μοντέλο OSI** 

Οι υπηρεσίες ασφαλείας ανά επίπεδο OSI είναι :

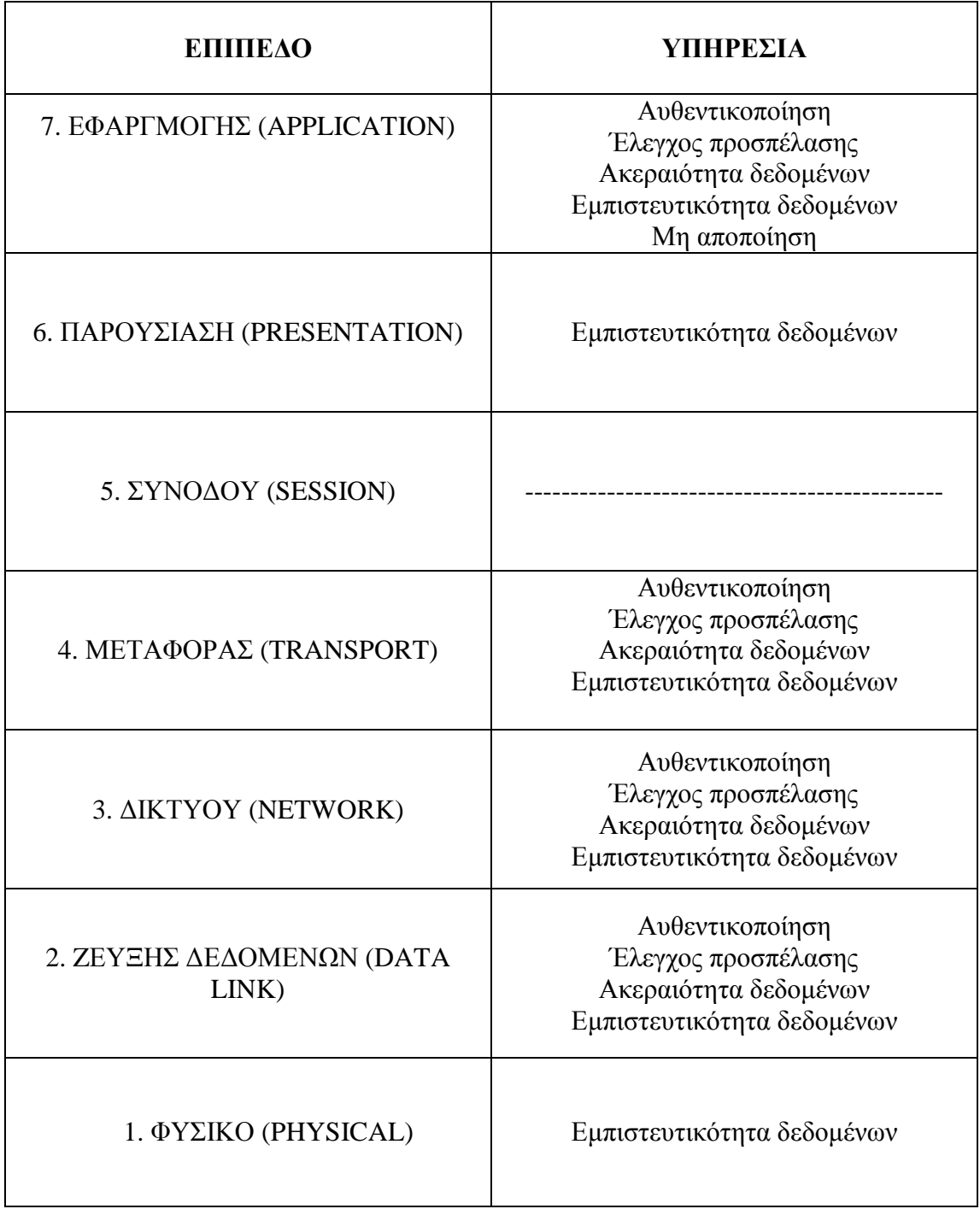

:

**Εικόνα 26: Ανάλυση ΜοντέλουOSI** 

### **3.7 Ευάλωτα σημεία πληροφοριακών συστημάτων**

Τα πιο ευάλωτα σημεία ενός ΠΣ αναφέρονται παρακάτω:

- 1. Τοπικό δίκτυο (LAN).
- 2. Ασύρματο δίκτυο (WLAN).
- 3. Internet.
- 4. Συνδέσεις δικτύου.
- 5. Κόμβοι δικτύου.
- 6. Επίγειες μικροκυμματικές ζεύξεις.
- 7. Δορυφορικές ζεύξεις.
- 8. Ηλεκτρομαγνητική ακτινοβολία.
- 9. Κακοπροαίρετοι (κακόβουλοι) υπάλληλοι.
- 10. Φυσική προστασία.

### **3.8 Πολιτική ασφάλειας και μεθοδολογία υλοποίησης**

Για να θεωρηθεί η πολιτική ασφάλειας και η υλοποίηση ενός συστήματος ασφάλειας πληροφοριών ολοκληρωμένη απαιτείται η εκτέλεση πέντε φάσεων ακριβείας.

### **Φάση 1<sup>η</sup> "καταγραφή υφιστάμενης κατάστασης"**

Σε αυτή την φάση γίνεται καταγραφή υπολογιστικών και επικοινωνιακών υποδομών της επιχείρησης/ εταιρίας, δηλαδή τα περιουσιακά στοιχεία. Τα περιουσιακά στοιχεία μιας επιχείρησης διακρίνονται σε:

- $\mathbf{r}$ **Δεδομένα ( data assets):** όπου ανήκουν όλα τα δεδομένα από προσωπικού χαρακτήρα μέχρι και καταχώρηση δεδομένων σε ένα server.
- **Υπηρεσίες ( end user services):** εδώ ανήκουν οι υπηρεσίες που επιτρέπουν στον χρήστη να προσπελάσει τα δεδομένα που περιέχει.
- **Υλικά στοιχεία**: περιλαμβάνει τα στοιχεία που αποτελείται ένα υπολογιστικό σύστημα.
- $\mathcal{L}^{\text{max}}$ **Τοποθεσίες:** περιλαμβάνει όλες τις τοποθεσίες που ανήκουν στον οργανισμό καθώς και των υπολογιστικών συστημάτων.

**Λογισμικό (software**): η κατηγορία αυτή χρησιμοποιείται σε οργανισμούς που παράγουν λογισμικό και προστασία του κώδικα.

#### **Φάση 2<sup>η</sup> "ανάλυση επικινδυνότητας"**

Από την στιγμή που καταγραφούν και εκτιμηθούν ακριβώς τα περιουσιακά στοιχεία της εταιρίας και εκτιμηθεί η αξίας της θα πρέπει να γίνει ανάλυση της επικινδυνότητας. Το πιο σημαντικό είναι η πολιτική που θα ακολουθήσει η εταιρία για την ασφάλεια του πληροφοριακού συστήματος. Η ανάλυση της επικινδυνότητας αποτελείται από τα παρακάτω βήματα:

**Πρώτο:** Αναγνώριση των απειλών στο πληροφοριακό σύστημα για κάθε στοιχείο και οι επιπτώσεις του.

**Δεύτερο:** Αναγνώριση των επιμέρους ευπαθειών των περιουσιακών στοιχείων για το κάθε στοιχείο ξεχωριστά.

**Τρίτων:** Γίνεται αναγνώριση των πιθανών κατηγοριών απειλών ξεχωριστά βάση του βαθμού επικινδυνότητας.

**Τέταρτων:** Εκτιμάτε η πιθανότητα να υπάρχει απώλεια αφού ολοκληρωθεί το στάδιο της αντιστοίχισης των απειλών σε κάθε περιουσιακό στοιχείο ξεχωριστά.

**Πέμπτων:** Προσδιορισμός των απαιτήσεων αντίμετρων για την αντιμετώπιση των κινδύνων.

**Έκτων:** Διαμορφώνεται και υλοποιείται το κόστος του συστήματος ασφάλειας.

#### **Φάση 3<sup>η</sup> " πολιτική ασφάλειας"**

Η πολιτική ασφάλειας πληροφοριών παρέχει κατευθύνσεις και υποστήριξη για ζητήματα ασφάλειας. Η πολιτική ασφάλειας καθορίζεται από την διοίκηση του οργανισμού και υποστηρίζεται από αυτή η οποία ρυθμίζει τα ζητήματα σε όλα τα επίπεδα. Η πολιτική ασφάλειας περιλαμβάνει τα παρακάτω:

- Αγαθά
- Ρόλους και αρμοδιότητες
- Στόχους
- Πεδίο εφαρμογής της πολιτικής ασφάλειας
- Οδηγίες, κατευθυντήριες γραμμές
- Κουλτούρα , νομοθεσία
- $\hat{\mathbf{r}}$ Υλοποίηση και εφαρμογή
- Επισκόπηση και αναθεώρηση της πολιτικής  $\mathbf{r}$

#### **Φάση 4<sup>η</sup> " καθορισμός μέτρων ασφάλειας"**

Εδώ υλοποιούνται οι σχεδιασμοί των μέτρων που θα ικανοποιούν τις απαιτήσεις των μέτρων ασφάλειας του συστήματος. Τα μέτρα σχεδιάζονται για να καλύπτουν τις παρακάτω κατηγορίες:

- Οργάνωση και διαχείριση της ασφάλειας του πληροφοριακού συστήματος.  $\mathbf{r}$
- $\mathbf{r}^{(1)}$ Ασφάλεια ανάπτυξης και συντήρησης του πληροφοριακού συστήματος.
- $\mathbf{r}^{(1)}$ Φυσική ασφάλεια.
- Ασφάλεια δεδομένων.  $\mathbf{r}$
- Ασφάλεια της υπολογιστικής και τηλεπικοινωνιακής υποδομής l,

Τα μέτρα αφορούν την οργάνωση και την διαχείριση του Π.Σ.

#### **Φάση 5<sup>η</sup> " σχέδιο έκτακτης ανάγκης"**

Το σχέδιο έκτακτης ανάγκης συμπληρώνει το σχέδιο ασφάλειας καταγράφοντας συγκεκριμένες διαδικασίες και μέτρα που δίνουν στην εταιρία την δυνατότητα αντιμετώπισης καταστροφών.

Το σχέδιο έκτακτης ανάγκης πρέπει να περιέχει:

- $\mathbf{r}^{\prime}$ Προσδιορισμός κινδύνων και κριτηρίων ενεργοποίησης σχεδίου.
- Προσδιορισμός λειτουργιών και των συστημάτων της εταιρίας.  $\mathbf{r}$
- Καθορισμός στρατηγικής εταιρίας.  $\mathbf{r}^{(1)}$
- Ιεράρχηση δραστηριοτήτων.  $\hat{\mathbf{r}}$
- $\blacksquare$ Πλάνο υλοποίησης προσωπικού.

### **3.9 Κρυπτογράφηση – Αποκρυπτογράφηση**

Η κρυπτογραφία του δικτύου διαχωρίζεται σε δυο βασικές κατηγορίες την ασύμμετρη και την συμμετρική.

#### **Συμμετρική (Κλασική) Κρυπτογραφία Κρυπτογραφία**

Στην συμμετρική κρυπτογραφία χρησιμοποιείται το ίδιο το κλειδί και για την για την κρυπτογράφηση και την αποκρυπτογράφηση δεδομένων. Τα εναλλασσόμενα μέρη θα πρέπει να συμφωνούν για την χρήση του κλειδιού καθώς θα πρέπει να δίνεται προσοχή στην προστασία και την διανομή του κλειδιού.

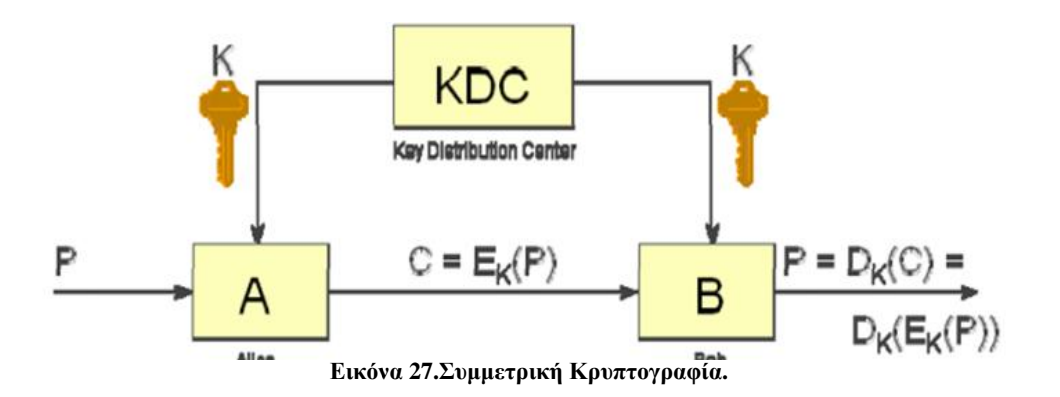

#### <u>Ασύμμετρη (Δημόσιου Κλειδιού) Κρυπτογραφία</u>

Στην ασύμμετρη κρυπτογραφία γίνεται χρήση δυο διαφορετικών κλειδιών, ενός ιδιωτικού και ενός δημόσιου οι οποίες συνδέονται μεταξύ τους με μονόδρομες συναρτήσεις. Τα δεδομένα κρυπτογραφούνται με ένα κλειδί και αποκρυπτογραφούνται με το άλλο. Επιπλέον το δημόσιο κλειδί είναι διαθέσιμο στο κοινό ενώ το ιδιωτικό είναι γνωστό μόνο σε μια φυσική οντότητα.

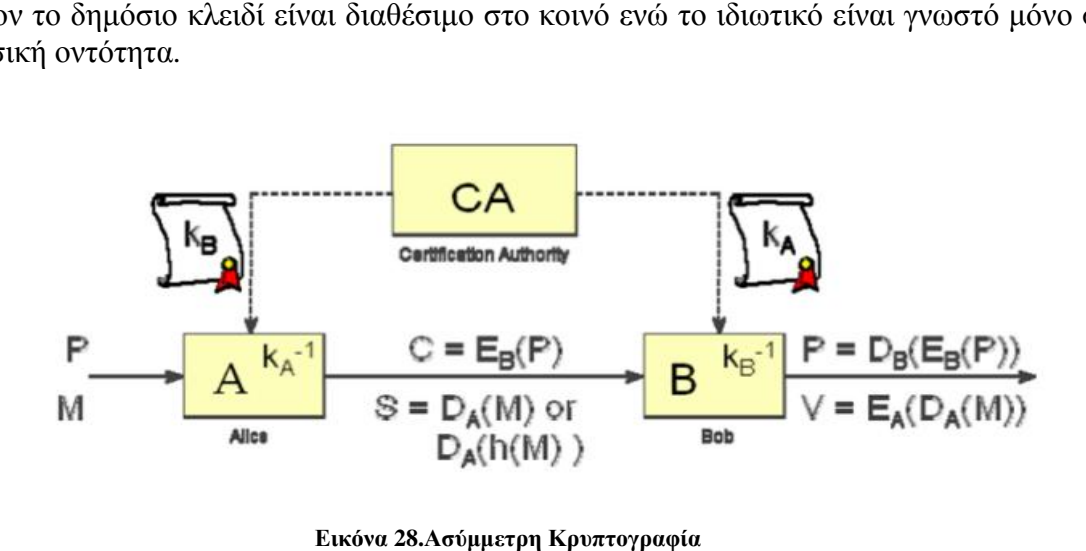

**Εικόνα**

#### **Αποκρυπτογράφηση (Decryption)**

Ο αλγόριθμος που χρησιμοποιείται δέχεται σαν είσοδο τα κρυπτογραφημένα δεδομένα και με την βοήθεια του διαθέσιμου κλειδιού τα μετατρέπει ξανά σε κανονικά. Επιπλέον τα δεδομένα δεν είναι κωδικοποιημένα οπότε μπορούν να επαναχρησιμοποιηθούν κανονικά.

#### **Κλειδί (key)**

Κατά την κρυπτογράφηση το κλειδί είναι ένας ψηφιακός κωδικός που χρησιμοποιείται για να κρυπτογραφηθούν και να αποκρυπτογραφηθούν οι πληροφορίες. Το κλειδί είναι ασφαλές και διαθέσιμό μόνο όπου επιτρέπεται να υπάρχει πρόσβαση στα δεδομένα.

#### **Αρχές ασφάλειας**

Οι αρχές ασφάλειας αποτελούνται από τα παρακάτω στοιχεία:

- **1.** Η αρχή της ευκολότερης διείσδυσης.
- **2.** Η αρχή της επαρκούς προστασίας.
- **3.** Η αρχή της αποτελεσματικότητας.
- **4.** Η αρχή του ποιο αδύναμου συνδέσμου.

### **ΚΕΦΑΛΑΙΟ 4 - Search Engine Optimization (SEO)**

### **4.1 Tι είναι το SEO**

Η καλύτερη προσέγγιση στον όρο του Search Engine Optimization είναι **"η βελτιστοποίηση ιστοσελίδων για μηχανές αναζήτησης".** Πιο συγκεκριμένα είναι η διαδικασία επεξεργασίας και βελτιστοποίησης μιας ιστοσελίδας έτσι ώστε να καταταχθεί στις υψηλότερες θέσεις κατά την προβολή των αποτελεσμάτων σε μια μηχανή αναζήτησης.

Ο πιο εύκολος, γρήγορος και αποτελεσματικός τρόπος για την εύρεση μιας ιστοσελίδας γίνεται με την χρήση συγκεκριμένων λέξεων ή φράσεων κλειδιών, όπως ονόματα, κατηγορίες ή υπηρεσίες μέσα από τις μηχανές αναζήτησης.

### **4.2 Ανάπτυξη SEO**

Για να είναι αποδοτικό το SEOείναι υποχρεωτική η ύπαρξη πρωτότυπου και ποιοτικού περιεχομένου. Συγκεκριμένα το περιεχόμενο της ιστοσελίδας (εικόνες και κείμενα) θα πρέπει να είναι πραγματικά ελκυστικά στους επισκέπτες, διαφορετικά δεν θα την ξανά επισκεφθούν. Έτσι αυτό το στοιχείο αποτελεί το πρώτο και σημαντικότερο που χρειάζεται προσοχή και διόρθωση κατά την ανάλυση μιας ιστοσελίδας για SEO.

To δεύτερο σημαντικότερο είναι ο τίτλος/ όνομα της κάθε ιστοσελίδας. Είναι σημαντικό ο τίτλος να χρησιμοποιεί όσο το δυνατών περισσότερες λέξεις- φράσεις κλειδιά και να είναι μικρότερος από δώδεκα λέξεις.

### **4.3 Τεχνικές SEO**

Οι τεχνικές SEO διακρίνονται σε δυο κατηγορίες:

- **1. Τις Καλόβουλες ( whitehatSEO ):** Τηρούν τις προδιαγραφές και τους νόμους που είναι δημιουργημένοι για αυτές σε ότι αφορά τις μηχανές αναζήτησης και εστιάζουν στα παρακάτω στοιχεία:
	- i. Δημιουργία κατάλληλου περιεχομένου για να είναι συμβατό και προσπελάσιμο από τις μηχανές αναζήτησης όπως το Google.
	- ii. Λέξεις κλειδιά στον τίτλο και στα υπόλοιπα χαρακτηριστικά μιας σελίδας και των στοιχείων της.
	- iii. Λέξεις κλειδιά σε συνδέσμους προς την ιστοσελίδα.
	- iv. Λέξεις κλειδιά που εμφανίζονται μέσα στο κείμενο της σελίδας.
- v. Δημοτικότητα μιας ιστοσελίδας όπως μετράτε από τους αλγόριθμους κατάταξης.
- **2. Και τις Κακόβουλες ( blackhatSEO ):** Οι κακόβουλες τεχνικές παραβιάζουν ή καταχράζονται τους κανόνες των μηχανών αναζήτησης όπως με υπερβολική τοποθέτηση λέξεων-κλειδιών ή με μεγάλο αριθμό από συνδέσμους που οδηγούν στην ίδια σελίδα. Οι μηχανές αναζήτησης όμως βελτιώνονται συνεχώς και τιμωρούν αυτές τις τεχνικές όπου τις εντοπίζουν.

### **4.4 Τα στοιχεία και τα στάδια του SEO που αναλύονται**

Τα βασικότερα στάδια ανάλυσης του SEO είναι τα παρακάτω πέντε:

- **1.** Έρευνα, διαπίστωση και ανάλυση των λέξεις κλειδιά ( keywords )ταιριάζουν στο θέμα της ιστοσελίδας. Έτσι με βάση την έρευνα επιλέγεται το κατάλληλο keyword.
- **2.** To επόμενο στάδιο είναι πολύ σημαντικό καθώς γίνεται CompetitionAnalysisδηλαδή ανάλυση ανταγωνισμού πάνω στις λέξεις – κλειδιά που έχουμε επιλέξει ως τις κατάλληλες.
- **3.** Σε αυτό το στάδιο γίνεται:
	- **i.** Η εφαρμογή του OnPageSEO. Πλέον είμαστε στην φάση της επεξεργασίας και της βελτιστοποίησης του site. Αυτή η διαδικασία έχει να κάνει με την επεξεργασία της σχεδίασης των ιστοσελίδων, τους τίτλους των σελίδων ( webtitles ) , τα Metatags και την διάταξη του site ώστε να γίνει SEOfriendly δηλαδή καλά δομημένο, με απλή κωδικοποίηση.
	- **ii.** Έπειτα βελτιώνεται το περιεχόμενο όπου είναι ένας παράγοντας που δείχνει την δημιουργία νέων βελτιστοποιημένων ιστοσελίδων στην αγορά αλλά και την ανανέωση των ήδη υπαρχόντων.
- **4.** Στην συνέχεια πρέπει να παρέχονται κάποιου σύνδεσμοι στο περιεχόμενο του siteμας σε άλλα siteτα οποία είναι δημοφιλή ή έχουν παρόμοιο περιεχόμενο με το δικό μας ώστε να ανέβει η κατάταξη του στην μηχανές αναζήτησης.
- **5.** Επόμενο στάδιο του SEOείναι η υποβολή της ιστοσελίδας μας σε μεγάλες μηχανές αναζήτησης και σε καταλόγους.
- **6.** Το τελευταίο αλλά πολύ βασικό βήμα είναι η διατήρηση της ιστοσελίδας μας μόνιμα στις υψηλότερες θέσεις κατάταξης των μηχανών αναζήτησης. Με συνεχή βελτίωση, αναφορές, διαρκή παρακολούθηση και υποστήριξη του SEOτου site μπορούμε να το κρατήσουμε πάντα στις πρώτες θέσεις κατάταξης των μηχανών αναζήτησης.

### **ΚΕΦΑΛΑΙΟ 5** - **ΔΗΜΙΟΥΡΓΙΑ ΙΣΤΟΣΕΛΛΙΔΑΣ ΜΕΣΩ JOOMLA**

Για την δημιουργία μιας ιστοσελίδας στην ανοιχτού κώδικα πλατφόρμα πρέπει να ολοκληρωθεί μια συγκεκριμένη σειρά εντολών. Δημιουργώντας την ιστοσελίδα Student view υλοποιήσαμε τα παρακάτω βήματα.

### **5.1 Εγκαταστάτη WampServer**

Πριν ακόμη εγκαταστήσεις το πρόγραμμα του Joomla έγινε η εγκατάσταση του τοπικού server Wamp. Επισκοπώντας την σελίδα http:/[/www.wampserver.com/en/](http://www.wampserver.com/en/) και επιλέγοντας τον κατάλληλο server για τον υπολογιστή μας κάνουμε την εγκατάσταση

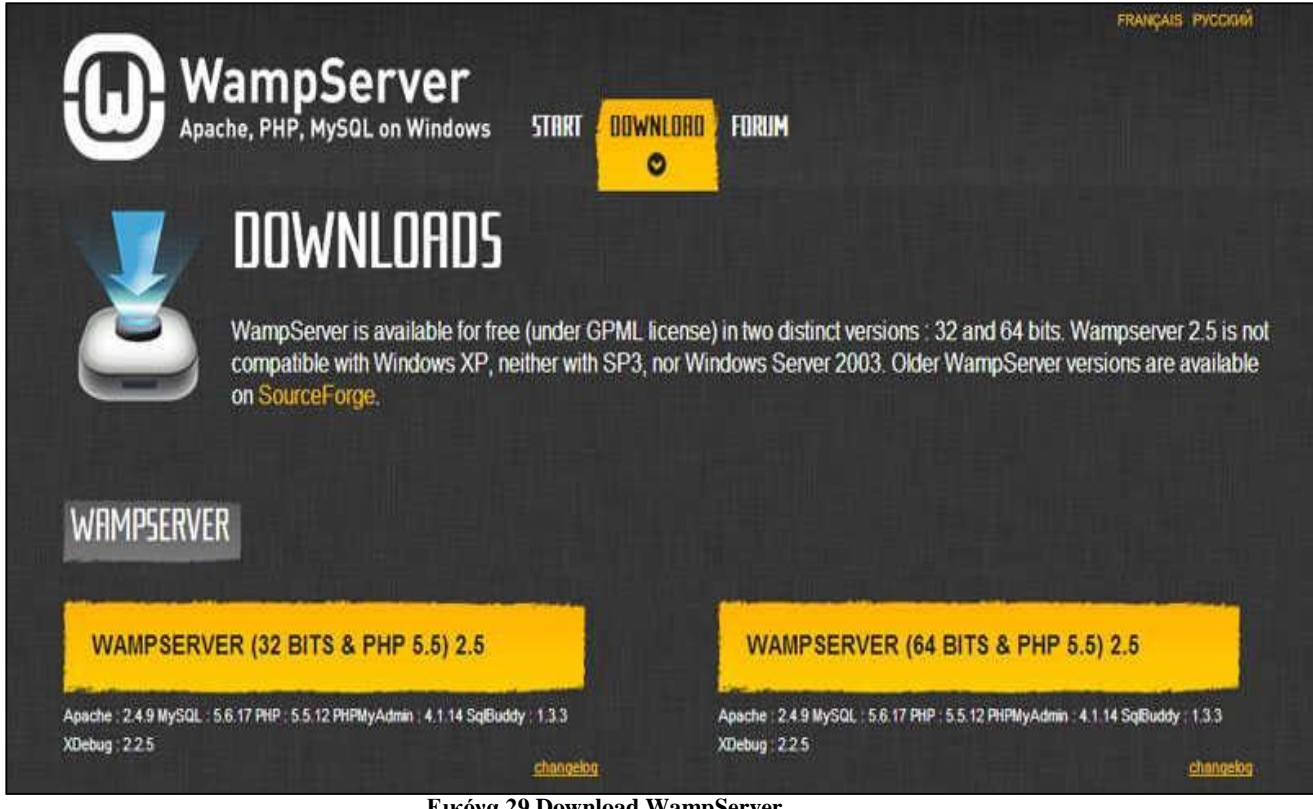

**Εικόνα 29.Download WampServer.**

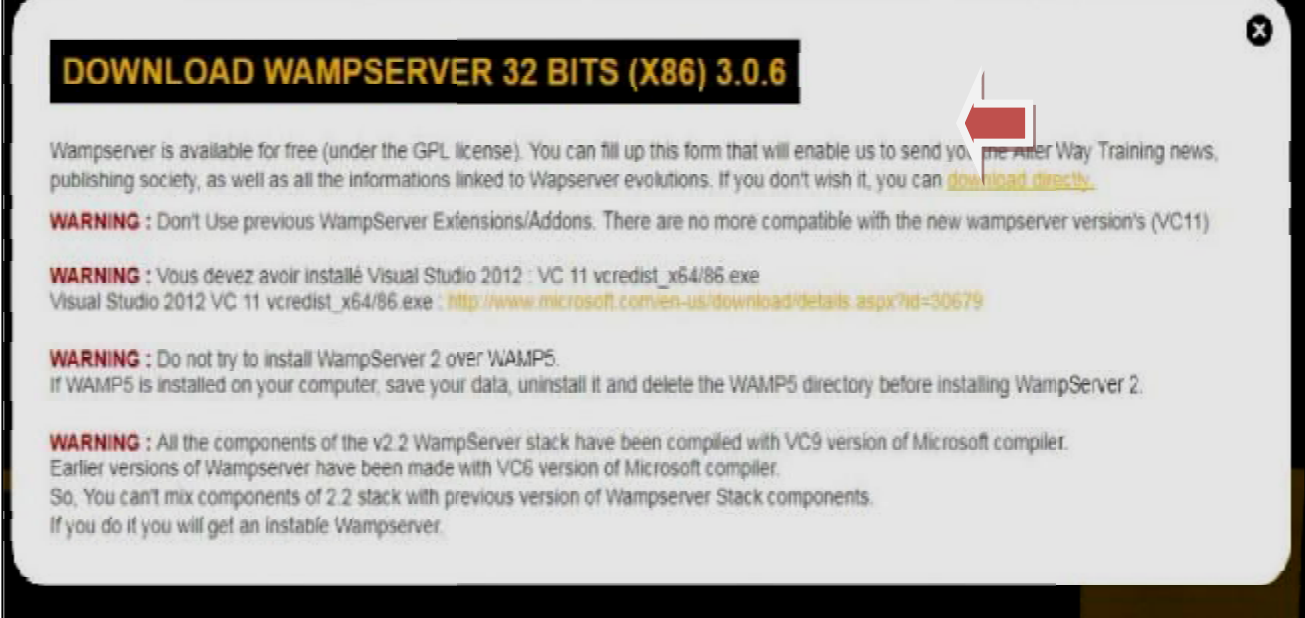

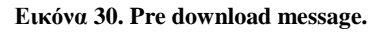

Έπειτα ξεκινάει η εγκατάσταση του εγκατάστασητου Server:

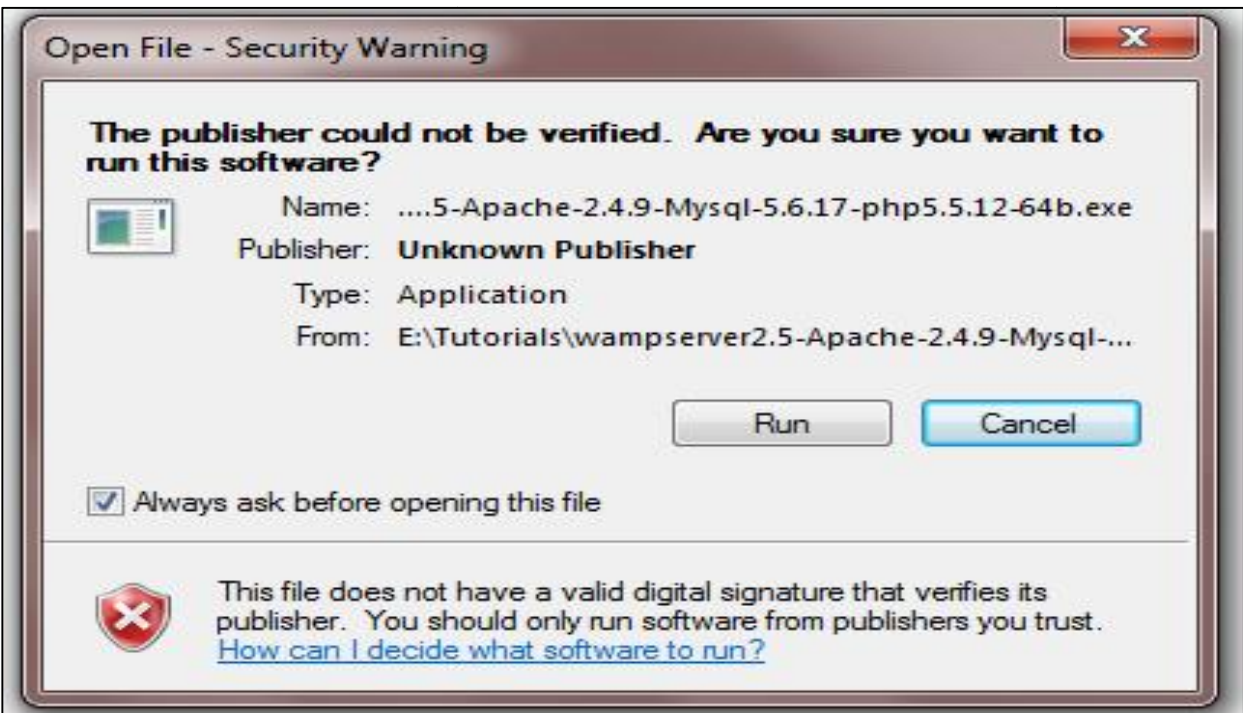

**Εικόνα 31. Ξεκινώντας η εγκατάσταση.**

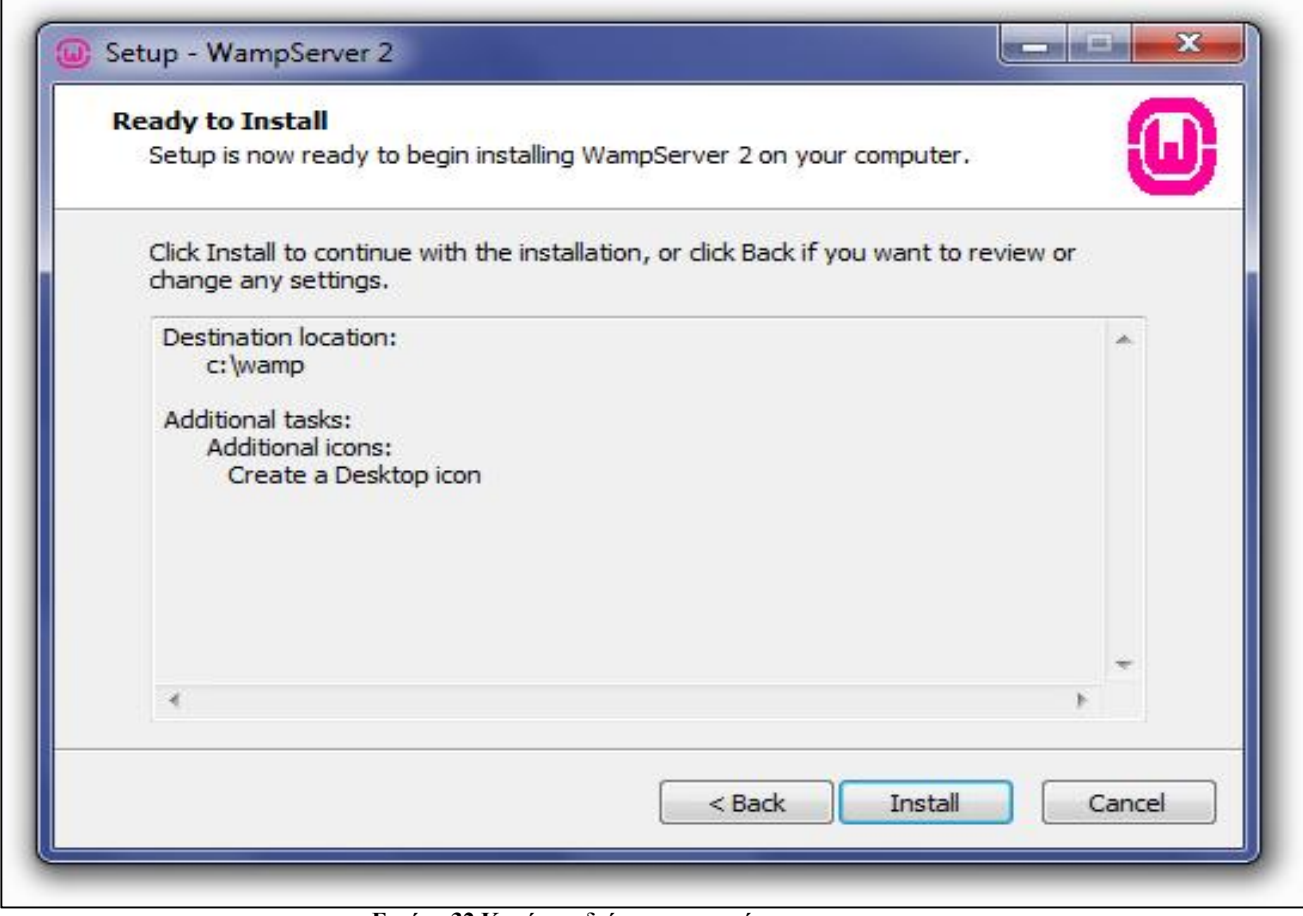

**Εικόνα 32.Κατά την διάρκεια εγκατάστασης.**

|                                                                                        | <b>Welcome to the WampServer 2</b><br><b>Setup Wizard</b>                     |  |  |  |  |
|----------------------------------------------------------------------------------------|-------------------------------------------------------------------------------|--|--|--|--|
| WampServer                                                                             | This will install WampServer 2.1 on your computer.                            |  |  |  |  |
| Powered by                                                                             | It is recommended that you close all other applications before<br>continuing. |  |  |  |  |
| <b>Alter Way</b><br><b>The French</b><br><b>Open Source</b><br><b>Service Provider</b> | Click Next to continue, or Cancel to exit Setup.                              |  |  |  |  |
| http://www.alterway.fr<br>: 2.2.17                                                     |                                                                               |  |  |  |  |
| Apache<br>MySQL<br>: 5.5.8<br><b>PHP</b><br>: 5.3.5                                    |                                                                               |  |  |  |  |
| PHPMyAdmin: 3.3.9<br>SqlBuddy : 1.3.2                                                  |                                                                               |  |  |  |  |
| XDebug<br>$: 2.1.0 - 5.3$                                                              |                                                                               |  |  |  |  |

**Εικόνα 33. Κατά την διάρκεια εγκατάστασης.**

| <b>By Imp://localhost/</b>                                                                                               |                                                                                                    |                                                                                                    | D = E C S WAMPSERVER Homepage                                                                                                    |                                                                                                    |                                                                                                    | Q 立 图                    |
|----------------------------------------------------------------------------------------------------|----------------------------------------------------------------------------------------------------|----------------------------------------------------------------------------------------------------|----------------------------------------------------------------------------------------------------|----------------------------------------------------------------------------------------------------|----------------------------------------------------------------------------------------------------|--------------------------|
| WampServer                                                                                                    |                                                                                                    |                                                                                                    |                                                                                                    |                                                                                                    | Version 2.5 Version Française                                                                                                    | $\overline{\phantom{a}}$ |
|                                                                                                    |                                                                                                    |                                                                                                    |                                                                                                    |                                                                                                    |                                                                                                    |                          |
| <b>Server Configuration</b><br>Apache Version: 2.4.9 - Documentation<br>Server Software: Apache/2.4.9 (Win64) PHP/5.5.12 | PHP Version: \$3.12 - Documentation                                                                                                    |                                                                                                    |                                                                                                    |                                                                                                    |                                                                                                    |                          |
| Loaded Extensions:                                                                                                    | <b>Je</b> apache2handler<br>S Core<br>the ereq.<br>the off<br>Shimap<br>the mhash<br>the opened<br><b>Sh</b> Phar<br>Se soap<br>So tokenizer<br>showing of | <b>Be bonath</b><br>the chype<br>the exit<br><b>Sh</b> -gettext<br>寿 json<br>de mysel.<br>Se pore<br>Se Reflection<br><b>Sh</b> sockets<br>the variety.<br>Se xmlwriter | 寿bz2<br>the cust<br>Str féoinfo<br><b>Je</b> gmp<br>Se libored<br>Apeyron of<br><b>Je PDO</b><br>30 session<br><b>SPL</b><br>Sh xdebug<br><b>食出</b> | <b>Je</b> calendar<br>the date<br>Ste filter<br>the hash<br>Sembstring<br><b>Je</b> mysglnd<br>se pdo_mysql<br><b>3</b> shmop<br><b>Settler</b><br>Showed.<br>身功 | The comm dotnet<br>sh dom<br>the fig.<br>she scoov<br>sh-morypt<br>de odbc<br>the polo sights<br>SimpleXHL<br>de standard<br>the symbre ader<br>die die |                          |
| MySQL Version: 5.6.17 - Documentation                                                                                    |                                                                                                    |                                                                                                    |                                                                                                    |                                                                                                    |                                                                                                    |                          |
| Tools<br>(Johninfo)                                                                                                    | <b>Your Projects</b><br>No projects yet.                                                                                                    |                                                                                                    | <b>Your Aliases</b><br>phpmyadmin                                                                                                    |                                                                                                    |                                                                                                    |                          |
| phomyadmin                                                                                                    | To create a new one, just create a directory<br>in 'www'.                                                                                                  |                                                                                                    | phpsysiafo<br>sqlbuddy<br>veebgrind                                                                                                    |                                                                                                    | Download                                                                                                    |                          |
|                                                                                                    |                                                                                                    |                                                                                                    | WampServer Donate Alter Way                                                                                                    |                                                                                                    |                                                                                                    | $\sim$                   |

**Εικόνα 34. Ολοκλήρωση της εγκατάστασης.**

# **5.2 Δημιουργία βάσης μέσω PhpΜyΑdmin**

Εφόσον έχει ολοκληρωθεί η εγκατάσταση του προγράμματος έπειτα θα προχωρήσουμε σε μια δημιουργία βάση δεδομένων μέσω του PHPmyAdmin.

Αυτό θα το βρούμε εγκατεστημένο στον server μας . Εφόσον υπάρχει το πρόγραμμα στον υπολογιστή μας, ελέγχουμε εάν είναι ενεργοποιημένο. Αυτό το βλέπουμε στο κάτω δεξί μέρος του υπολογιστή μας όπου εμφανίζονται τα εικονίδια που έχουμε επιλέξει.

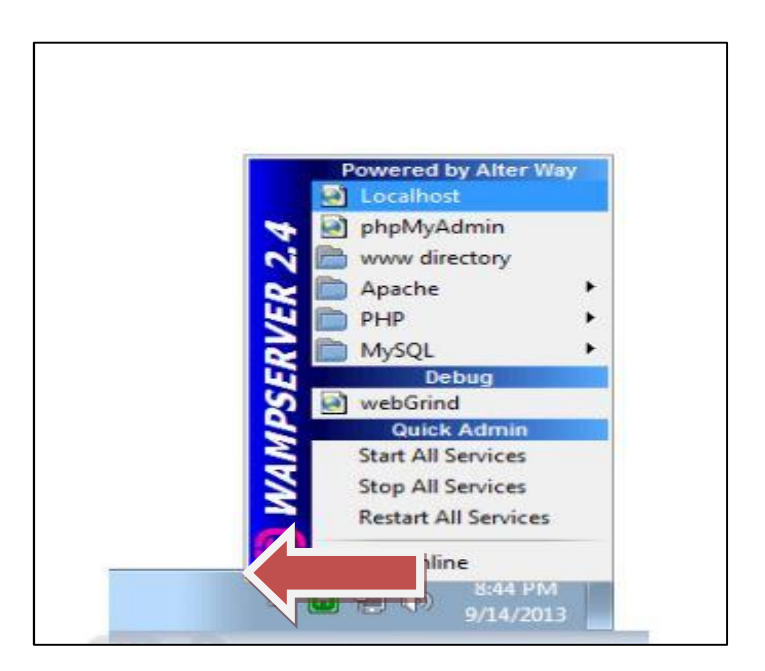

**Εικόνα 35.Εικονίδιο Wamp.**

Από την στιγμή που το εικονίδιο του server είναι πράσινο ο server κανονικά.

Προσοχή\*\* σε περίπτωση που δεν τρέχει ο server ελέγχουμε εάν είναι εγκατεστημένη η γλώσσα C στον υπολογιστή μας.

Τώρα περνάμε στην δημιουργία της βάσης των δεδομένων μας. Επιλέγουμε την εντολή PHPmyAdmin πατώντας δεξί κλικ. Έπειτα θα μας βγάλει σε ένα νέο παράθυρο όπου θα συνδεθούμε με τον κωδικό: **root** .

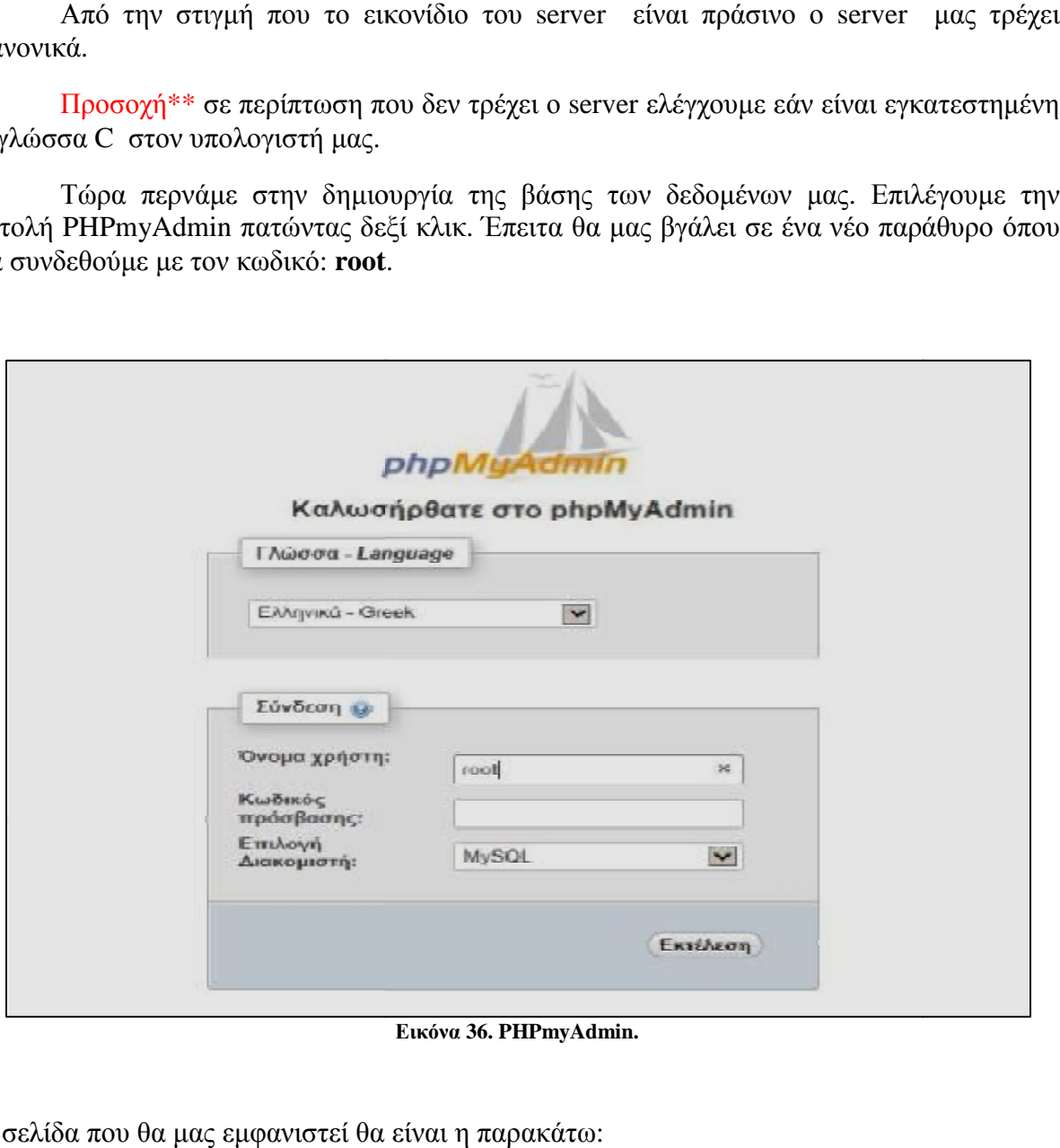

**Εικόνα 36. PHPmyAdmin.**

Η σελίδα που θα μας εμφανιστεί θα είναι η παρακάτω:

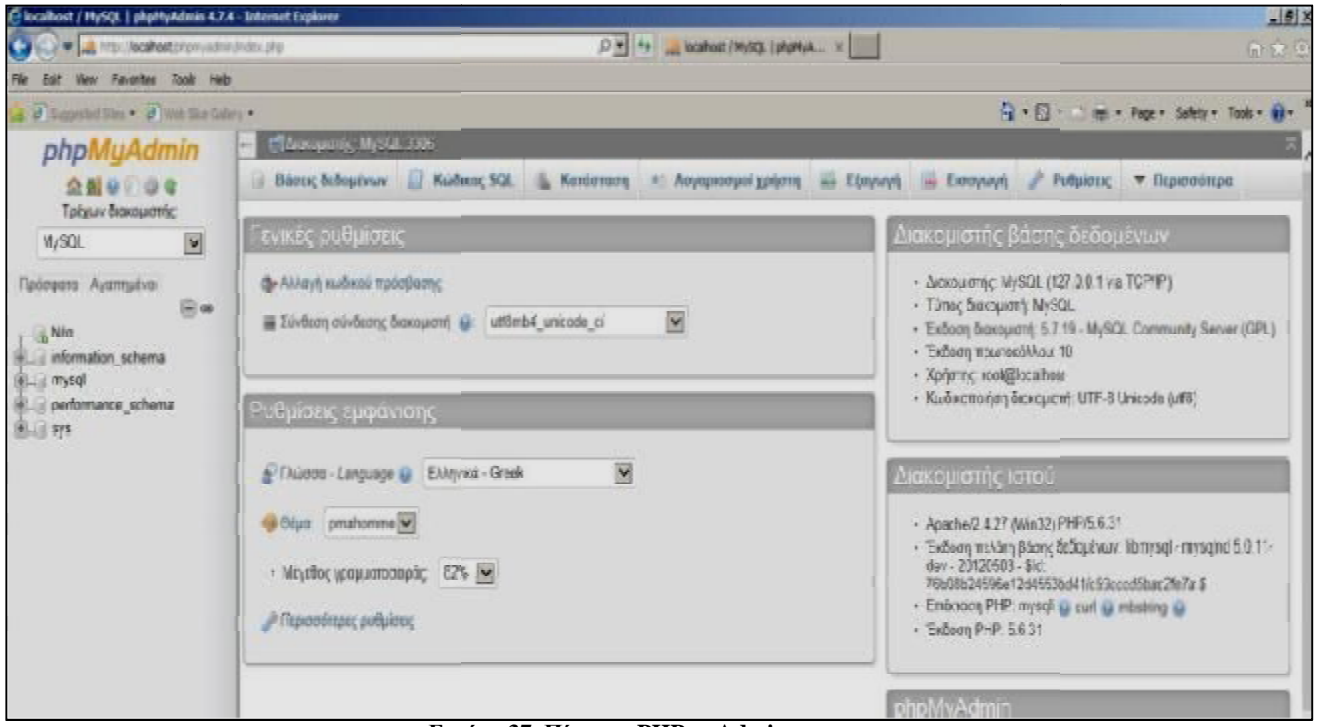

**Εικόνα Εικόνα 37. Πίνακας PHPmyAdmin**

Έπειτα θα περάσουμε στην δημιουργία της βάσης μας :

#### **Βήμα 1<sup>ο</sup> :**

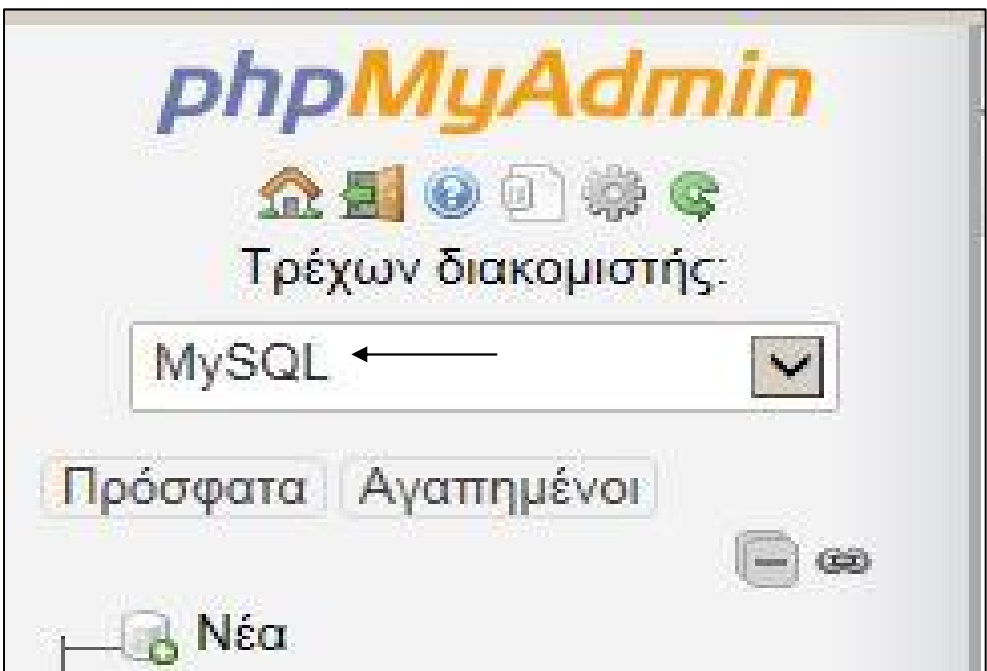

**Εικόνα 38. Νέα βάση.**

### **Βήμα 2<sup>ο</sup> :**

Στο 2º βήμα θα επιλέξουμε το όνομα της βάσης μας και την σύνθεση της, όπου η επιλογή κατά βάση είναι η **utf8\_general\_ci.**

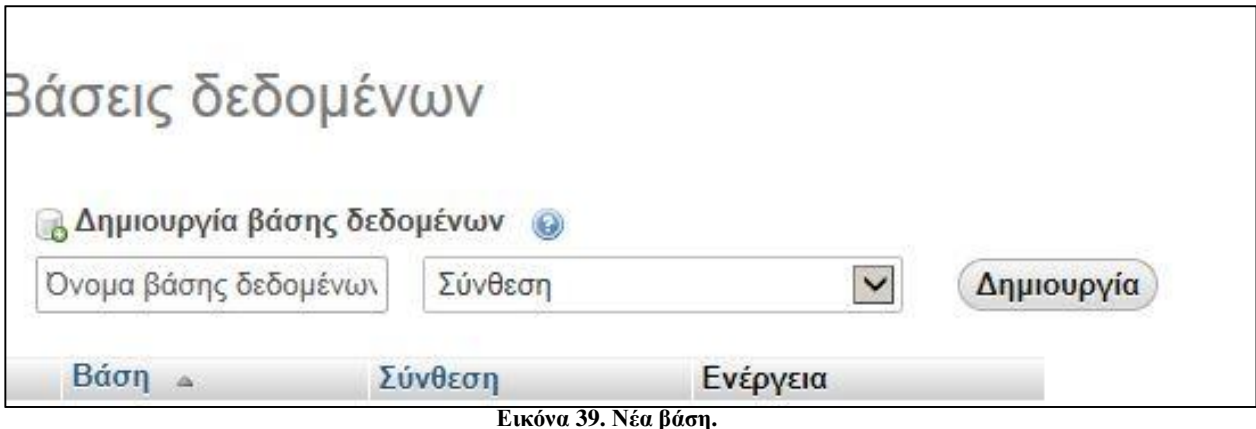

### **5.3 Εγκαταστάτη Joomla**

Η εγκατάσταση των δύο αυτών των 2 προγραμμάτων τελείωσε και τώρα είναι η ώρα να κατεβάσουμε το Joomla για να ξεκινήσουμε την δημιουργία της ιστοσελίδας μας .

Επισκεπτόμαστε την σελίδα <https://downloads.joomla.org/> και επιλέγουμε το πακέτο για εγκατάσταση .

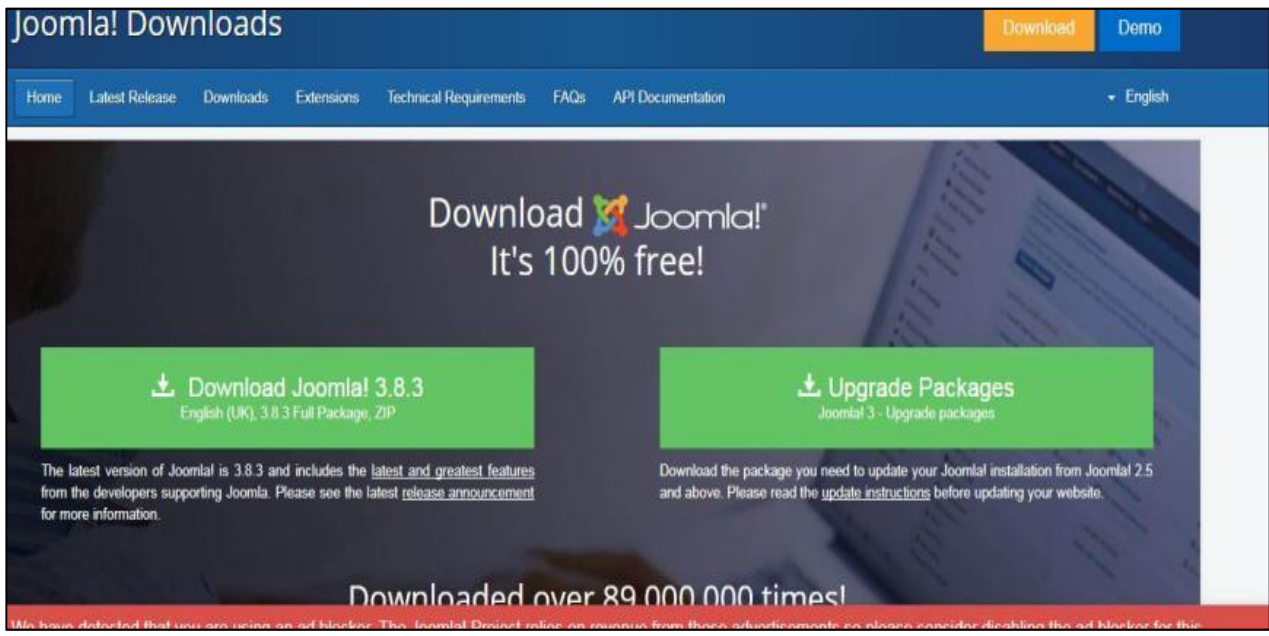

**Εικόνα 40. Εγκατάσταση Joomla.** 

Επειτα, αρχίζει η δημιουργία του site μας, όπου:

Στην 1<sup>η</sup> σελίδα θα εμφανιστούν τα παρακάτω

- 1. Site name: είναι το όνομα που θα δώσουμε στην σελίδα μας: <http://www.student>view.futureplus.gr.
- **2. Description:** είναι μια μικρή περιγραφή της σελίδας μας που βοηθάει και στις και στις μετρήσεις του Seo.
- **3. Admin mail:** είναι το mail που θα επιλέξουμε για επικοινωνία με το site.
- **4. Admin username-password:** Οι κωδικοί που θα επιλέξουμε.

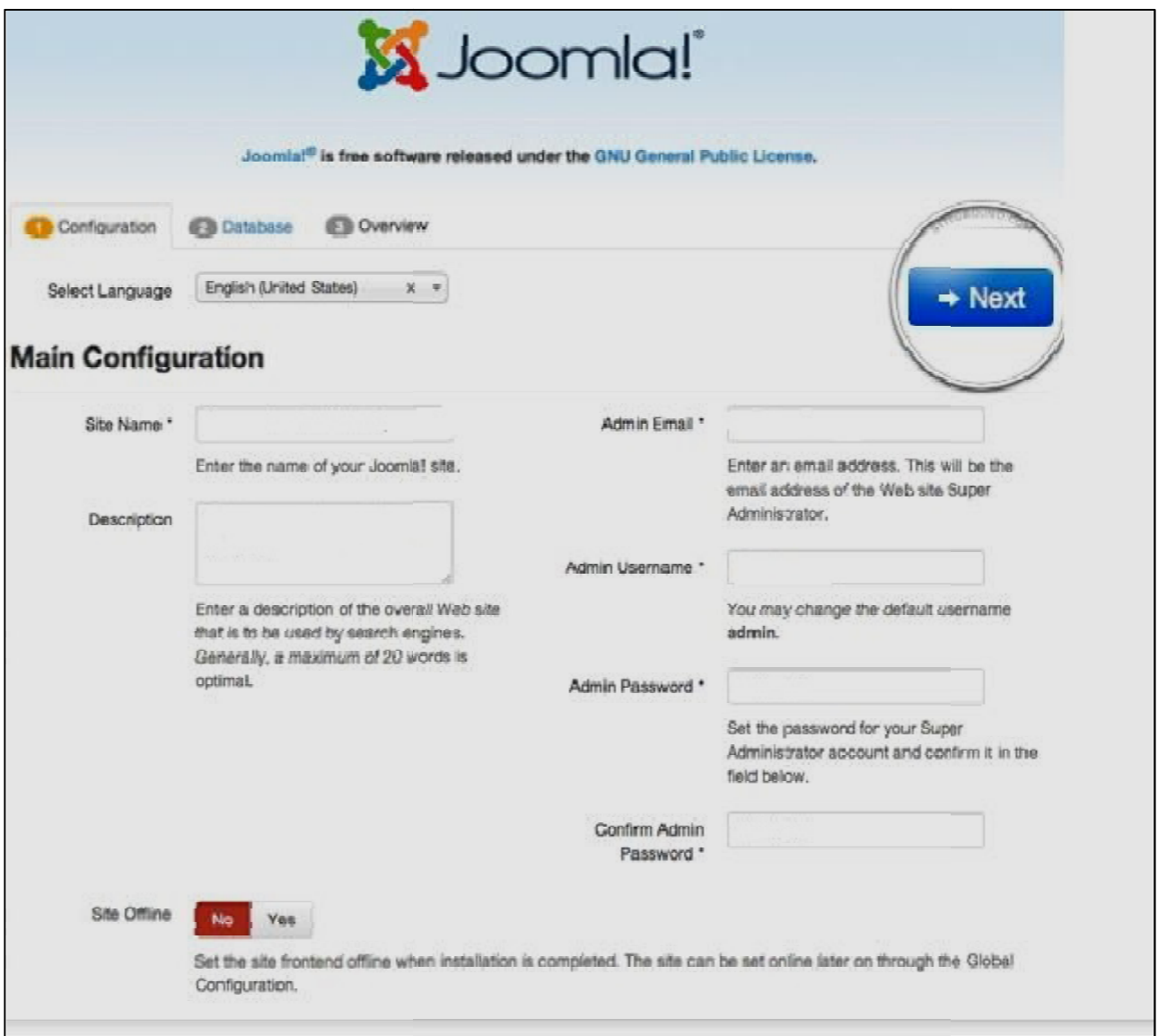

**Εικόνα 41. Αρχική εικόνα του Joomla.**
Στην 2<sup>η</sup> σελίδα θα μας εμφανιστεί:

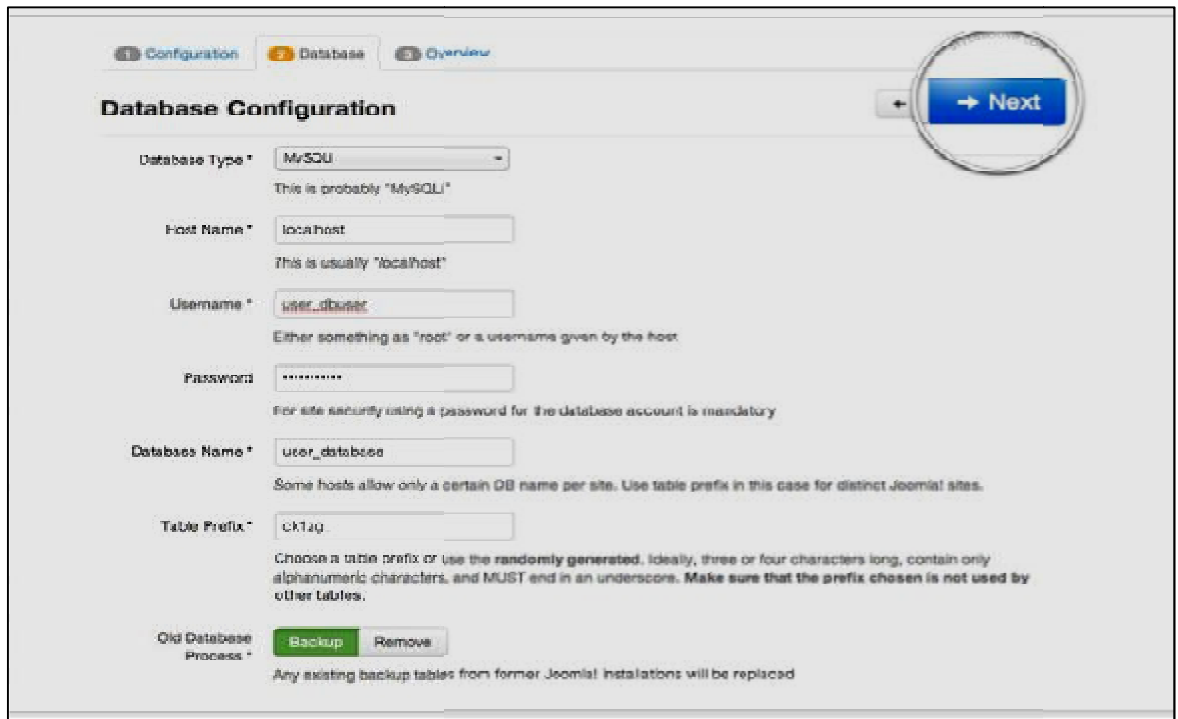

**Εικόνα 42. Αρχική εικόνα του Joomla**

Εδώ θα καταχωρήσουμε την βάση δεδομένων οπού φτιάξαμε πιο πάνω (Εικόνα 38 39).

Και τέλος βλέπουμε την σελίδα όπου μας δίνει τις επιλογές του περιεχομένου που θέλουμε να έχει για αρχή η σελίδα μας. Εάν θέλουμε να μας εμφανίζει για παράδειγμα ένα ενδεικτικό περιεχόμενο ή αν θέλουμε μια κενή σελίδα . 5 θα καταχωρήσουμε την βάση δεδομένων οπού φτιάξαμε πιο πάνω (Εικόνα 38 &<br>.<br>τέλος βλέπουμε την σελίδα όπου μας δίνει τις επιλογές του περιεχομένου που<br>ι έχει για αρχή η σελίδα μας. Εάν θέλουμε να μας εμφανίζει για παράδει

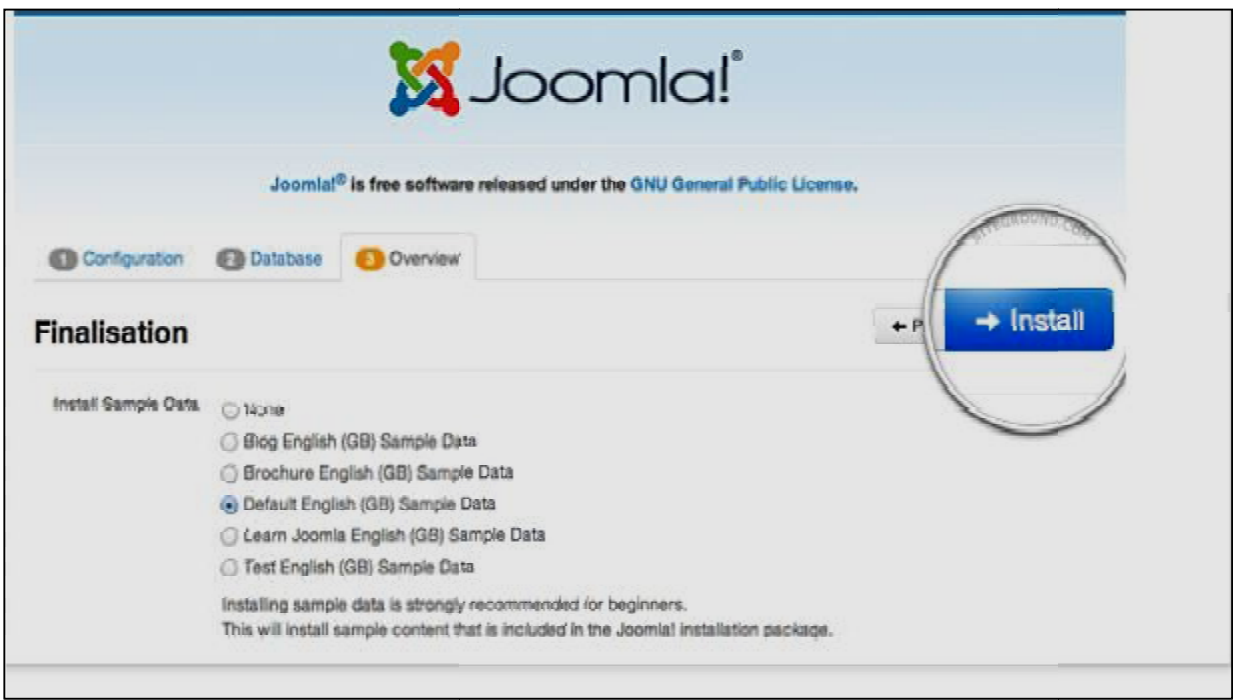

**Εικόνα 43. Αρχική εικόνα του Joomla**

Έπειτα θα αποστείλουμε όλες τις πληροφορίες που δημιουργήσαμε και επιλέγουμε την σελίδα που θέλει να μας πάει στον τμήμα διαχείρισης ή στην σελίδα . πληροφορίες που δημιουργήσαμε και επιλέγουμε την σελίδα που θέλει να μας πάει στον τμήμα διαχείρισης

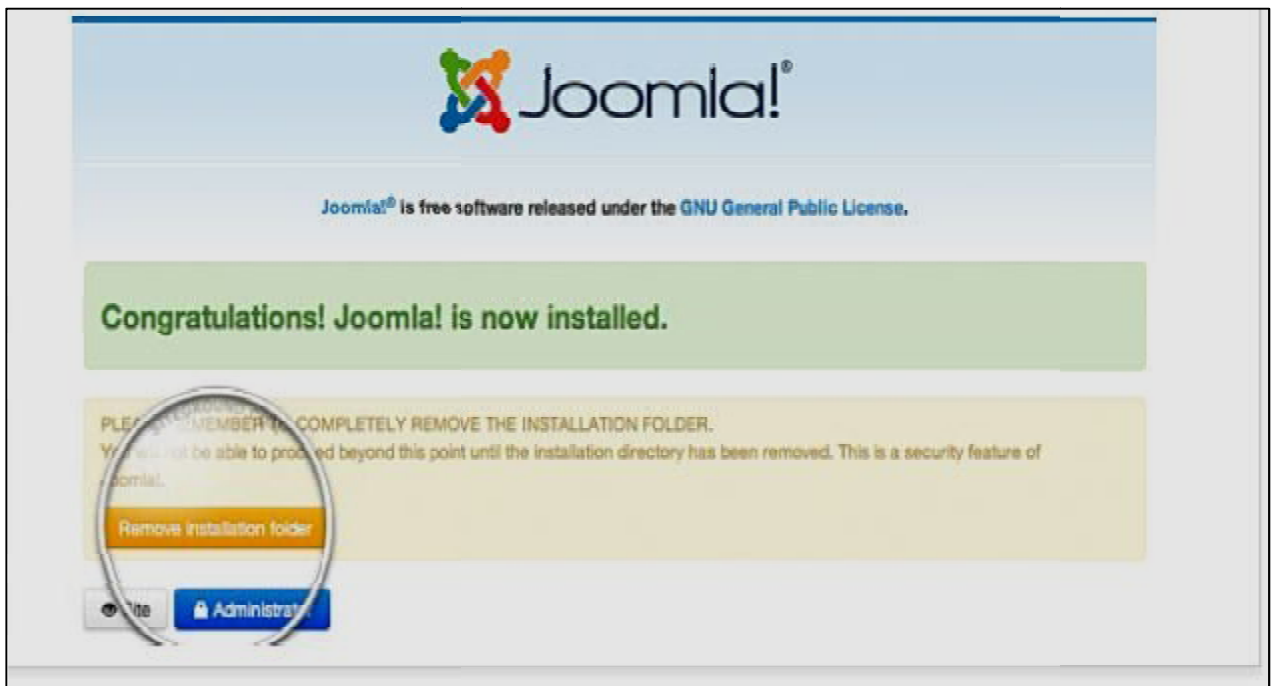

**Εικόνα 44. Αρχική εικόνα του Joomla.**

## **5.4 Δημιουργία περιεχομένου**

Τώρα θα αρχίσουμε να χτίζουμε το site βήμα βήμα, αρχίζοντας με την εγκατάσταση την Ελληνικής γλώσσας.

### **5.4.1 Εγκατάσταση Γλώσσας**

Στην γραμμή εντολών θα πάμε στις **επεκτάσεις → διαχείριση Γλωσσών → Εγκατάσταση Γλώσσας** 

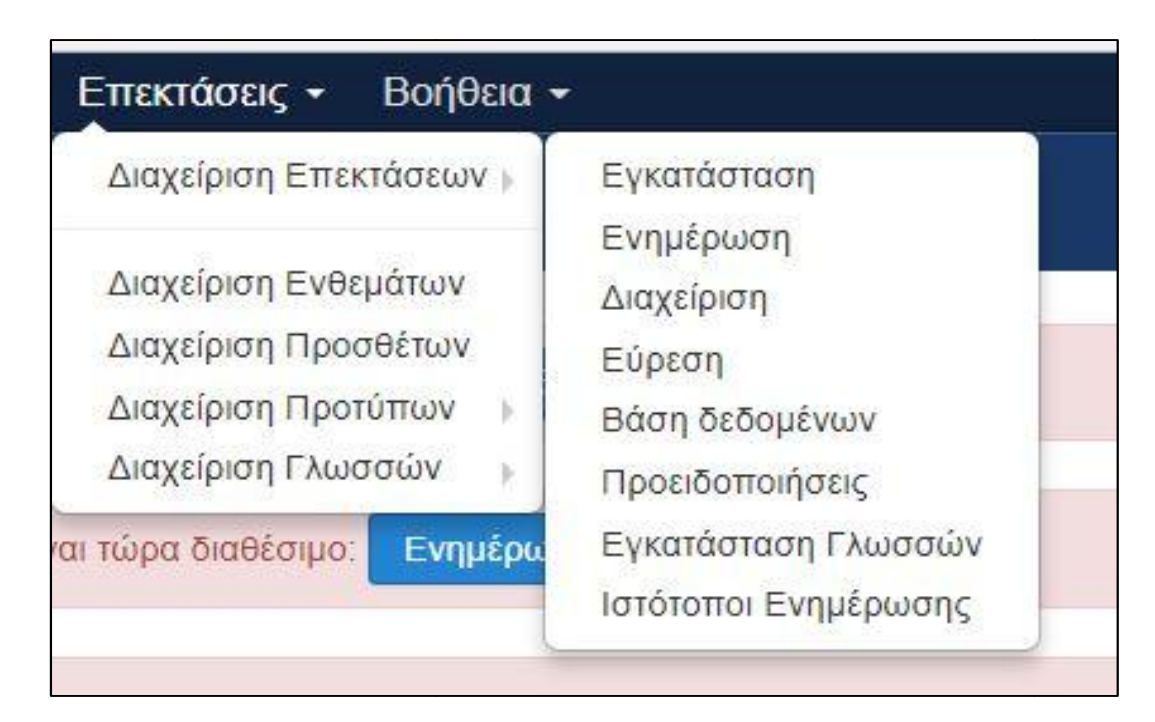

**Εικόνα 45. Επεκτάσεις.** 

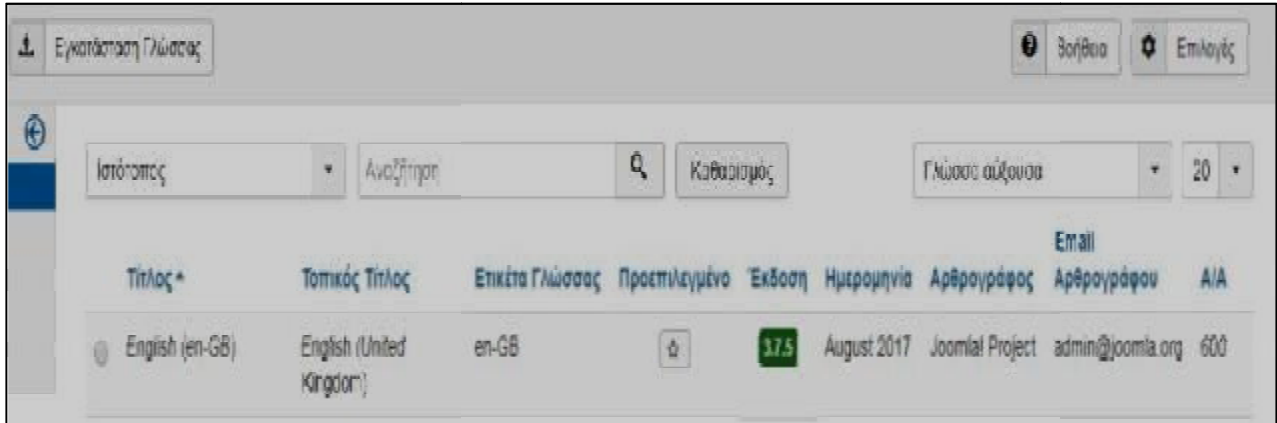

**Εικόνα Εικόνα 46. εγκατάσταση γλωσσών.**

### **5.4.2 Εγκατάσταση Προτύπου .2**

Στην συνέχεια εγκαταστήσαμε το πρότυπο(template) της επιλογής μας το "youavion". Εύρος προτύπων βρήκαμε στην επίσημη ιστοσελίδα [https://www.joomla.com/templates.](https://www.joomla.com/templates)

Για να γίνει αυτό θα πάμε πάλι στις **Επεκτάσεις → Εγκατάσταση** και μεταφορτώνουμε το πακέτο.

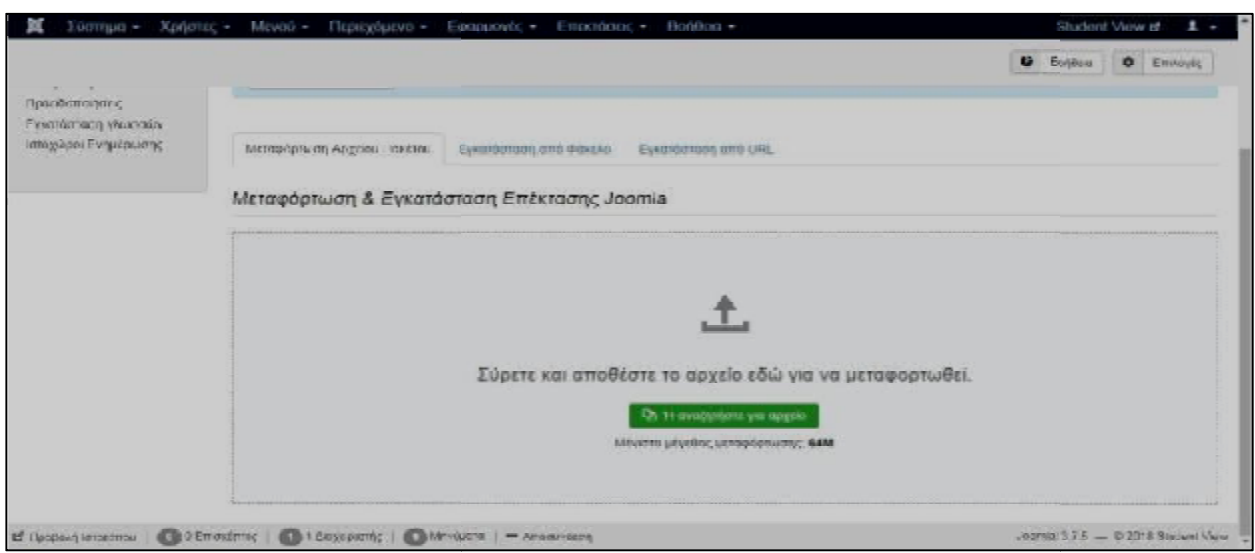

**Εικόνα Εικόνα 47.Εγκατάσταση Πακέτου.**

Εφόσον το ενσωματώσαμε στην πλατφόρμα μας πηγαίνουμε πάλι στις **Επεκτάσεις → Διαχείριση Προτύπων** και ενεργοποιούμε το πρότυπο μας. Η ενεργοποίηση γίνεται πατώντας τον αστερίσκο.

| Προεπιλεγμένο           | D Avrigage<br>E Endapyada                                                        |  | X harpcort            |                                 |                                                              |                                 |                              | @ Bolfboa @ Emiloyic |               |                |  |
|-------------------------|----------------------------------------------------------------------------------|--|-----------------------|---------------------------------|--------------------------------------------------------------|---------------------------------|------------------------------|----------------------|---------------|----------------|--|
| $\Theta$<br><b>Yees</b> | <i><b>Ιστότοπος</b></i><br>AvaZiman<br>٠                                         |  |                       | Q<br>Εργολείο εύρεσης +         |                                                              | казоргарс                       |                              |                      |               |                |  |
| Пропита                 |                                                                                  |  | Προεπιλεγμένο Σελίδες |                                 |                                                              |                                 | Πρότυπο αύξουσα              | $\mathcal{F}$ .      | $20 *$        |                |  |
|                         | Yapç<br>Brez3 - Default<br><b>B</b> protostar - Default<br>Tenth - Προεπιλεγμένο |  |                       |                                 |                                                              | Протито -<br>A/A                |                              |                      |               |                |  |
|                         |                                                                                  |  |                       | û                               | Kayla avazanica y<br>Kaylo overtravers<br>Καμία αντιστοίκιση |                                 | Brez)                        |                      | $\frac{1}{2}$ |                |  |
|                         |                                                                                  |  |                       | $\hat{\mathbf{z}}$              |                                                              |                                 | Prinsbutar<br>Terth<br>m Fin |                      |               | $\hat{t}$<br>9 |  |
|                         |                                                                                  |  |                       | $\dot{\Omega}$                  |                                                              |                                 |                              |                      |               |                |  |
|                         | yoo_avion-npormAcypevo                                                           |  |                       | $\left\vert \bullet\right\vert$ |                                                              | Προεπιλογή για άλες τις σελίδες | You avion                    |                      | 50            |                |  |

**Εικόνα 48. Πρότυπα.**

### **5.4.3 Εγκατάσταση Κειμενογράφου .3**

Μια επιπλέον εγκατάσταση που έγινε είναι η μεταφόρτωση του JCE Editor Editor. Ο JCE Editor είναι ένας νέος επεξεργαστής κειμένου όπου θα μας δώσει επιπλέον δυνατότητες για<br>την επεξεργασία των άρθρων μας.<br>Επισκοπώντας την σελίδα <u><https://extensions.joomla.org/extension/jce/></u> και την επεξεργασία των άρθρων μας.

Επισκοπώντας την σελίδα μεταφορτώνοντας το πακέτο μας με τον ίδιο τρόπο όπως στην Εικόνα 48. μεταφορτώνοντας το πακέτο μας με τον<br>Η εικόνα του JCE Editor θα είναι αυτή : https://extensions.joomla.org/extension/jce/ και

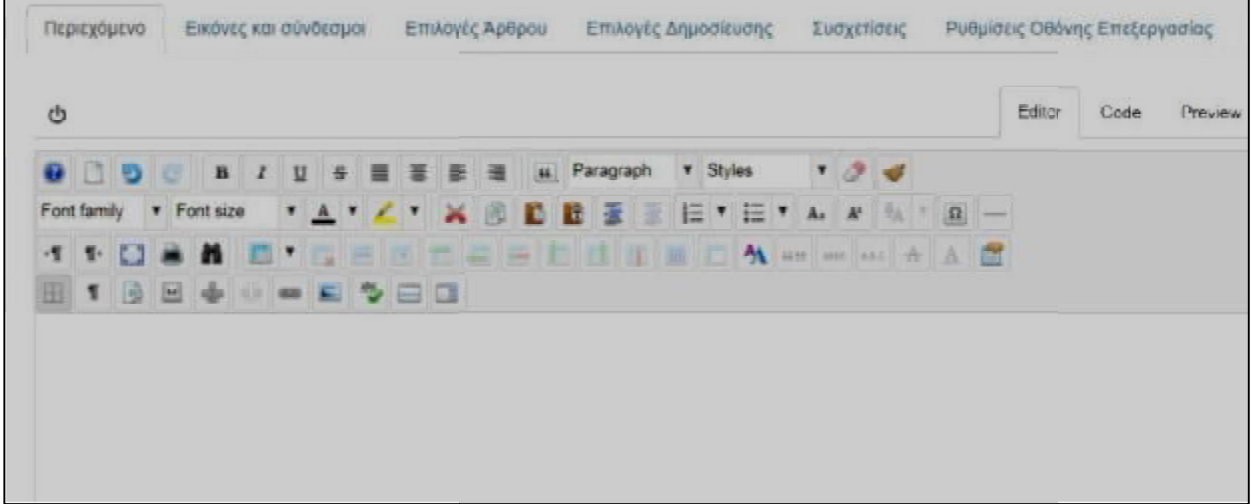

**Εικόνα 49. JCE Editor.**

Κάποια βασικά στοιχεία του JCE Editor είναι :

- à. Η επεξεργασία της στοίχισης, της γραμματοσειράς όπως γνωρίζουμε και από την επεξεργασία κειμένου Word Word.
- t, Η εισαγωγή και η επεξεργασία εικόνας με αυτό το εικονίδιο και θα μας πάει στο παράθυρο της επεξεργασίας.

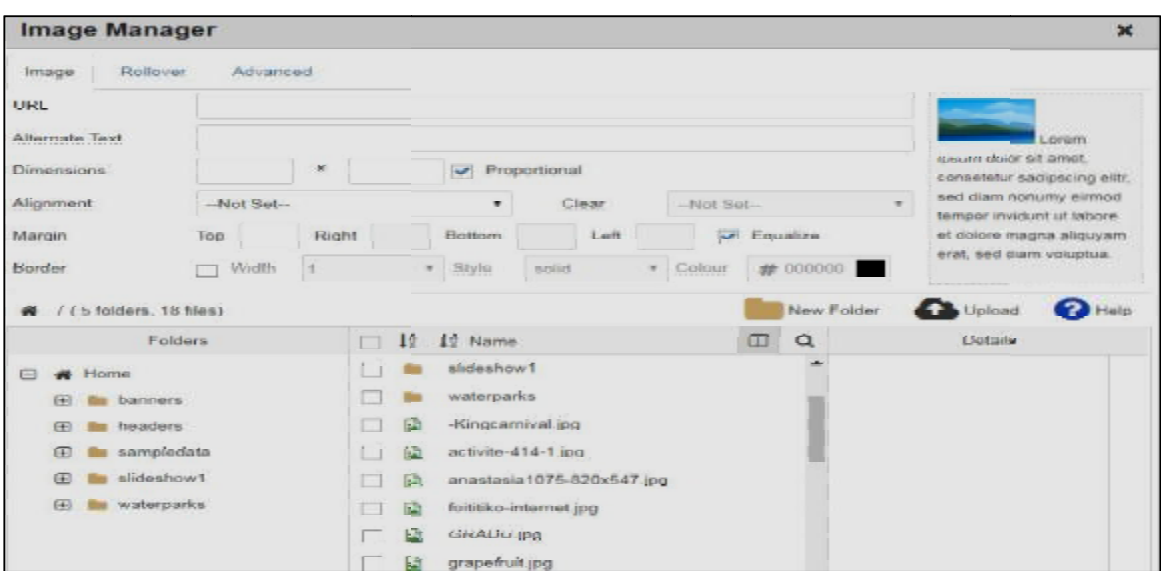

**Εικόνα 50. Επεξεργασία Εικόνας.**

# **5.4.4 Δημιουργία Άρθρων .4**

Στην συνέχεια αρχίσαμε σιγά σιγά να γεμίζουμε με περιεχόμενο την σελίδα μας. Ξεκινήσαμε μα την δημιουργία άρθρων. σαμε μα την δημιουργία άρθρων.<br>Για την δημιουργία άρθρων ανατρέχουμε πάλι στην γραμμή εντολών μας

**Περιεχόμενο → Διαχείριση άρθρων → Προσθήκη Νέου Άρθρου**

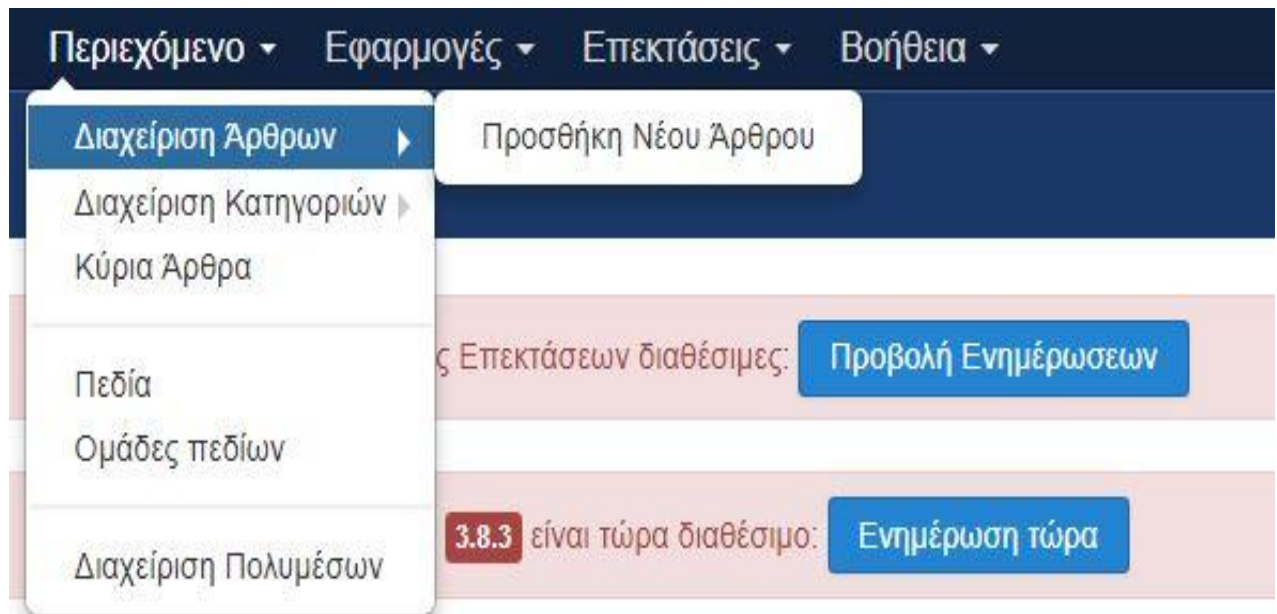

**Εικόνα Εικόνα 51.Διαχείριση άρθρων.**

Τώρα, προχωράμε στην δημιουργία του άρθρου που επιθυμούμε γράφοντας το απλά προχωράμε στον επεξεργαστή μας και έπειτα στην αποθήκευση και κλείσιμο . και κλείσιμο

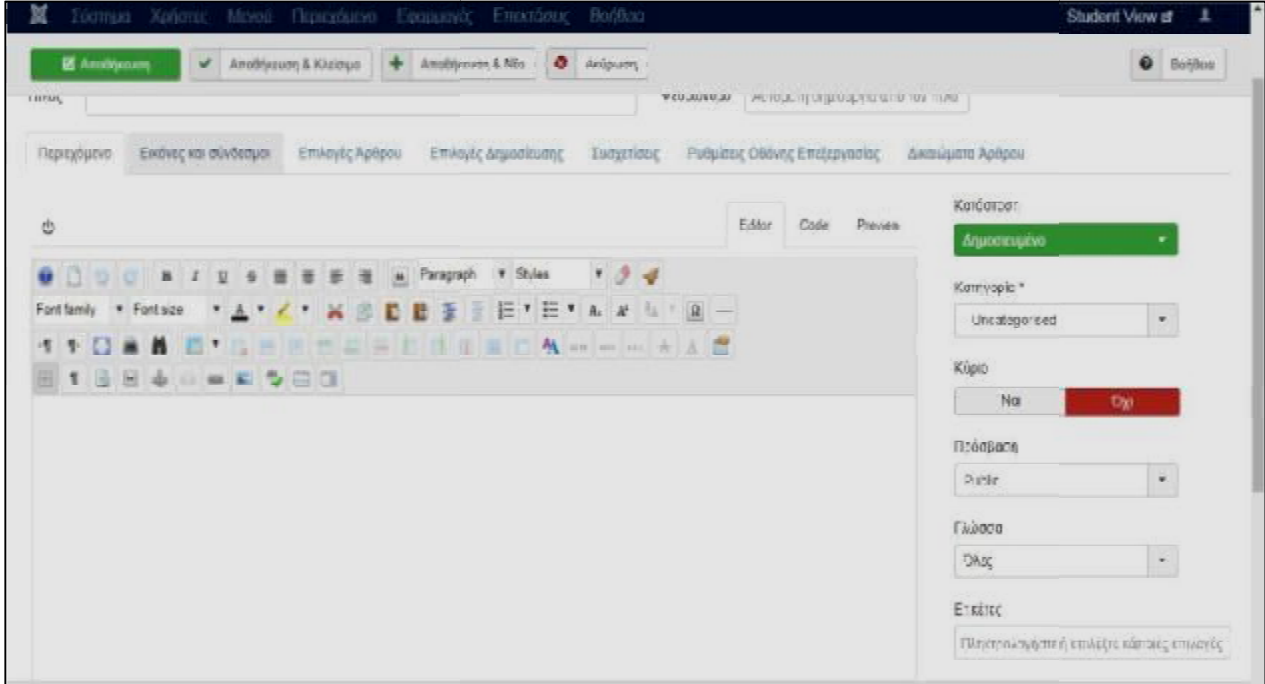

**Εικόνα 52.Δημιουργία άρθρου.** 

## **5.4.5 Δημιουργία κατηγοριών .5**

Εφόσον έχουμε δημιουργήσει το εύρος των άρθρων που επιθυμούμε, θα πρέπει να προχωρήσουμε στην δημιουργία κατηγοριών προκειμένου τα άρθρα μας να Εφόσον έχουμε δημιουργήσει το εύρος των άρθρων που επιθυμούμε, θα πρέπει να<br>προχωρήσουμε στην δημιουργία κατηγοριών προκειμένου τα άρθρα μας να κατηγοριοποιηθούν.

Για την δημιουργία κατηγορίας θα πάμε πάλι στο Για κατηγορίας **Περιεχόμενο → Δημιουργία Δημιουργίακατηγοριών** 

Εδώ θα δημιουργήσουμε τον τίτλο της κατηγορίας μας (**Εικόνα 53**).

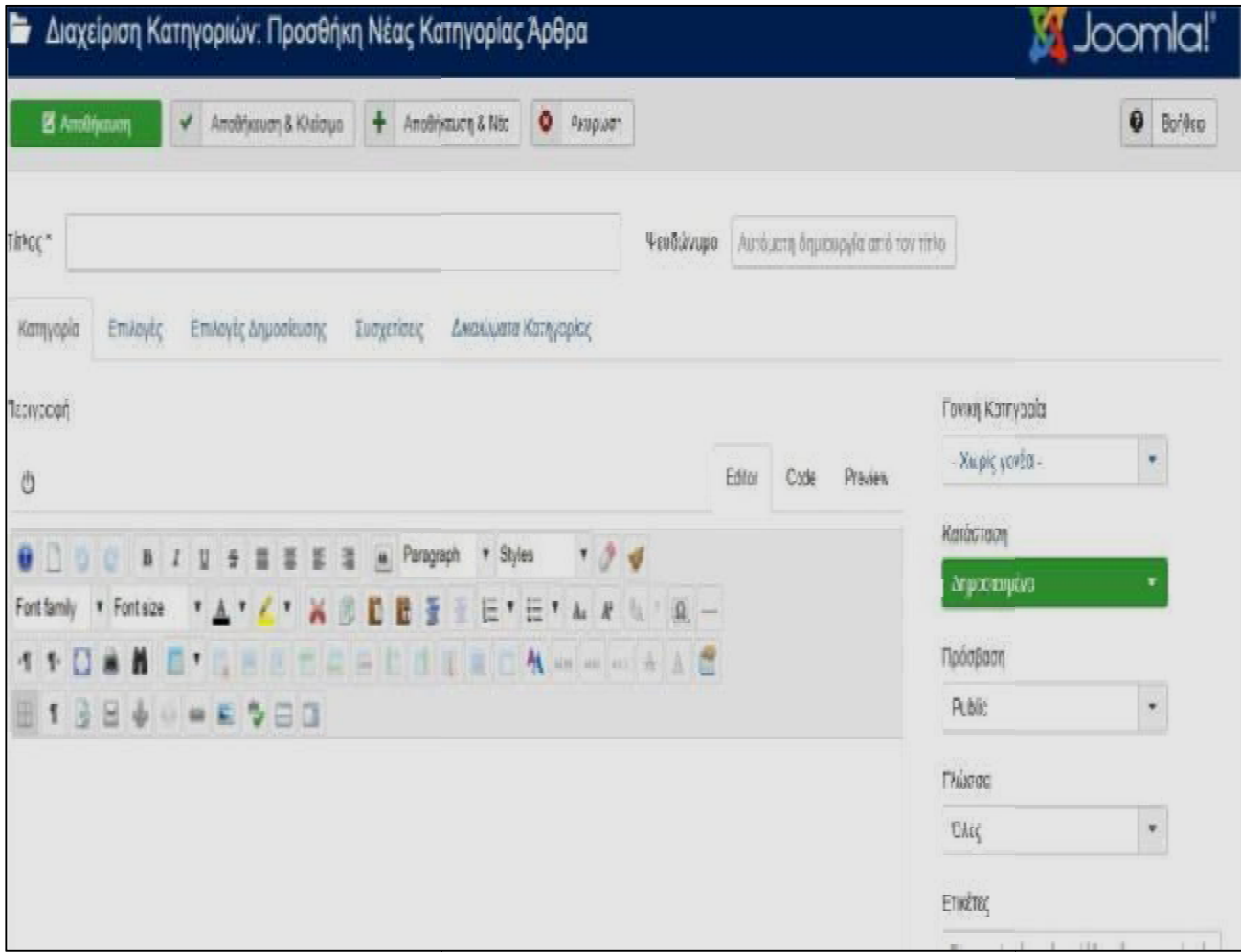

**Εικόνα Εικόνα 53.Δημιουργία κατηγορίας.**

# **5.4.6 Δημιουργία Στοιχείων Μενού .6 Μενού**

Και τώρα προκείμενο να εμφανιστούν τα άρθρα μας θα πρέπει να φτιάξουμε στοιχεία μενού. Αυτό θα γίνει πηγαίνοντας στο γίνει πηγαίνοντας **Μενού → Μain Menu** 

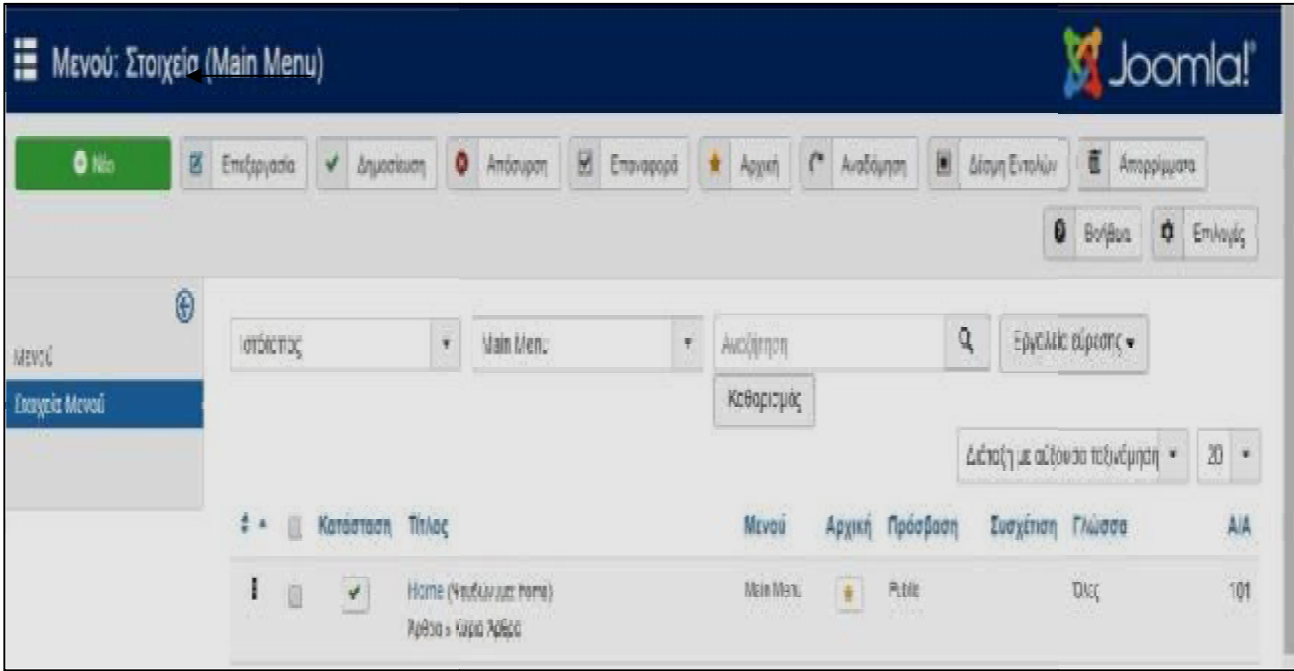

**Εικόνα 54.Στοιχεία Μενού.** 

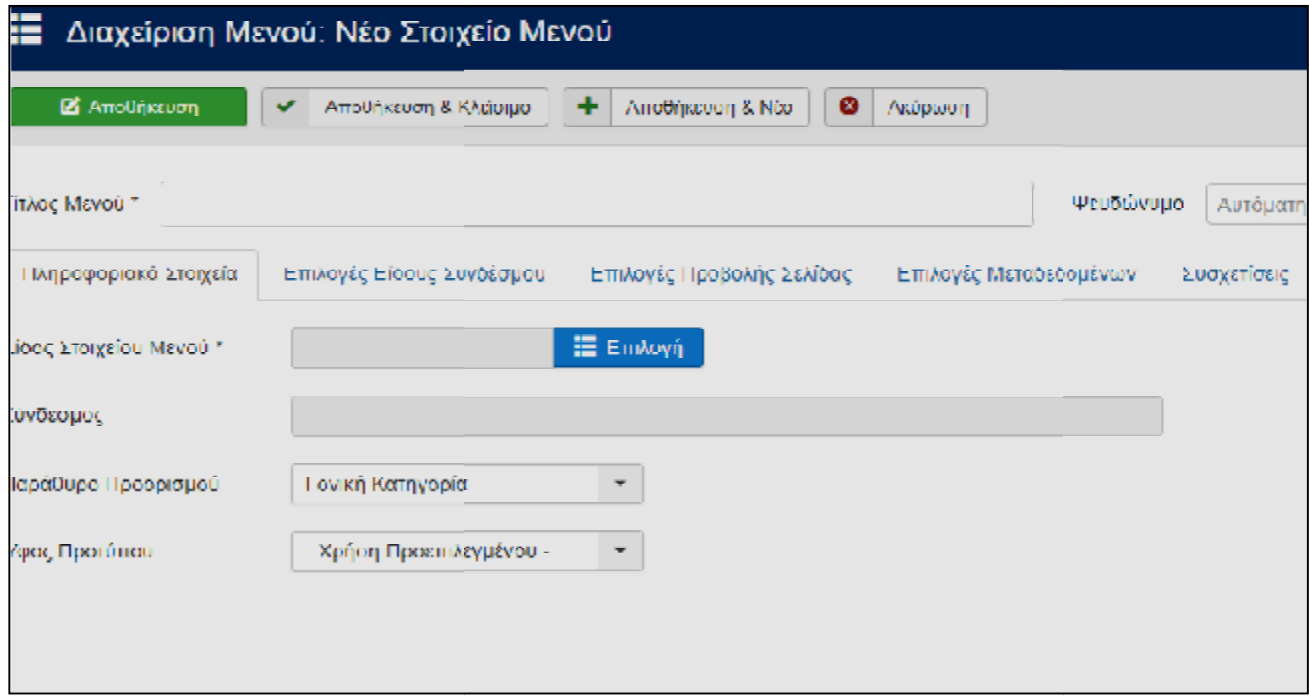

**Εικόνα 55.Νέο στοιχείο Μενού.**

Σε αυτό το σημείο θα χρησιμοποιήσουμε τις κατηγορίες που δημιουργήσαμε πιο πριν ανάλογα βέβαια με το είδος στοιχείου μενού που θα επιλέξουμε. Ενδεικτικά τα είδος στοιχείου μενού που μας εμφανίζει είναι : είδος στοιχείου μενού που θα

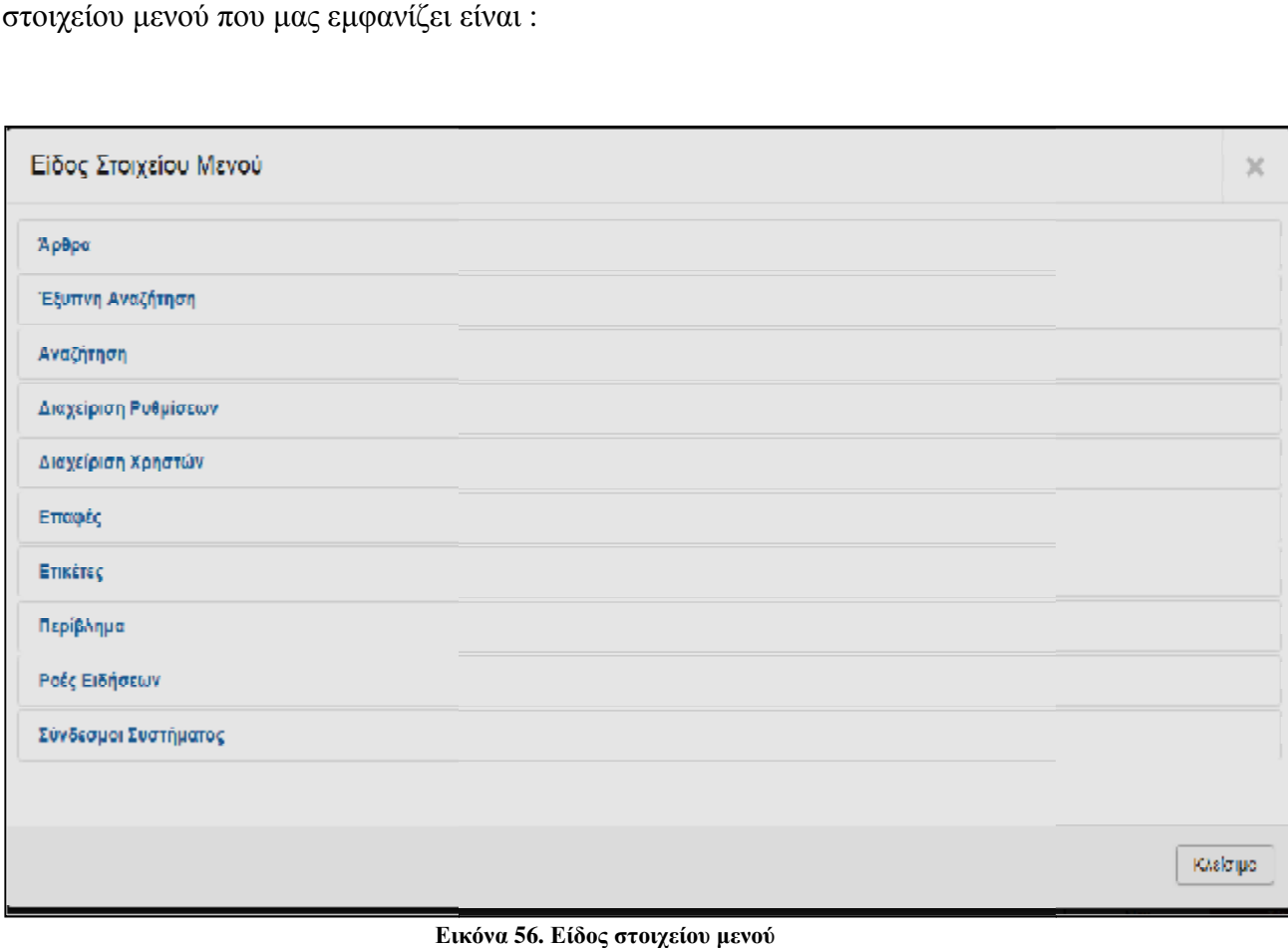

**Εικόνα**

Tα στοιχεία μενού που δημιουργήσαμε για την ιστοσελίδα **Student View** είναι:

- Αρχική  $\blacksquare$
- · Colleague Guide
	- o Πρωτοετής
	- o Πρακτική
	- o Πτυχιακή
- Break your routine
	- o See
	- o Do
	- o Fitness
- Your Voice  $\mathbf{r}$
- Επικοινωνία  $\mathbf{r}$
- Σχετικά με εμάς

Αναλυτικά τα στοιχεία δημιουργήθηκαν ως εξής:

**1.** Η Αρχική ως κύριο άρθρο .

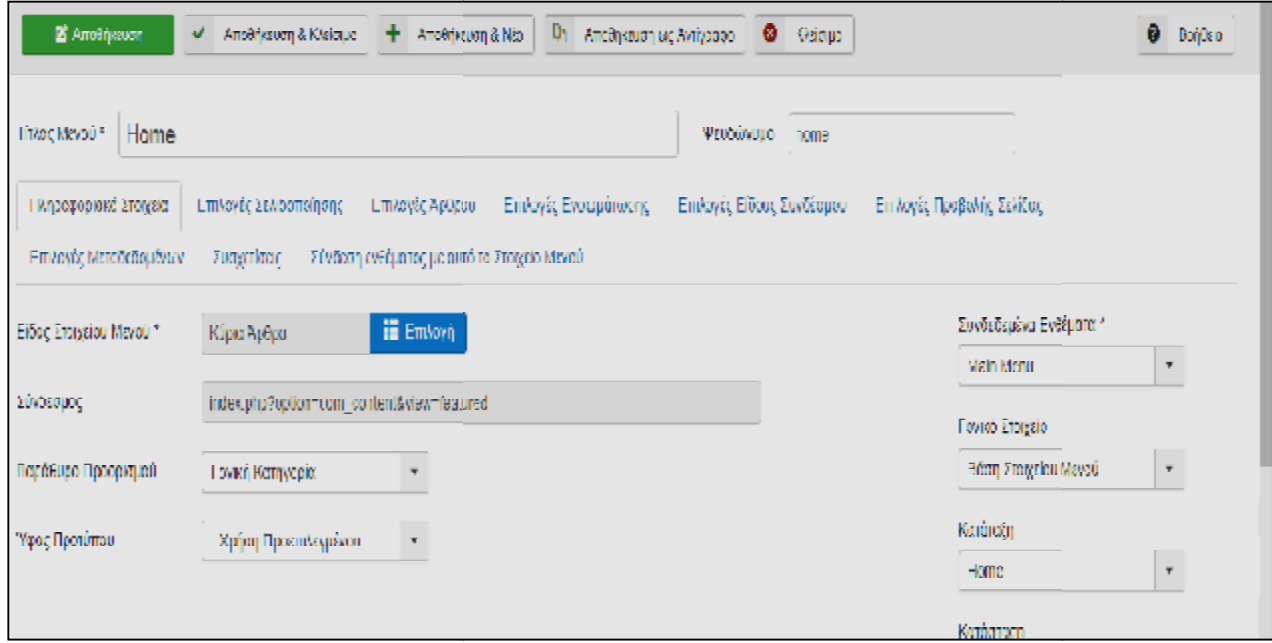

**Εικόνα 57.Αρχική Σελίδα.**

**2.** Το στοιχείο Colleague Guide ως ιστολόγιο κατηγοριών. Όπου στην παρούσα φάση Το στοιχείο Colleague Guide ως ιστολόγιο κατηγοριών. Όπου στην παρούσα φάση<br>μας βοηθούν οι κατηγορίες διότι το συγκεκριμένο στοιχείο μενού περιέχει και κάποια στοιχεία υπό μενού

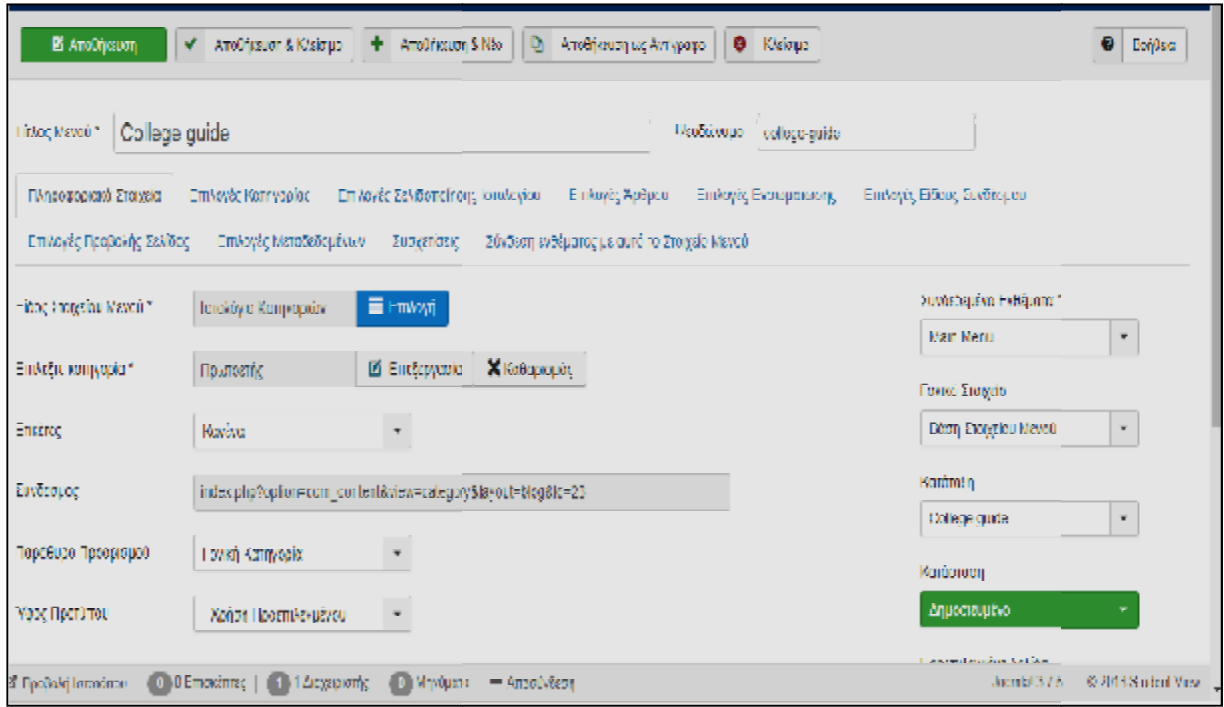

Εικόνα 58. Colleague Guide.

- 3. Η ίδια λογική συνεχίζεται και στο στοιχείο Break your routine.
- 4. Έπειτα το στοιχείο Your voice.

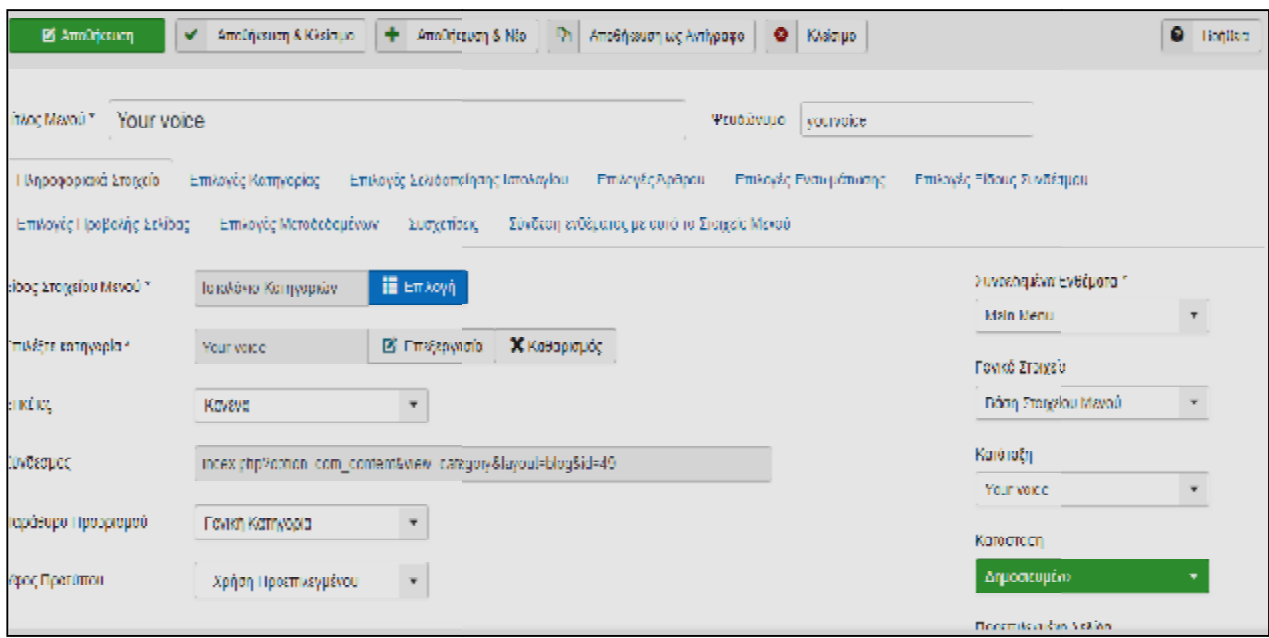

**Εικόνα 59. Your voice.** 

#### **5.** Η επικοινωνία θα είναι ένα στοιχείο Μεμονομένης επαφής.

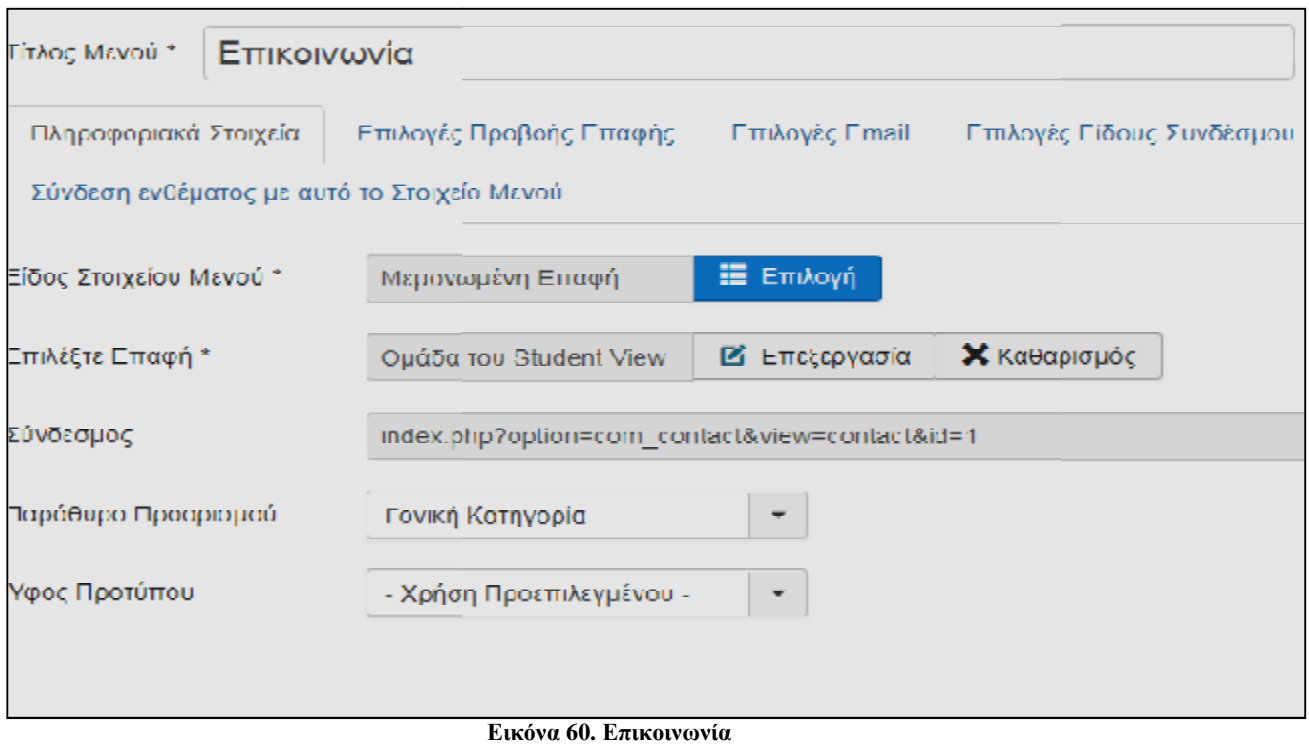

**6.** Το ίδιο ισχύει και για το μενού Σχετικά με εμάς.

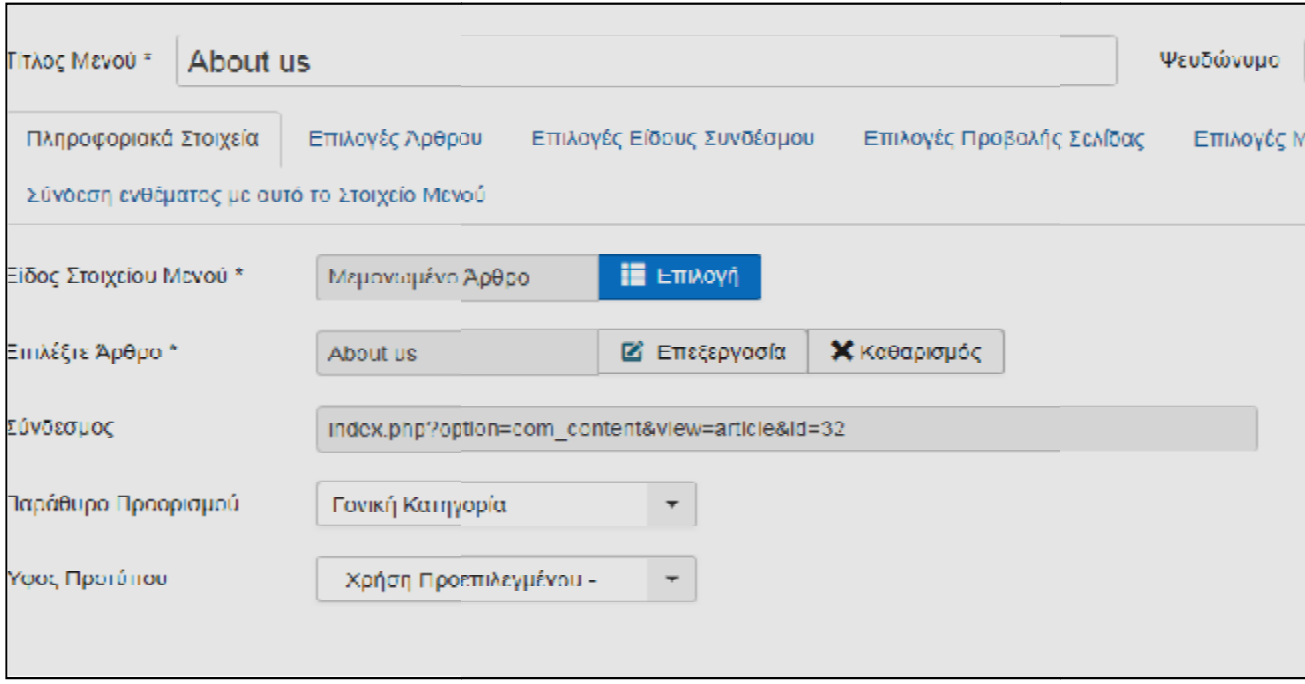

**Εικόνα 61.Αbout us.**

### **5.4.7 Επεξεργασία Ενθεμάτων**

Εάν πάμε στο front end της σελίδας δεν θα δούμε ακόμη κάποιο στοιχείο μενού καθώς θα πρέπει να δημιουργήσουμε πρώτα το κατάλληλο ένθεμα για αυτό . Το ένθεμα ουσιαστικά ορίζει την θέση που θα εμφανιστεί κάποιο πρόσθετο (module) είτε κάποιο στοιχείο μενού.

Οπότε ανατρέχουμε στις **Επεκτάσεις → Διαχείριση Ενθεμάτων** . Την θέση του ενθέματος την βρίσκουμε πηγαίνοντας στην ιστοσελίδα μας και στο τέλος τοθ URL μας πληκτρολογούμε **?tp=1**

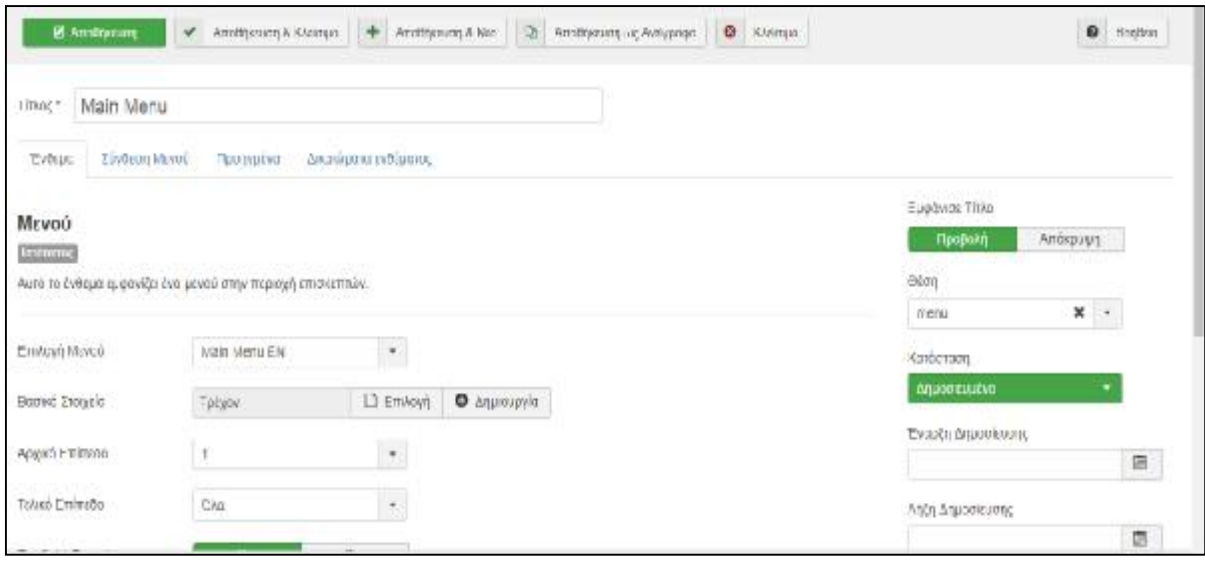

**Εικόνα 62. Ένθεμα Μενού.**

Την θέση του ενθέματος την βρίσκουμε πηγαίνοντας στην ιστοσελίδα μας και στο τέλος του URL μας πληκτρολογούμε **?tp=1.** 

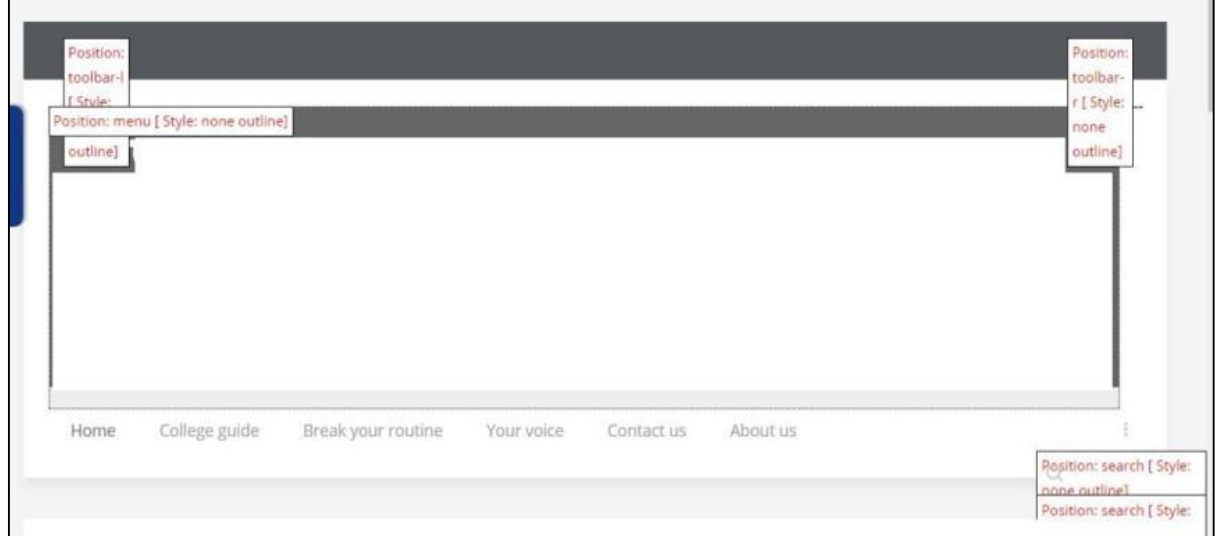

**Εικόνα 63.Θέσεις ιστοσελίδας.**

Οπότε εφόσον έχουμε ενεργοποίηση το ένθεμα θα μας εμφανιστεί το στοιχείο Μενού μας.

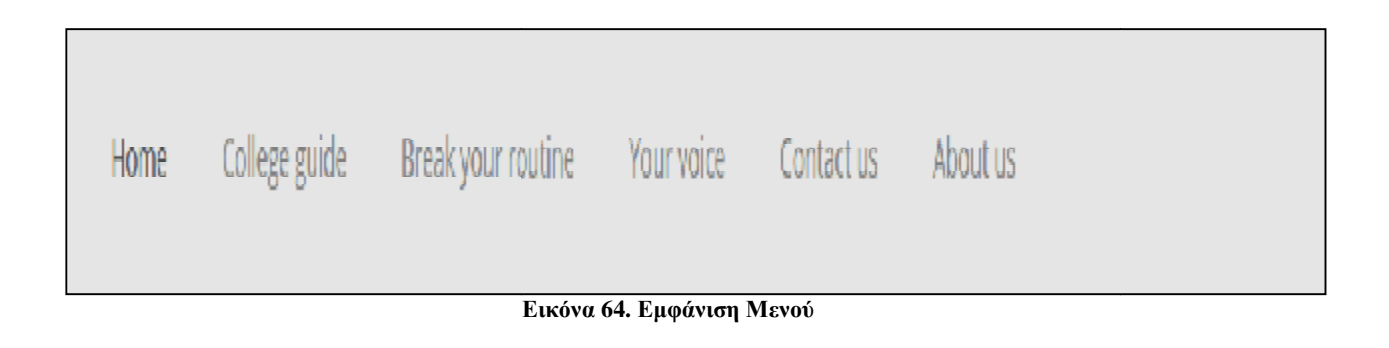

#### v **Λογότυπο**

Για να αρχίσουμε να γεμίζουμε λίγο την σελίδα μας θα ξεκινήσουμε με την εισαγωγή της κεντρικής μας εικόνας. Για να γίνει αυτό θα δημιουργήσουμε ένα νέο εισαγωγή της κεντρικής μας εικόνας. Για να γίνει αυτό θα δημιουργήσουμε ένα νέο<br>ένθεμα σε προσαρμοσμένο κώδικα HTML όπου θα εμπεριέχει την εικόνα της επιλογής μας και θα οριστεί στην θέση <u>"Logo".</u>

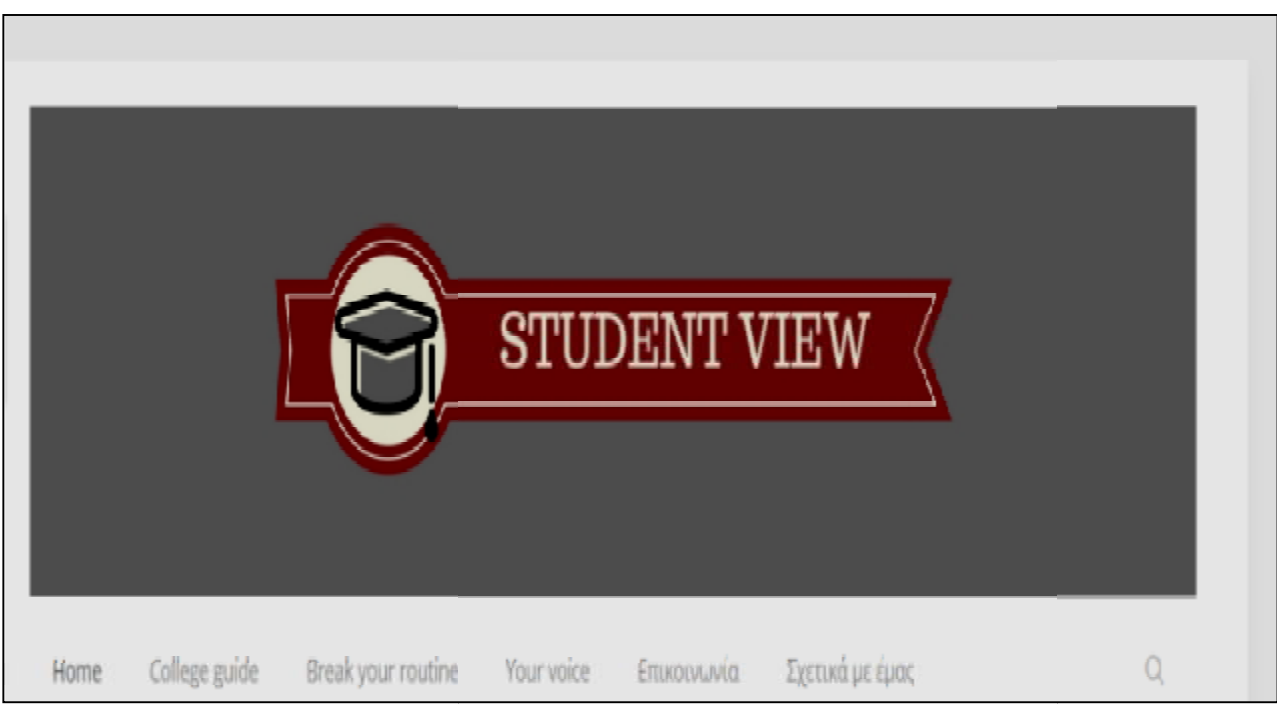

**Εικόνα Εικόνα 65.Λογότυπο σελίδας**

### v **Αναζήτηση**

Στην συνέχεια θα δημιουργήσουμε της αναζήτηση με τον ίδιο τρόπο ως **Νέο ένθεμα → Αναζήτηση.** 

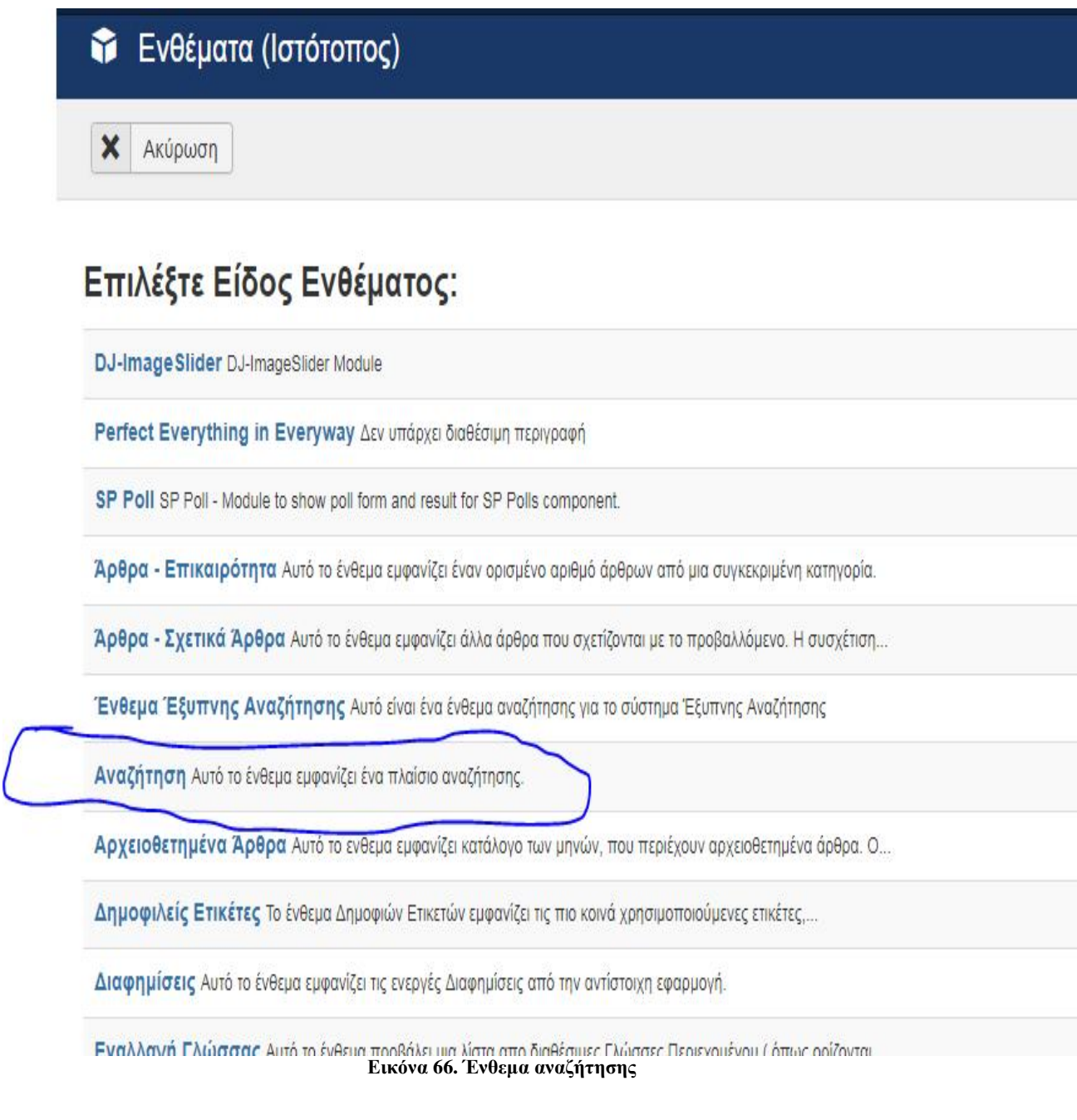

#### v **Slideshow**

Το επόμενο ένθεμα που θα δημιουργηθεί είναι τα slideshow . Θα επισκεφτούμε την σελίδα https://dj-extensions.com/dj-imageslider εγκαταστήσουμε το πακέτο και έπειτα θα το μεταφορτώσουμε στην πλατφόρμα μας. και θα

Σε επόμενο βήμα θα πάμε στις <u>εφαρμογές</u> και συγκεκριμένα στην εφαρμογή που εγκαταστήσουμε και θα ανεβάσουμε τις εικόνες(slides) που εμείς θέλουμε να εμφανίζονται.

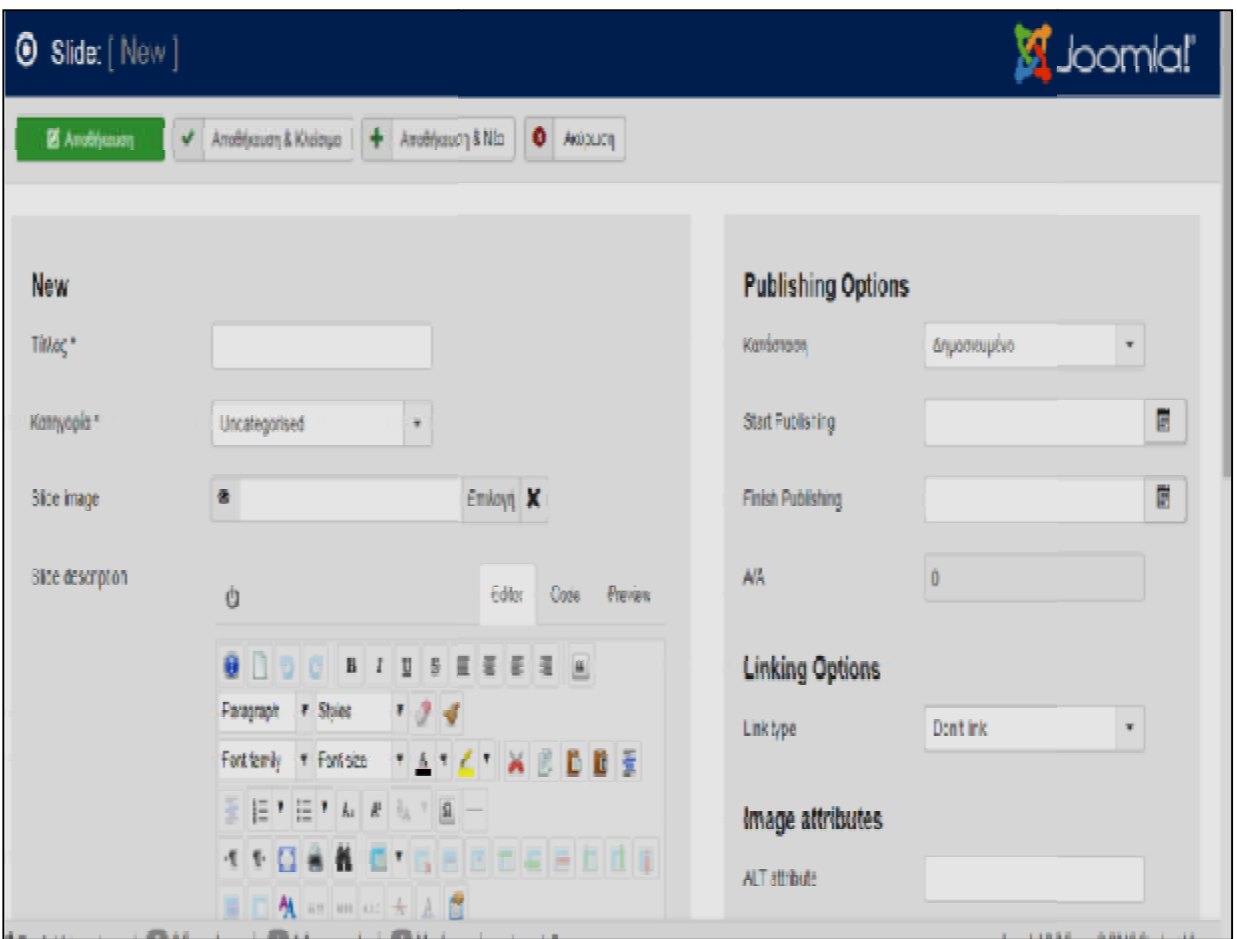

**Εικόνα Εικόνα 67.Εισαγωγή εικόνων.**

Για να εμφανιστεί το Slideshow μας θα ελέγξουμε εάν είναι ενεργοποιημένο το προσθετό μας . Αυτό το επιβεβαιώσουμε από την <u>διαχείριση προσθέτων</u> .

Το αποτέλεσμα μας θ μαςθα είναι αυτό που βλέπουμε στην **Εικόνα 68.**

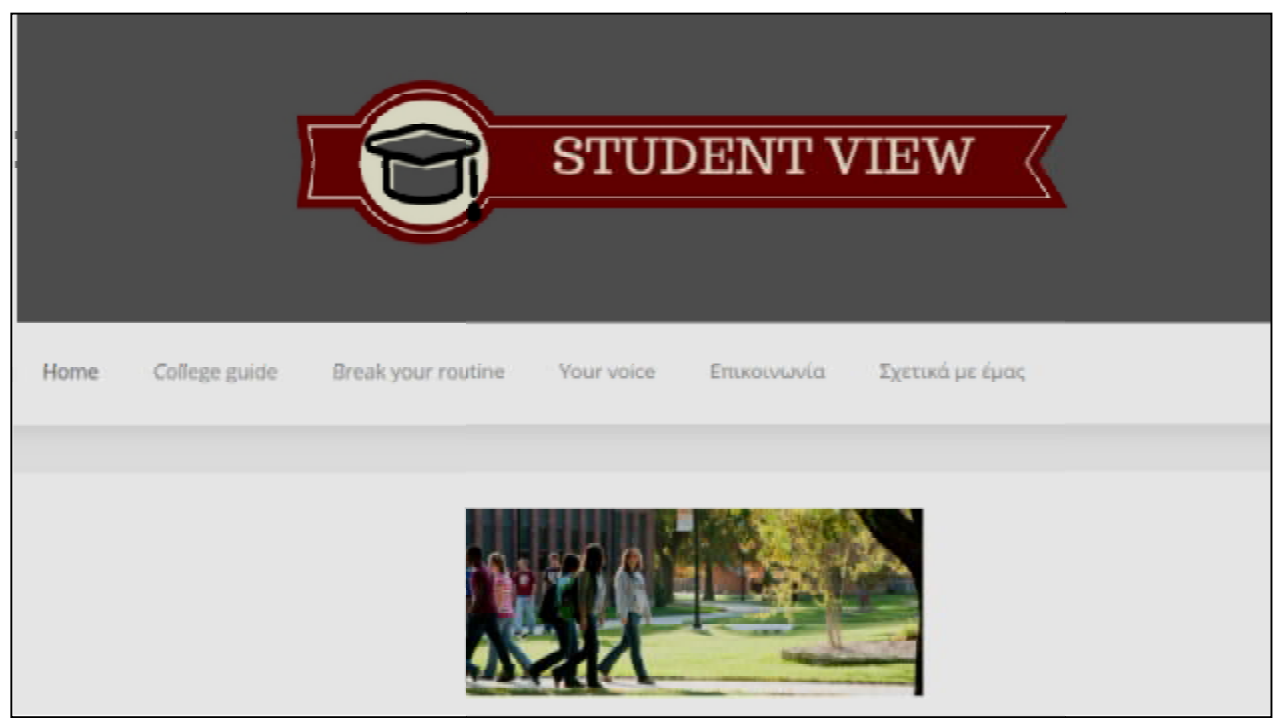

**Εικόνα 68.Slideshow.**

#### v **Τελευταία Νέα**

Το επόμενο ένθεμα που θα συμπεριλήφθη στην σελίδα μας είναι τα τελευταία νέα έτσι ώστε να εμφανίζονται τα τελευταία άρθρα που έχουν αναρτηθεί.

Δημιουργούμε λοιπόν ένα νέο ένθεμα ως <u>Τελευταία νέα.</u>

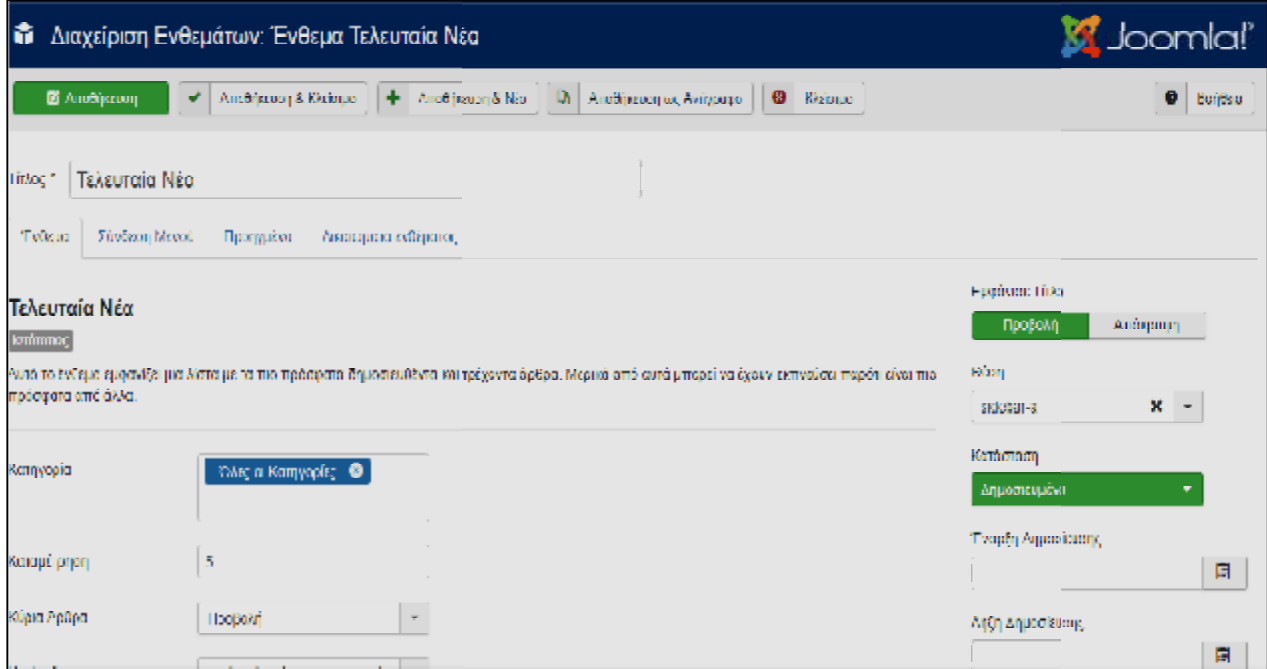

**Εικόνα 69.Τελευταία Νέα**

#### v **Σύνδεση**

Το ένθεμα της Σύνδεσης :

Συνδεδεμένοι Χρήστες Το Ένθεμα Συνδεδεμένοι Χρήστες εμφονίζει τον αριθμό των Ανωνύμων Χρηστών (π.χ.... Σύνδεση Αυτό το ένθεμα εμφανίζει μια φόρμα εισαγωγής ζητώντας όνομα χρήστη και κωδικό.... Τελευταία Νέα Αυτό το ένθεμο εμφανίζει μια λίστο με τα πιο πρόσφατο δημοσιευθέντα και τρέχοντα άρθρα.... Τελευταίοι Χρήστες Αυτό το ένθεμα εμφανίζει τους τελευταίους εγγεγραμμένους χρήστες

**Εικόνα 70.Σύνδεση.** 

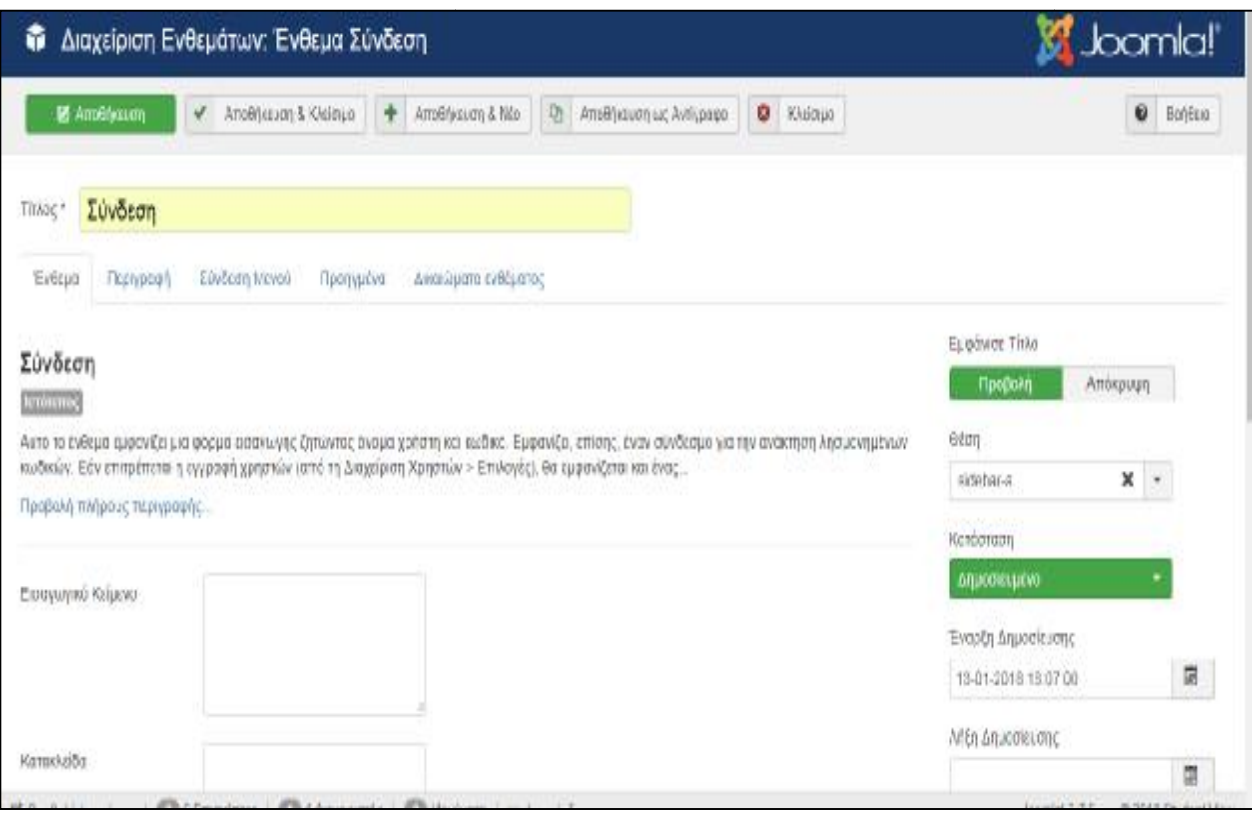

**Εικόνα 71.Σύνδεση.** 

#### v **Κουμπί Κοινωνικής Δικτύωσης Δικτύωσης**

Εγκαθιστούμε το πακέτο το οποίο αφορά το συγκεκριμένο το αφορά συγκεκριμένο module το οποίο βρίσκουμε στην ιστοσελίδα με τα extension του Joomla.Δημιουργούμε και πάλι ένα νέο ένθεμα.

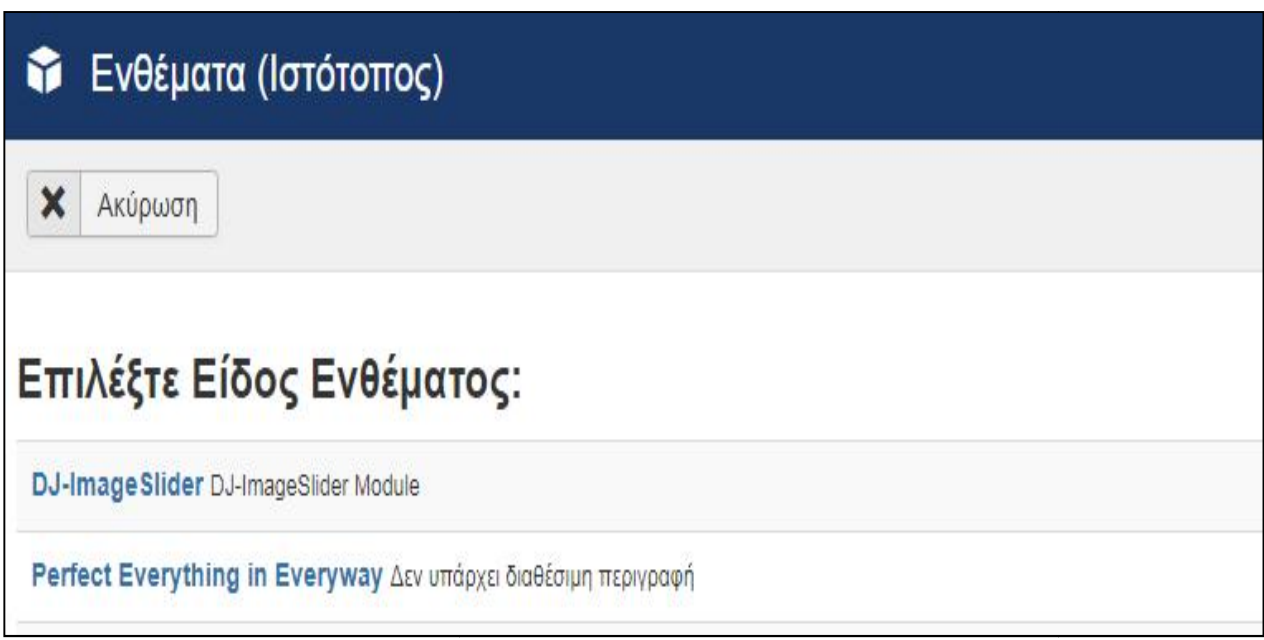

**Εικόνα 72.Ένθεμα Facebook.** 

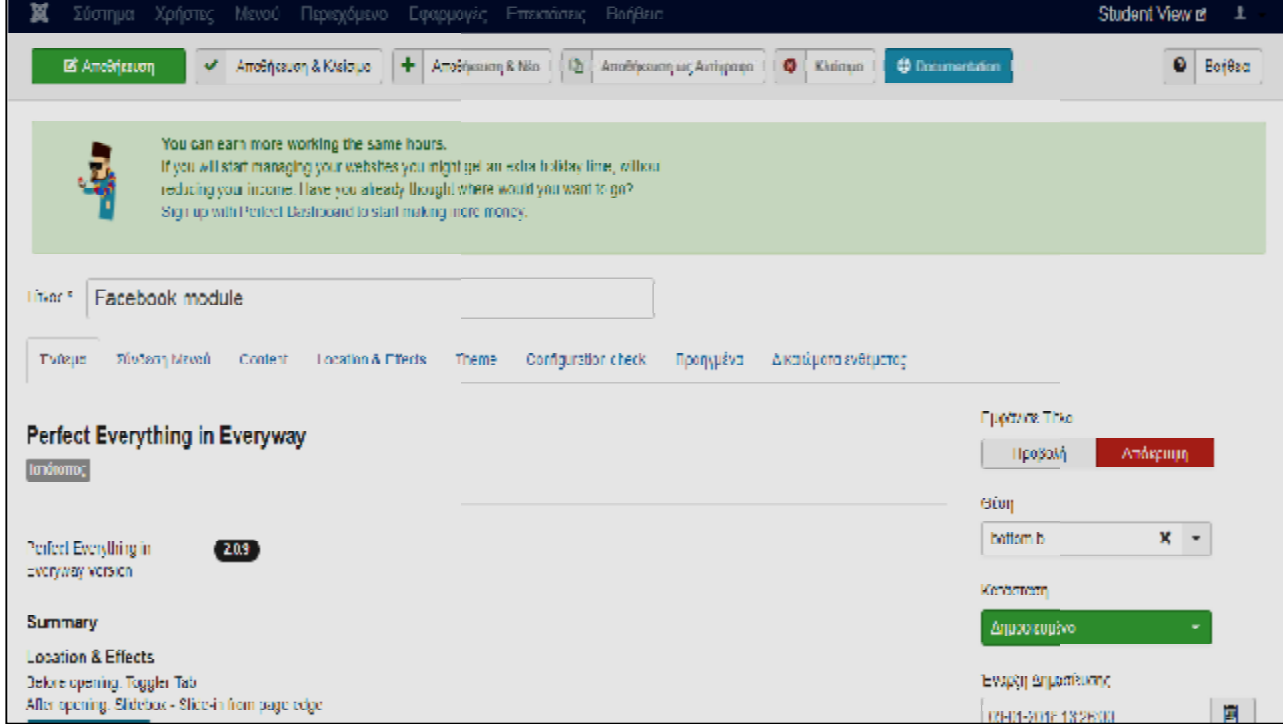

**Εικόνα 73.Ένθεμα Facebook.**

#### Επιπλέον κουμπιά δημοσίευσης θα προστεθούν με ένα πακέτο που θα εγκατασταθεί. Το πρόσθετο αυτό το αναζητάμε ως social share bottom.

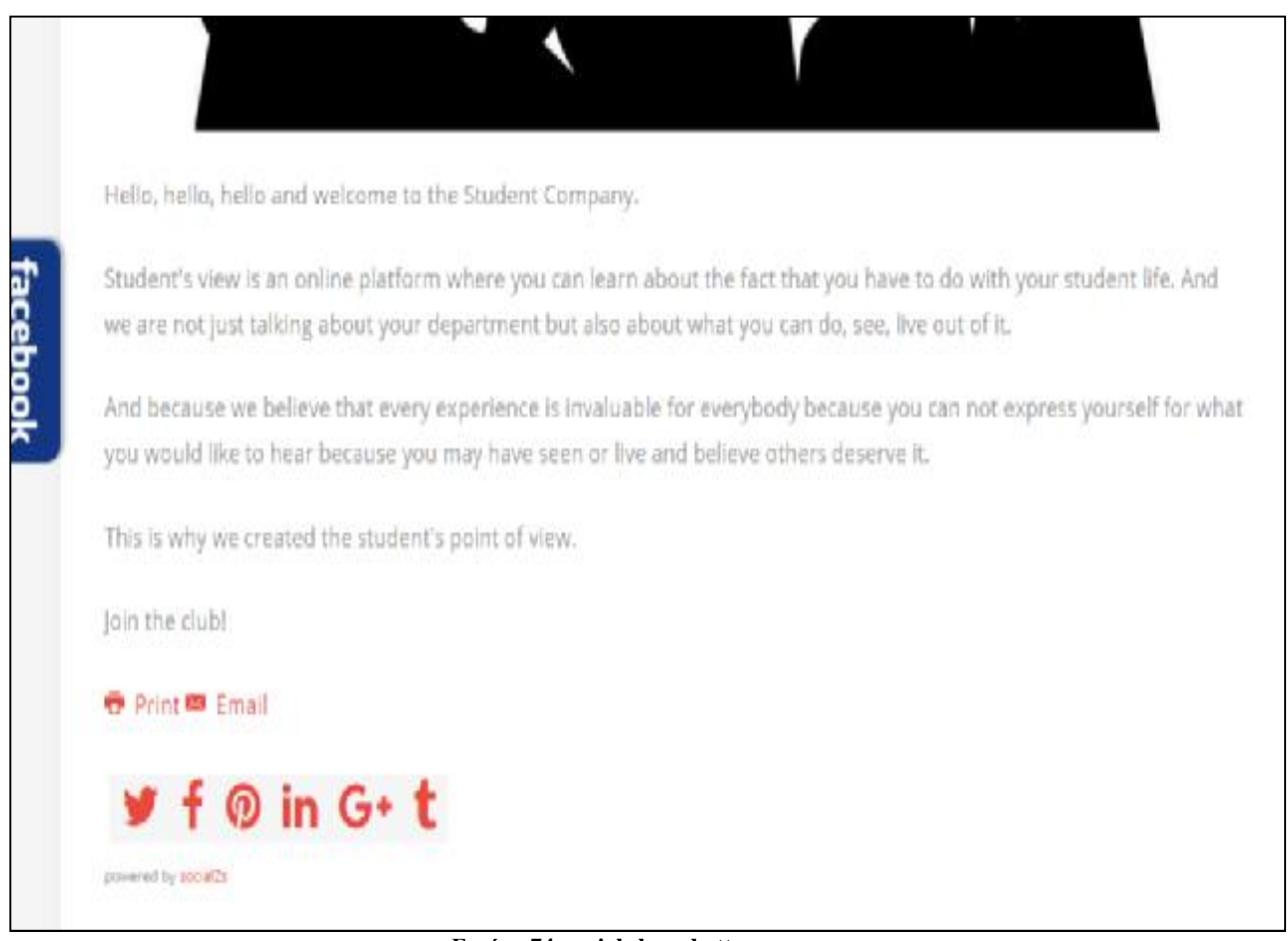

**Εικόνα 74. social share bottom.**

### **5.4 Πολυγλωσσικό Site**

Το να κάνεις την σελίδα σου δίγλωσση, είναι κάτι απλό αλλά ταυτόχρονο και λίγο χρονοβόρο καθώς θα πρέπει να δημιουργήσεις το περιεχόμενο της σελίδας σου παραπάνω από μια φορές .

Για αρχή θα πρέπει να ενεργοποιήσουμε το ανάλογο πρόσθετο πηγαίνοντας στην Διαχείριση προσθέτων . Θα αναζητήσουμε τα πρόσθετα Σύστημα-Φίλτρα Γλώσσας και Σύστημα-Κωδικός Γλώσσας.

Στην συνεχεία θα δημιουργήσουμε ένα νέο ένθεμα με Τίτλο «Εναλλαγή γλώσσας»

Επιλέγοντας αρχικά την Γλώσσα των Ελληνικών έπειτα κάνουμε το ίδιο και για τα Αγγλικά.

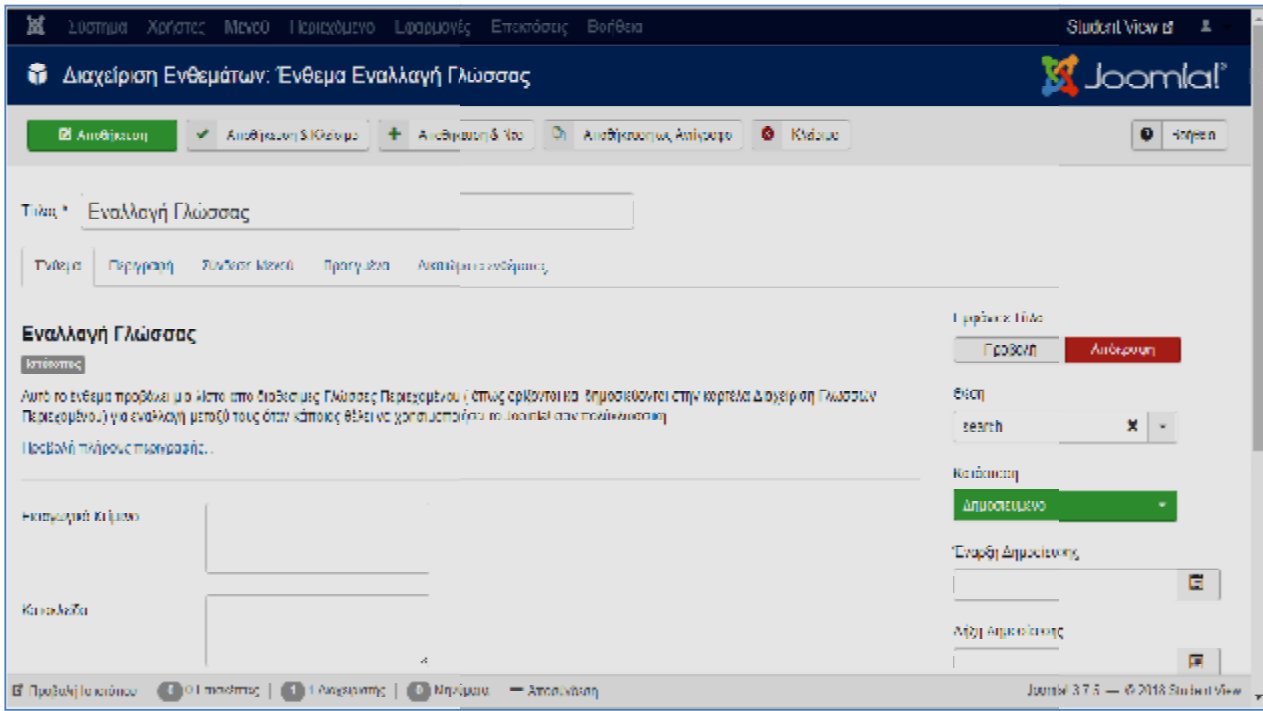

**Εικόνα 75.Εναλλαγή Γλώσσας**

Εφόσον έχουμε ενεργοποίηση έπειτα θα συνεχίσουμε με τα άρθρα. Δεν θα χρειαστεί να ξανά γράψουμε τα άρθρα μας, θα ακολουθήσουμε έναν πιο εύκολο δρόμο. Θα μπούμε στο τμήμα διαχείρισης των άρθρων.

Θα επιλέξουμε τα άρθρα τα οποία θέλουμε να πολλαπλασιάσουμε και έπειτα την Θα επιλέξουμε τα άρθρα τα οποία θέλουμε να πολλαπλασιάσουμε και έπειτα<br>εντολή **Δέσμη εντολών** και θα μας βγάλει στο παράθυρο που βλέπουμε στην Εικόνα 76.

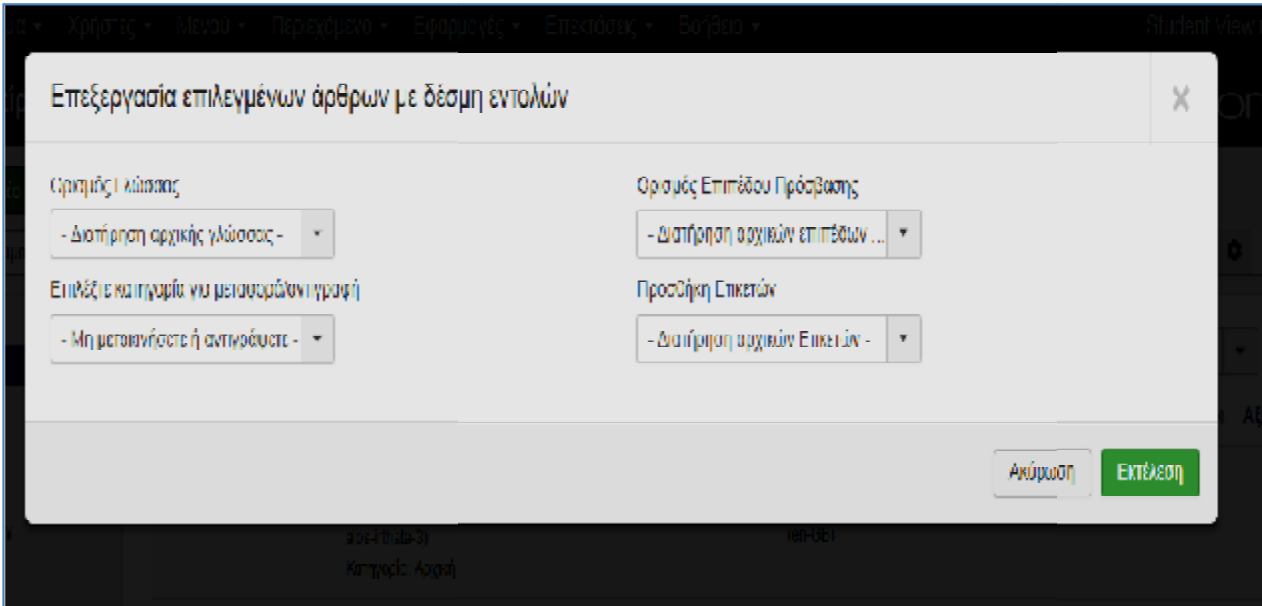

**Εικόνα 76.Δέσμη εντολών.**

Τώρα θα επιλέξουμε την γλώσσα που θέλουμε να αντιγραφούν τα άρθρα, για αρχή θα επιλέξουμε τα Ελληνικά. Έπειτα την κατηγορία που ανήκουν και θα προχωρήσουμε στην αντιγραφή.

Την ίδια διαδικασία ακολουθούμε για να αντιγράψουμε τα άρθρα μας και στα Αγγλικά.

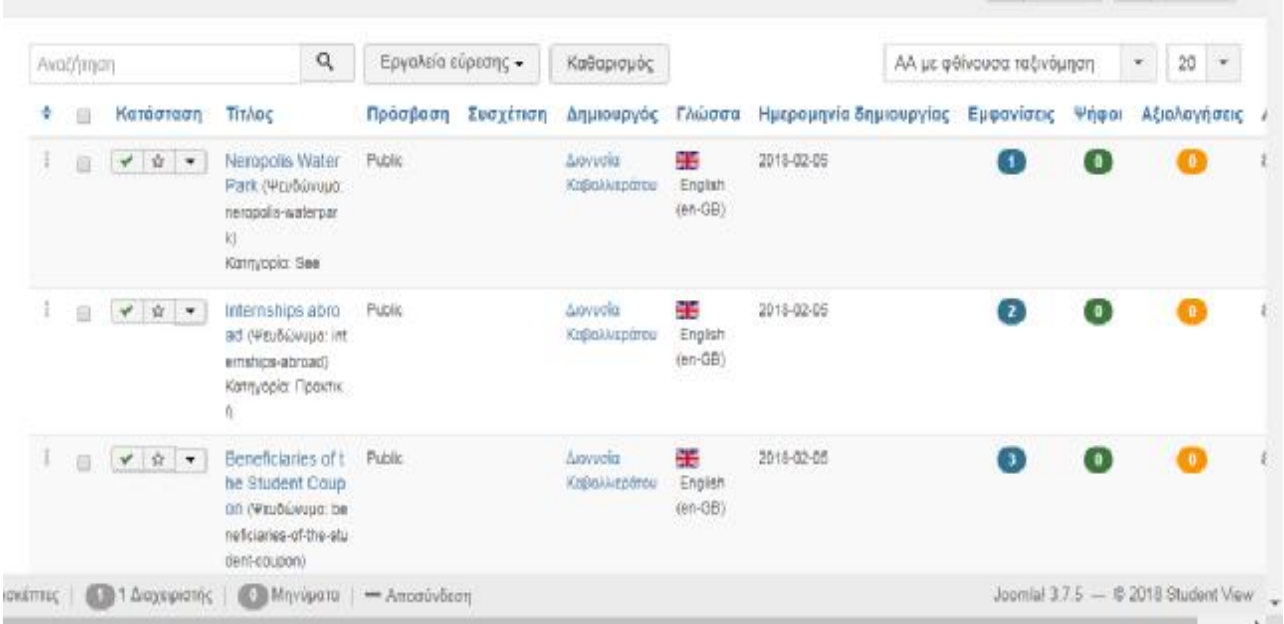

**Εικόνα 77.Μενού**

Η ίδια λογική ακολουθείται και για την δημιουργία του αγγλικού μενού .

Στην συνέχεια βλέπουμε ότι έχουν δημιουργηθεί και τα 2 Μενού στις γλώσσες που επιλέξαμε.

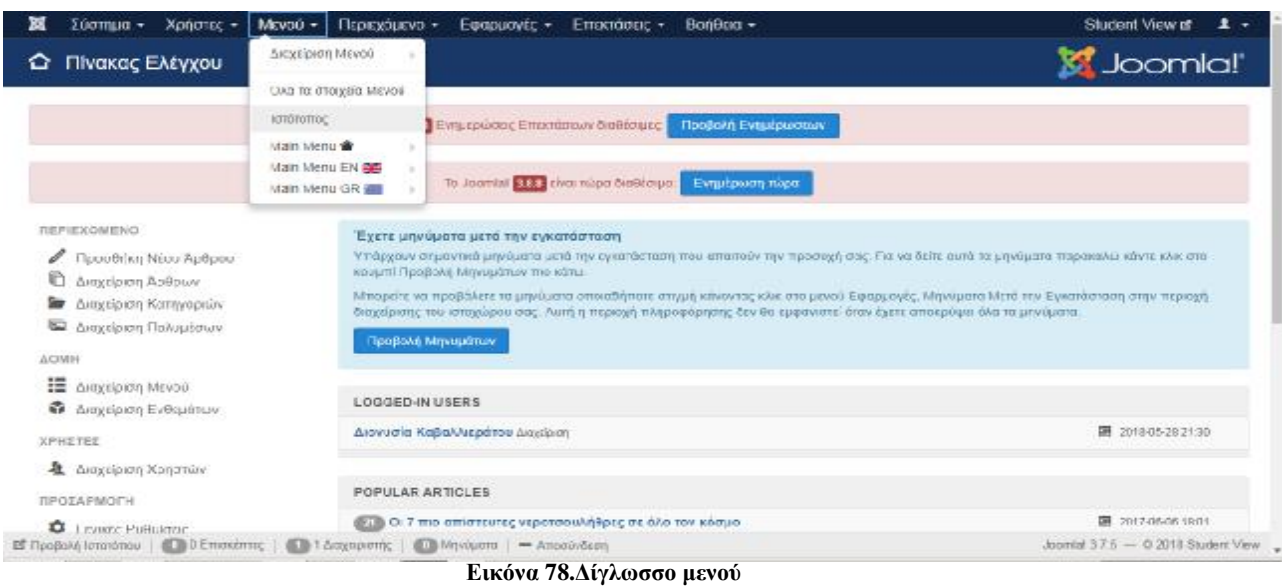

### **ΒΙΒΛΙΟΓΡΑΦΙΑ**

# **Ελληνική Βιβλιογραφία**

1. Ξαρχάκος Κωνσταντίνος Ι., Μαρκατσέλας Μανώλης, 2014, Μαθαίνετε εύκολα Joomla 3.x Εκδόσεις Ξαρχάκος ,Αθήνα.

## **Ξένη Βιβλιογραφία**

- 1. Burgen, S. (2014). Joomla! Explained: Your Step-by-Step Guide. USA: Pearson Education Heg.
- 2. Canavan, T. (2011). CMS Security Handbook: The Comprehensive Guide for WordPress, Joomla, Drupal, and Plone. Willey Publishing.

### **Μεταφρασμένο Έργο**

1. Wendy Willard (2009): Οδηγός της HTML, Τρίτη έκδοση. Two Penn Plaza, New York.

### **Ηλεκτρονική Βιβλιογραφία**

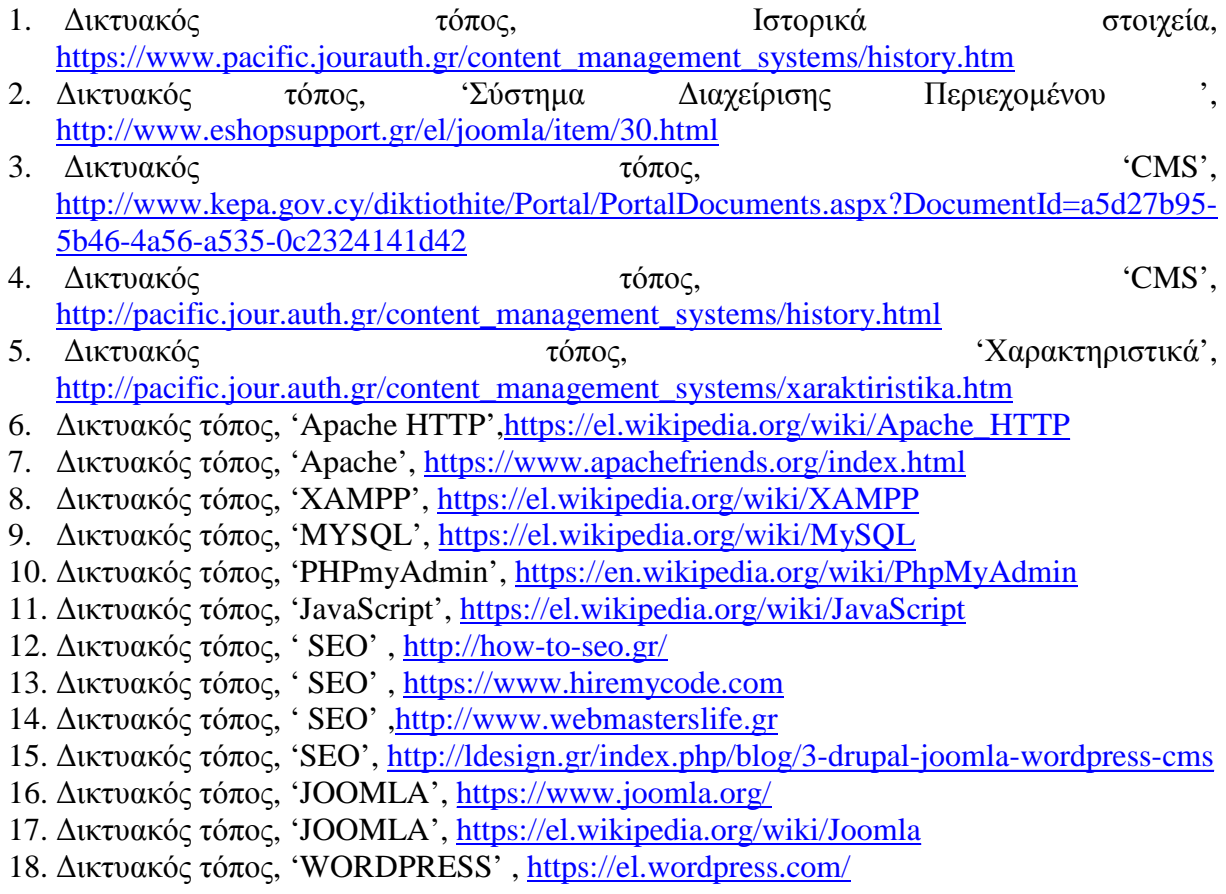

- 19. Δικτυακός τόπος, 'JOOMLA-CMS',<https://www.webmasterslife.gr/joomla-cms>
- 20. Δικτυακός τόπος, 'Extends For Joomla'[,https://www.drupal.org/download](https://www.drupal.org/download)
- 21. Δικτυακός τόπος, Ασφάλεια Πληροφοριακών Συστημάτων Αρχιτεκτονική Ασφάλειας '', <https://eclass.teicrete.gr/>
- 22. Δικτυακός τόπος, 'Εισαγωγή στην ασφάλεια Πληροφοριακών και Επικοινωνιακών Συστημάτων Επικοινωνιακών Συστημάτων' , <http://www.icsd.aegean.gr/>
- 23. Δικτυακός τόπος, 'ΜΕΛΕΤΗ ΑΣΦΑΛΕΙΑΣ ΠΛΗΡΟΦΟΡΙΩΝ ΚΑΙ ΠΛΗΡΟΦΟΡΙΑΚΩΝ ΣΥΣΤΗΜΑΤΩΝ' , <http://www.icte.uowm.gr/>
- 24. Δικτυακός τόπος, 'Ενημέρωση Ιστοσελίδας', <https://www.mycampus.gr/foititika-nea/>
- 25. Δικτυακός τόπος, 'Ενημέρωση Ιστοσελίδας', <http://www.eimaifoititis.gr>
- 26. Δικτυακός τόπος, 'Ενημέρωση Ιστοσελίδας '[,http://www.neolaia.gr](http://www.neolaia.gr)
- 27. Δικτυακός τόπος, 'Ενημέρωση Ιστοσελίδας ',<https://frapress.gr/>